# Flextrack standard Tracker Application

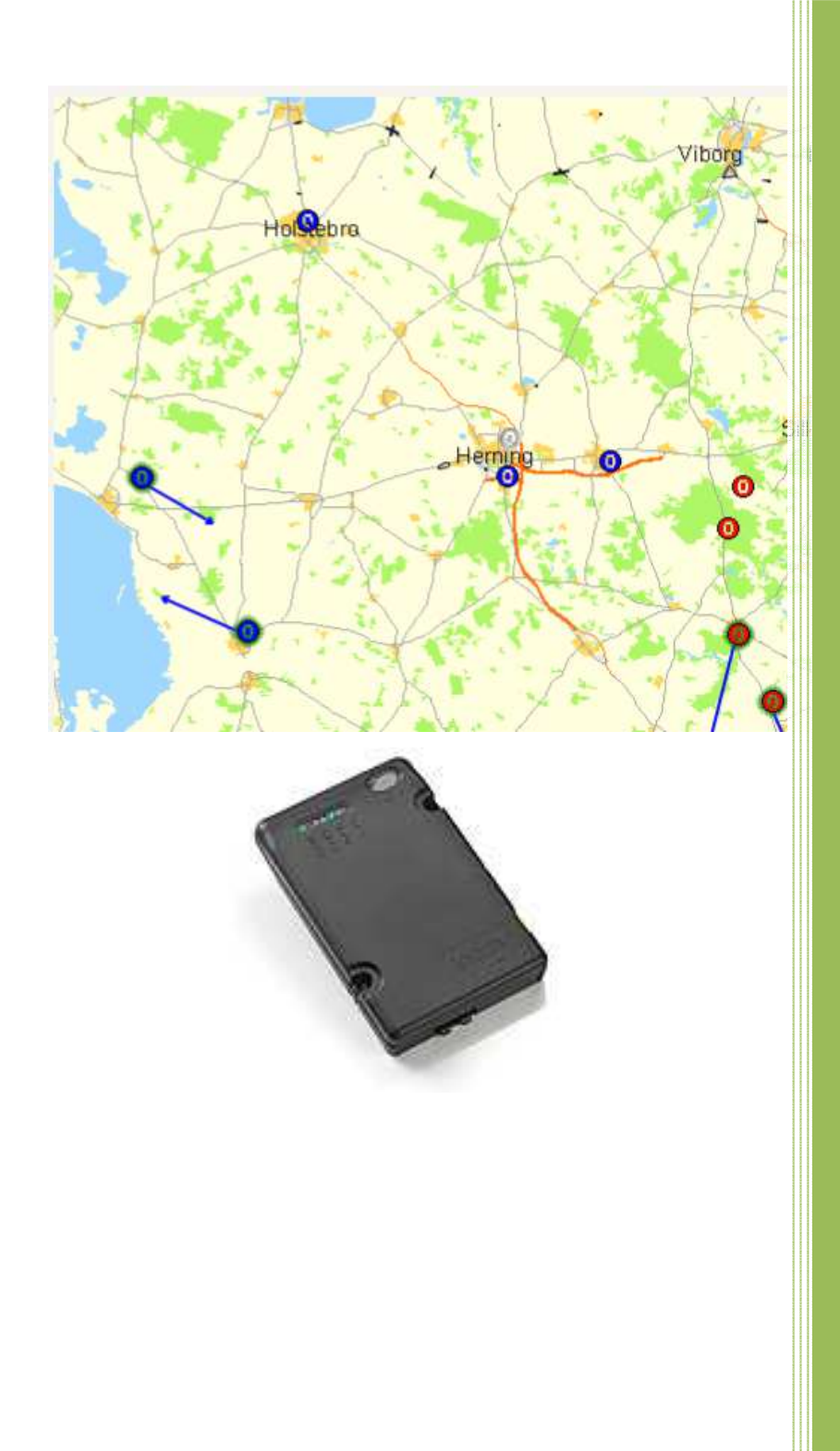

Carsten Grøn Flextrack 25-02-2014

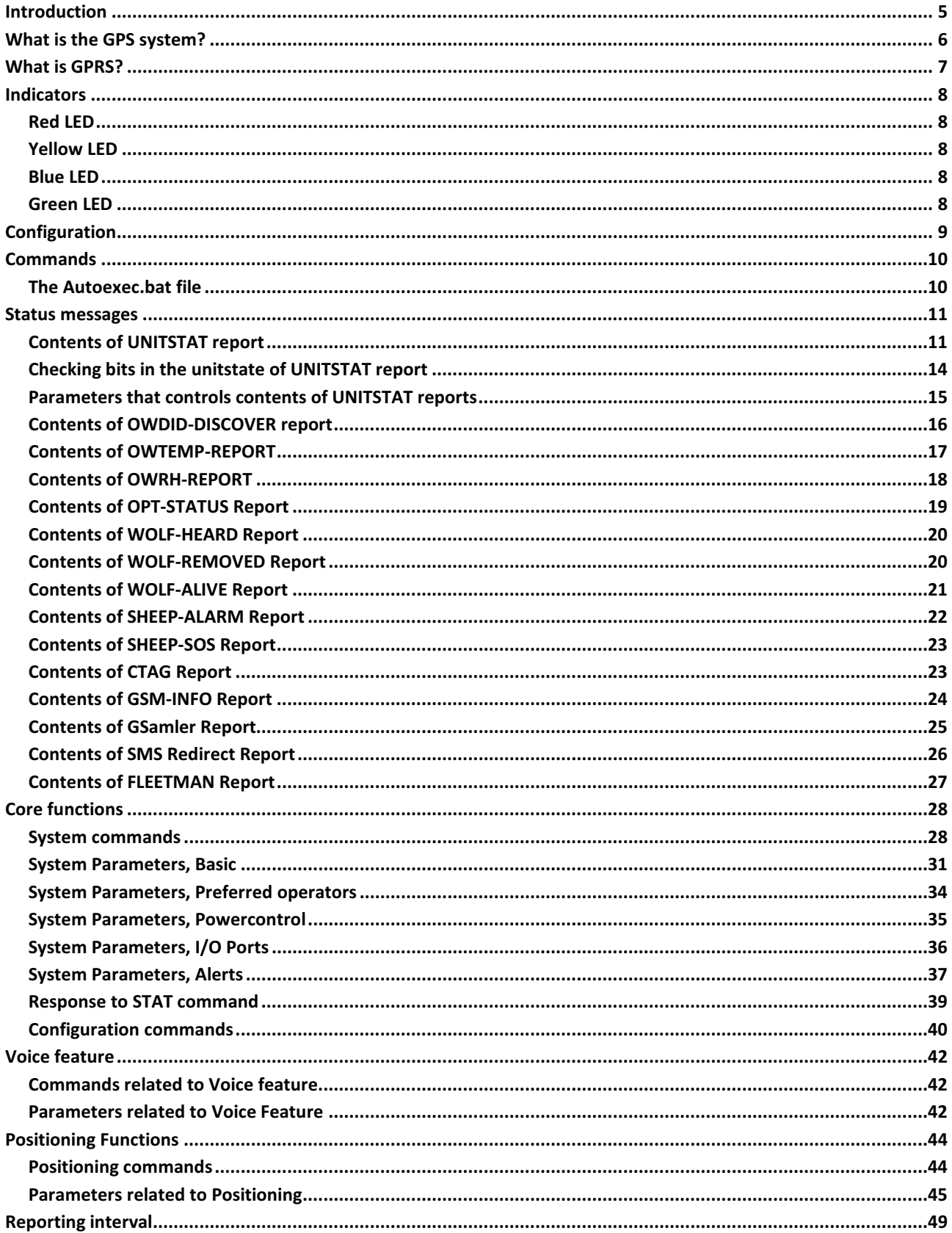

**CONTENTS** 

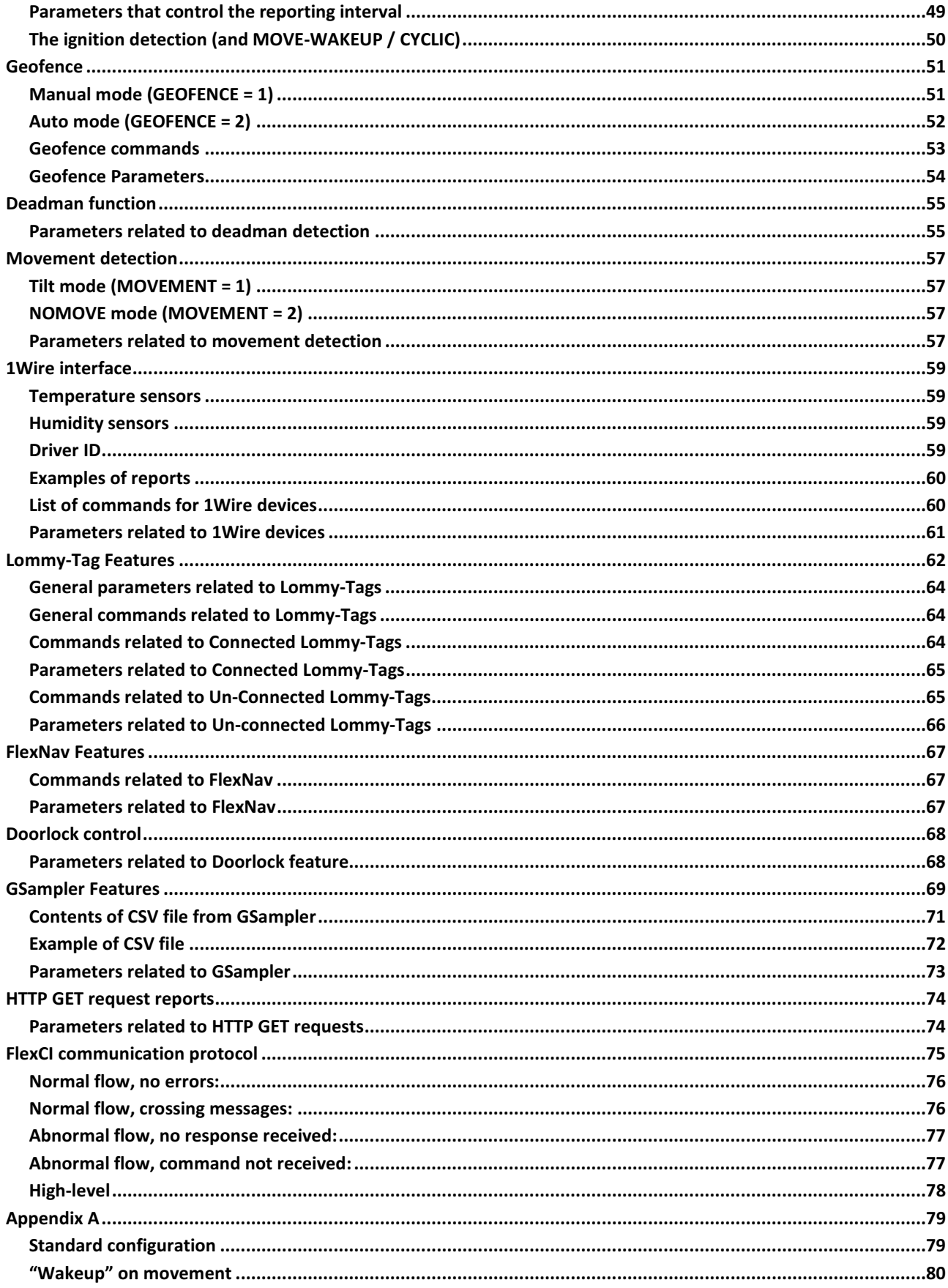

**Flextrack Standard Tracker Application** Version 0.42 Copyright © 2013 by Flextrack www.flextrack.dk

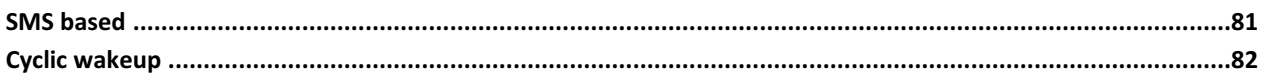

# INTRODUCTION

This document describes the Standard Tracker application that all Flextrack Lommy devices are delivered with. The Tracker application can be customized using a large number of parameters and commands. Should you however, demand some functionality that is not covered by the Standard Tracker application, a customized add-on module can be added to the Standard Tracker Application solving your specific needs.

If maximum flexibility is needed, a complete new application can be developed either by Flextrack or you using our feature packed FAL API library (Application Programming Interface) with 100's of functions (even including a RTOS).

The Flextrack Lommy devices are essentially GPS based Tracking Units, intended to locate persons or assets with pinpoint accuracy (see the section "What is the GPS system?"), and to report this to a backend (server) system.

The Flextrack Lommy devices can communicate with the outside world through simple SMS messages, UDP, or for maximum flexibility the TCP/IP based FlexCI protocol.

The use of GPRS allows monitoring of the units position in almost real-time as the unit is "always on". GPRS is very cost-effective as one only pays for the amount of data sent, and not for the time spent "online" (see the section "What is GPRS?")

A large number of position reports can be stored in the cyclic memory of the device if there is no continual connection to a server. If more memory capacity is required, many of the devices support MicroSD cards for data storage

Some of the devices have an internal 433 MHz or 868 MHz RF transceiver. This RF transceiver can de used for data communication or as a locater beacon and can monitor a number of our Lommy-Tag devices (for tracking valuable assets etc).

Most devices also have an integrated 3-axis G-force sensor for motion detection. The G-sensor can be used to activate various alarms, switch off the unit when not in motion and count number of excessive bumps the unit has detected.

Roaming on the GSM network in foreign countries can also be controlled, the device can be configured with a list of "preferred operators", the unit will always try to pick one of these operators should they be available while the unit is roaming (in a "foreign" country)

Some of the Lommy devices are primarily dedicated for fixed installation, and some are targeted at personal tracking. The devices typically have a built-it rechargeable battery, motion sensor, extra communication ports, GPS receiver, speaker/microphone etc. Depending of the actual configuration of the device you have, some of the functions and parameters/commands in this manual may not be functional (for example if the device has no speaker/microphone, the GSM voice functions cannot be used)

As the line of Lommy devices are constantly evolving, some of the features in this document are only supported on the newer devices; currently Flextrack have "Generation 1" devices, based on the "Phoenix platform" and "Generation 2" devices, based on the "Blackbird platform". Although the "Generation 1" devices support many of the features in this manual, it is only the "Generation 2" devices that fully support the "Standard Tracker Application".

For a complete list of available units and their specific features, please contact Flextrack or one of our authorized dealers/integrators (see www.flextrack.dk for further information).

## WHAT IS THE GPS SYSTEM?

The GPS system is a satellite-based radio navigation system developed and operated by the U.S. Department of The GPS system is a satellite-based radio navigation system developed and operated by the U.S. Department of<br>Defense (DOD). GPS permits land, sea, and airborne users to determine their three-dimensional position, velocity, time 24 hours a day, in all weather, anywhere in the world with a precision and accuracy far better than other radio navigation systems available today or in the foreseeable future.

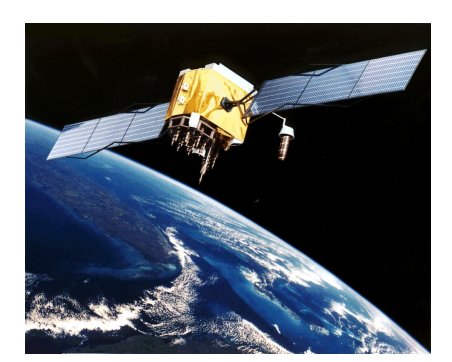

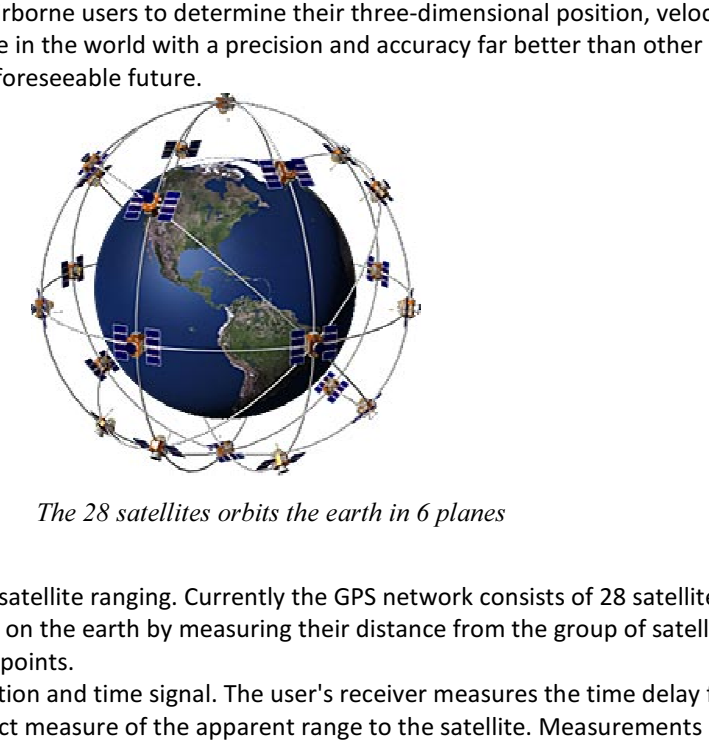

One of the 28 satellites

The 28 satellites orbits the earth in 6 planes

The GPS concept of operation is based upon satellite ranging. Currently the GPS network consists of 28 satellites orbiting the earth. Users figure their position on the earth by measuring their distance from the group of satellites in space. The satellites act as precise reference points.

Each GPS satellite transmits an accurate position and time signal. The user's receiver measures the time delay for the signal to reach the receiver, which is the direct measure of the apparent range to the satellite. Measurements collected simultaneously from at least four satellites are processed to solve for the three dimensions of position, velocity and time.

# WHAT IS GPRS?

GPRS facilitates instant connections whereby information can be sent or received immediately as the need arises, subject to radio coverage. No dial-up modem connection is necessary. This is why GPRS users are sometimes referred to as being "always connected". Immediacy is one of the advantages of GPRS (and SMS) when compared to Circuit Switched Data. High immediacy is a very important feature for time critical applications such as tracking persons or vehicles where it would be unacceptable to wait for a dial-up connection to be established, or where the added cost of sending SMS messages would make running the application too expensive.

Because of the Flextrack Lommy $^{\circledast}$  unit is equipped with GPRS (and GSM) technology, the unit is connected to the global Internet, making system integration with back-end (server) systems easy.

The GPRS service runs on the same frequencies as the GSM network, and is an integrated part of that.

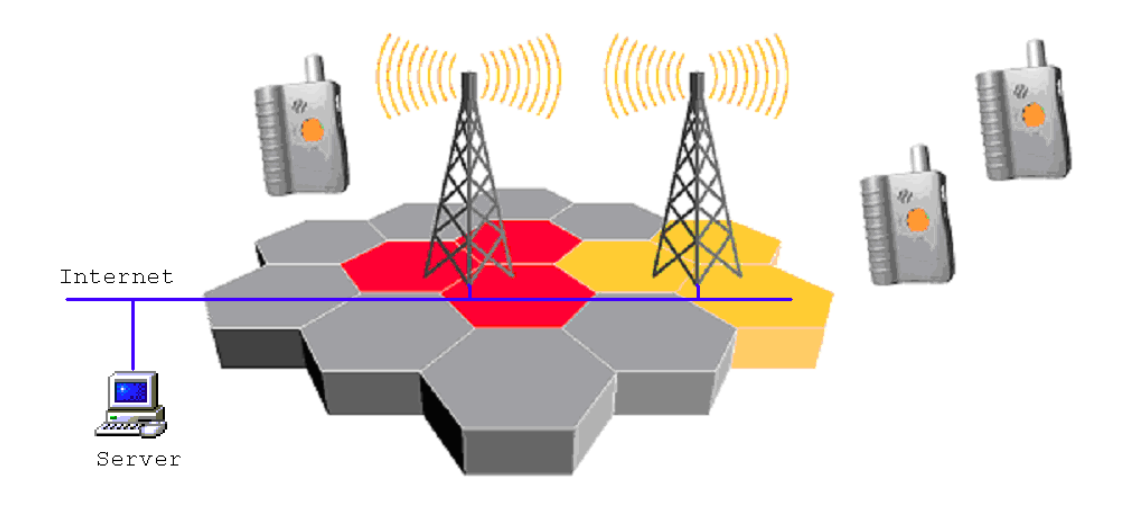

# INDICATORS

The Standard Tracker Application uses some of the LED's on the various models to show operational status. Depending on the actual hardware the application is running on, some of the indicators are used and some are not.

The following 3 LED's are supported on all devices, in the future some devices will have more indicators, and these will also be implemented in the Standard Tracker Application

#### RED LED

The red indicator is flashing while charging and fully lit up when charging has completed. If the red indicator is flashing with no charger connected, the battery must be recharged.

#### YELLOW LED

The yellow indicator is on while the Lommy is starting up and initializing. Giving one flash the unit is on and giving two flashes it is connected to a server using the FlexCI2 protocol. If the LED is on constantly, it can either indicate that the battery voltage is too low to switch on the GSM module, or that there is no SIM card present.

#### BLUE LED

The blue light is indicating GPS reception. Giving one flash there is no GPS coverage, else it will give one flash and a number of short flashes indicating the number of GPS satellites seen while the GPS is on.

#### GREEN LED

The green light is indicating GSM status. Giving one flash, the device is connected to a GSM base station, solid light means that a voice call is in progress.

# **CONFIGURATION**

The Tracker Application can be configured to do many different tasks. A large number of parameters (and commands) control how the application reacts, most parameters are common for all the different Lommy models, but some models have some extra parameters to control their specific hardware (for example voice functions on the portable devices).

The parameters can be configured when the device is connected to a PC, often by uploading a configuration file to the device, or by using a small "configuration application". The "connected" way of setting parameters in the device depends on the type of device and what capabilities it has for PC communication (for example, the Generation 1 (Phoenix) devices uses a small configuration tool called "PConfig", and the Generation 2 (Blackbird, Robin etc) line of devices uses configuration files that are transferred to the device)

However, all devices can have their parameters changed "over the air", using SMS messages or using the FlexCI (TCP/IP socket) command interface, this is the method used when the device has been deployed in the field. There are a number of commands available that can get and set the individual parameters, or on some units, even FTP file transfer (on Generation 2 units) can be used to change the configuration file in one single operation (the file is called tracker.fps).

As an example of how easy it is to change a parameter, let's say you need to change the report interval of a device. The parameter that controls this is called "REPORT-INTERVAL". To query the value of this, you can send the following command:

#### CONF?REPORT-INTERVAL

The device will answer back with the current value of the parameter. If you want to change this, you can send the following command:

#### CONF:REPORT-INTERVAL,120

This changes the parameters value to 120 (seconds in this particular case)

The Generation 2 devices have an extended way of setting parameters as some of the parameters reside in different configuration files, more information about this in the description of parameters.

## COMMANDS

The Flextrack Lommy units can be controlled using a number of commands. The commands can be sent using either normal text SMS messages or through the FlexCI (TCP/IP socket) protocol. The messages allow you to query the state of different sub-systems in the unit, modify configuration parameters etc.

Please note that the syntax for the commands has to be followed exactly, all commands must be written as stated below!

The "SL" field describes the security level needed for the command to be executed, high level means that only a sender that has its number listed in the "SMSSENDER" or "FLEXSERVER-SMS" parameter are allowed to send this command by SMS, low security level commands can be accepted from any sender.

#### THE AUTOEXEC.BAT FILE

The application also supports the use of a "autoexec.bat" file. If this file is present on the disk drive of the device, each line of the file is handled as command. Each command is executed after each other.

An example of a autoexec.bat file:

OWTEMP-CLEAR OWTEMP-SCAN OWTEMP-REPORT-INTERVAL,600

This file executes the three commands one after each other, effectively clearing the list of 1Wire temperature sensors, scanning the 1Wire bus for temperature sensors (and configures them), and finally sets the report interval for the temperature sensors to 5 minutes.

## STATUS MESSAGES

The unit can send a number of different status messages, some of the messages will be sent when specific events occurs (alarm on a device on the 1Wire bus, when a Lommy-Tag is heard, status for inputs etc.)

One of the most important status messages is probably the UNITSTAT message.

The UNITSTAT message contains a lot of information for the unit, most importantly the current date and time (UTC), the current position (Lat/Lon) of the unit, speed and heading.

All of the fields contained in a UNITSTAT message can be enabled/disabled using a parameter (bitmask) in the device (UNITSTAT-FIELDS and FLEXTREAM-FIELDS parameters). If done, depending on the GSM provider, you can save some money on the GSM traffic by omitting parameters that are not used in your particular system.

## CONTENTS OF UNITSTAT REPORT

The UNITSTAT report consists of a number of fields (which one are sent can be controlled with the UNITSTAT-FIELDS and FLEXSTREAM-FIELDS parameters, see below)

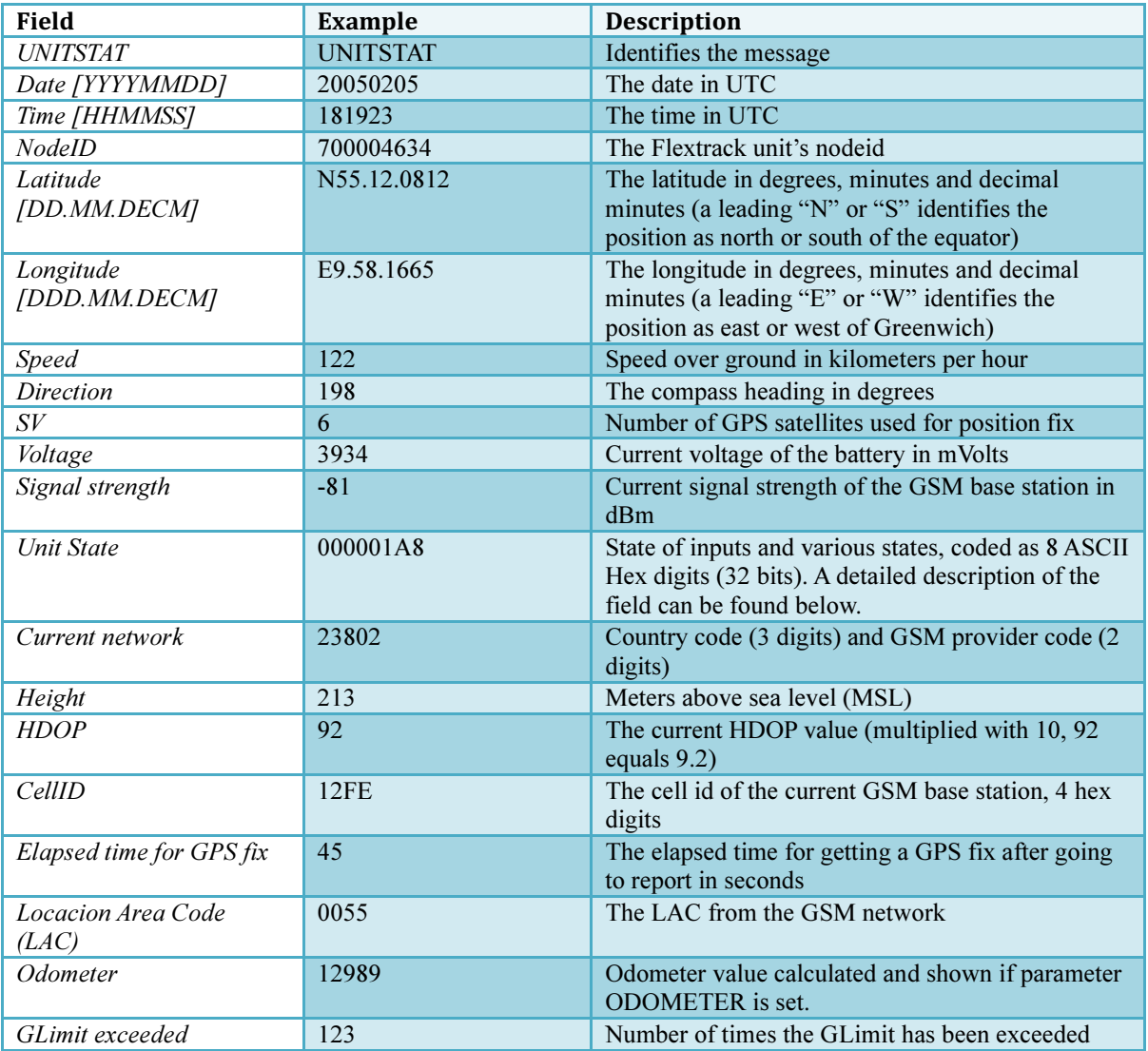

A typical UNITSTAT message could look like this:

#### UNITSTAT,20110115,115831,3100407001,N55.46.4750,E9.38.0942,0,351,10,4193,-79,3,23802,74,92,8220,1,0059,13290858,42

If we break the message up in separate fields:

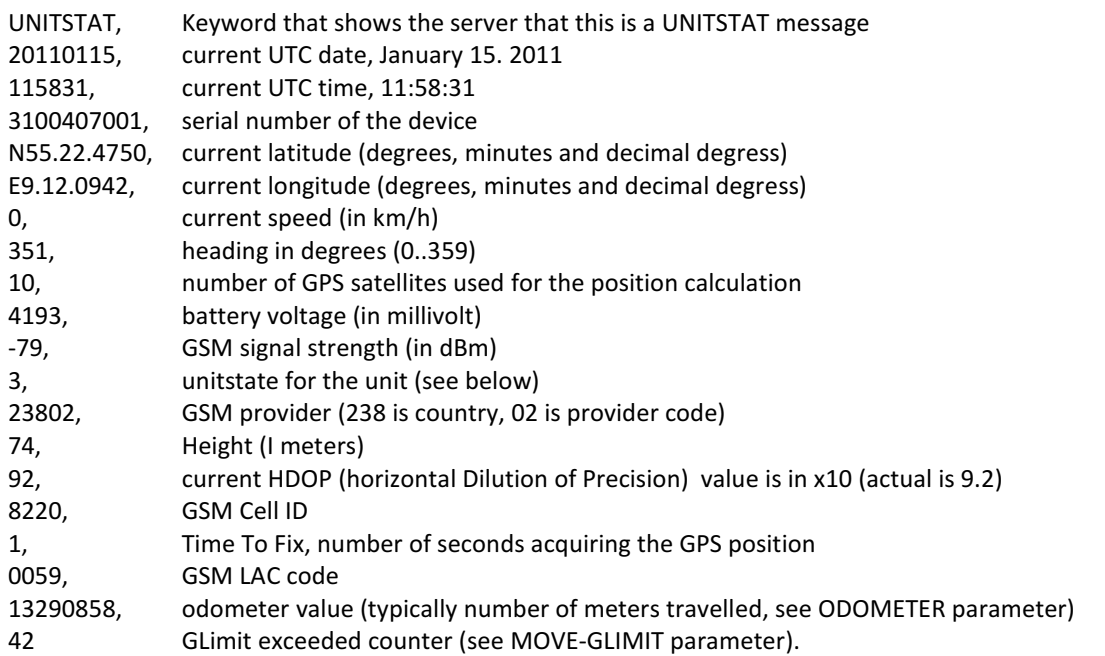

The unitstate field described above in the UNITSTAT reports, consists of a number of bits, each one signals a specific condition in the device. Using the STATEMASK variables, it is possible to configure which of these conditions should trigger a new UNITSTAT message (normally UNITSTAT messages are sent according to the REPORT-INTERVAL parameters).

When setting the corresponding bit in the STATEMASK parameters, a UNITSTAT message is sent when the condition occurs, and also when the condition disappears. For example, if bit 24 is set, a UNITSTAT message is sent (with bit 24=1 in the unitstate field) when one of the 1Wire temperature sensors detects an alarm. When the condition is removed (no more temperature sensors in alarm), a new UNITSTAT message is sent (this time with bit 24=0 in the unitstate field).

The unitstate/STATEMASK field consists of 64 bits:

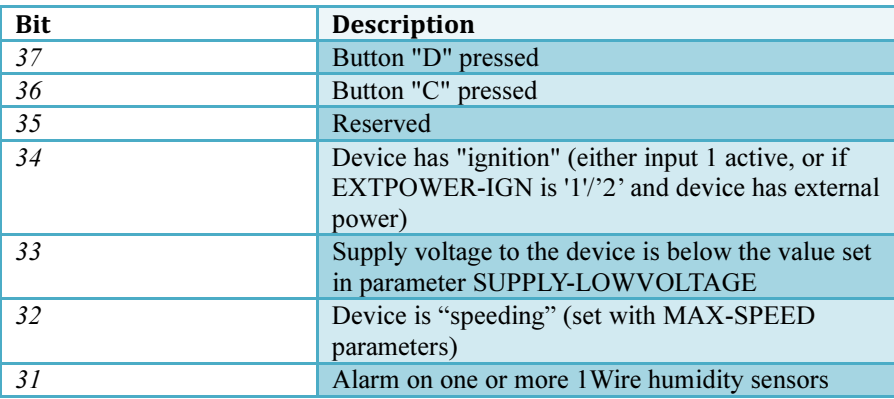

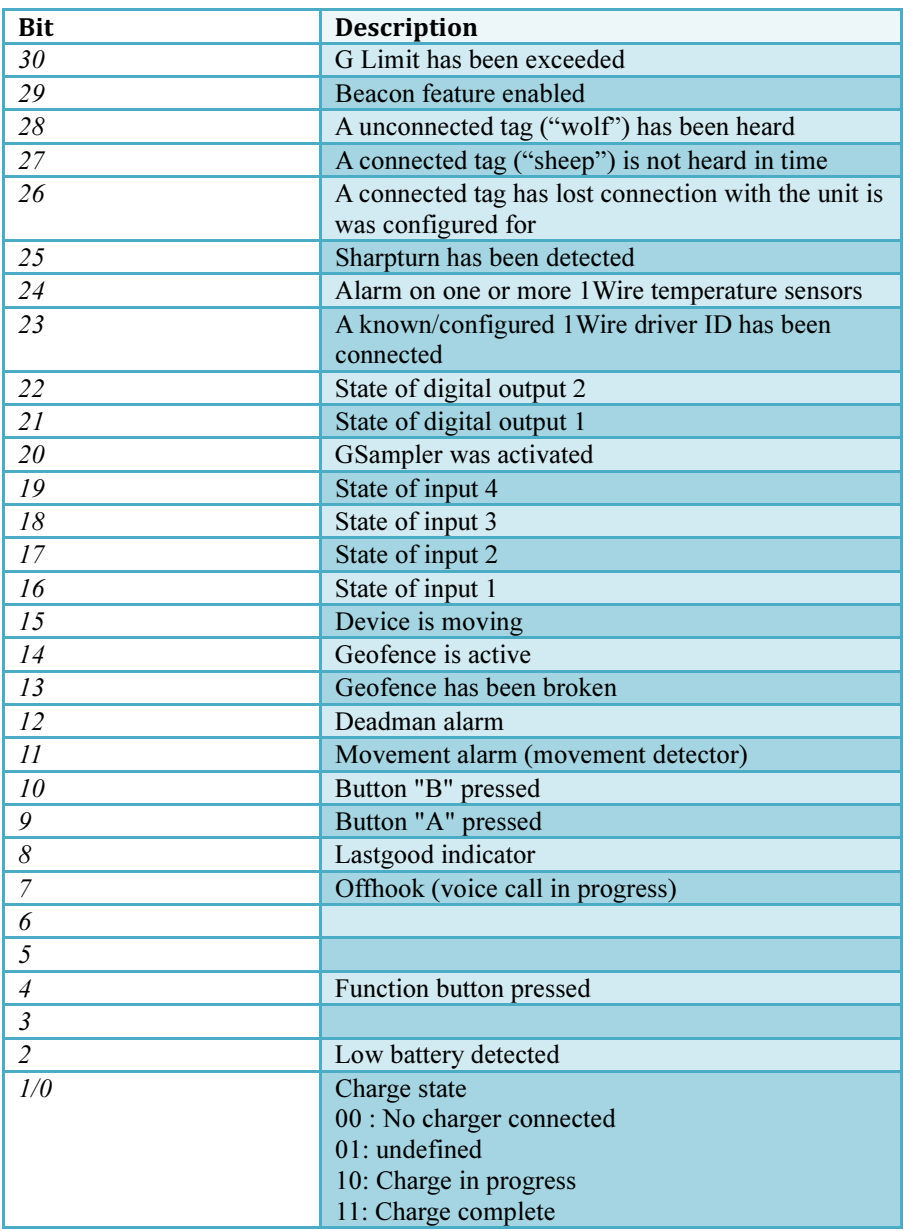

## CHECKING BITS IN THE UNITSTATE OF UNITSTAT REPORT

Sometimes it can be a little complicated how to check the many bits that are present in some of the status messages, there are many ways of doing so, and there are differences between the various programming languages, but a simple way of checking the bits of the unitstate field of the UNITSTAT message (in C language) is shown below:

```
unsigned long long CurrentUnitState; // contains the value of the unitstate field from 
                                       // the UNITSTAT message 
unsigned long long OldUnitState=0xDEADFACE; // Remembers the old unitstate value 
unsigned long long CurrentStateMask; // Bitmask to check
CurrentUnitState = 0x0000000000008003; // example, device is moving (bit 15) and charge is 
                                          // complete (bit 1/0) 
// Check if device is moving (bit 15) 
if (CurrentUnitState & (1<<15)) { 
  printf("Device is moving\n"); 
else 
  printf("Device is not moving\n"); 
//----------------------------------------------------------------------------------------- 
 CurrentUnitStateMask = 0x0000000000008200; // We are interested in bit 15 and bit 13
                                              // Bit 15 is "moving" and bit 13 is "geofence 
                                               // broken" 
   // If the state has changed since last time... 
   if (CurrentUnitState != OldUnitState) { 
     unsigned long long xor; // Which bits has changed since last time 
    // Detect which bits changed state 
    xor=CurrentUnitState ^ OldUnitState; // The changed bits are now '1' 
    OldUnitState=CurrentUnitState; 
    // If the bits we are interested in have changed, return true 
    if ((xor & CurrentStateMask) > 0) { 
     printf("Bits that have changed: %016llX\n", xor);
      if (xor & (1<<15)) 
       printf("Moving status has changed\n");
    } 
 }
```
## PARAMETERS THAT CONTROLS CONTENTS OF UNITSTAT REPORTS

A couple of parameters control the contents of the UNITSTAT messages, which fields are included when they are sent. If a specific application does not need some of the parameters, the bitmask fields can be configured for this

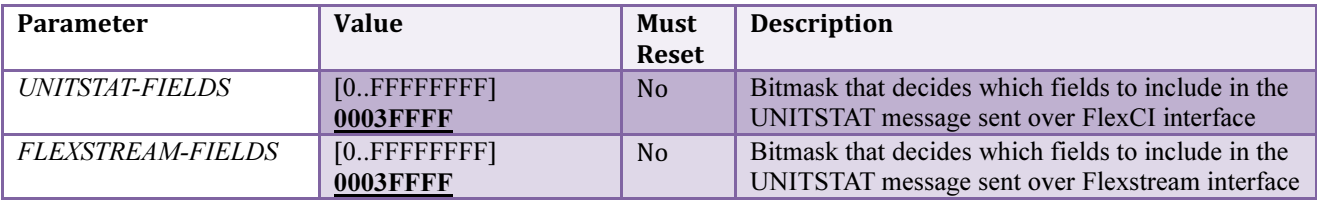

The meaning of the bits in the UNITSTAT-FIELDS and FLEXTREAM-FIELDS are:

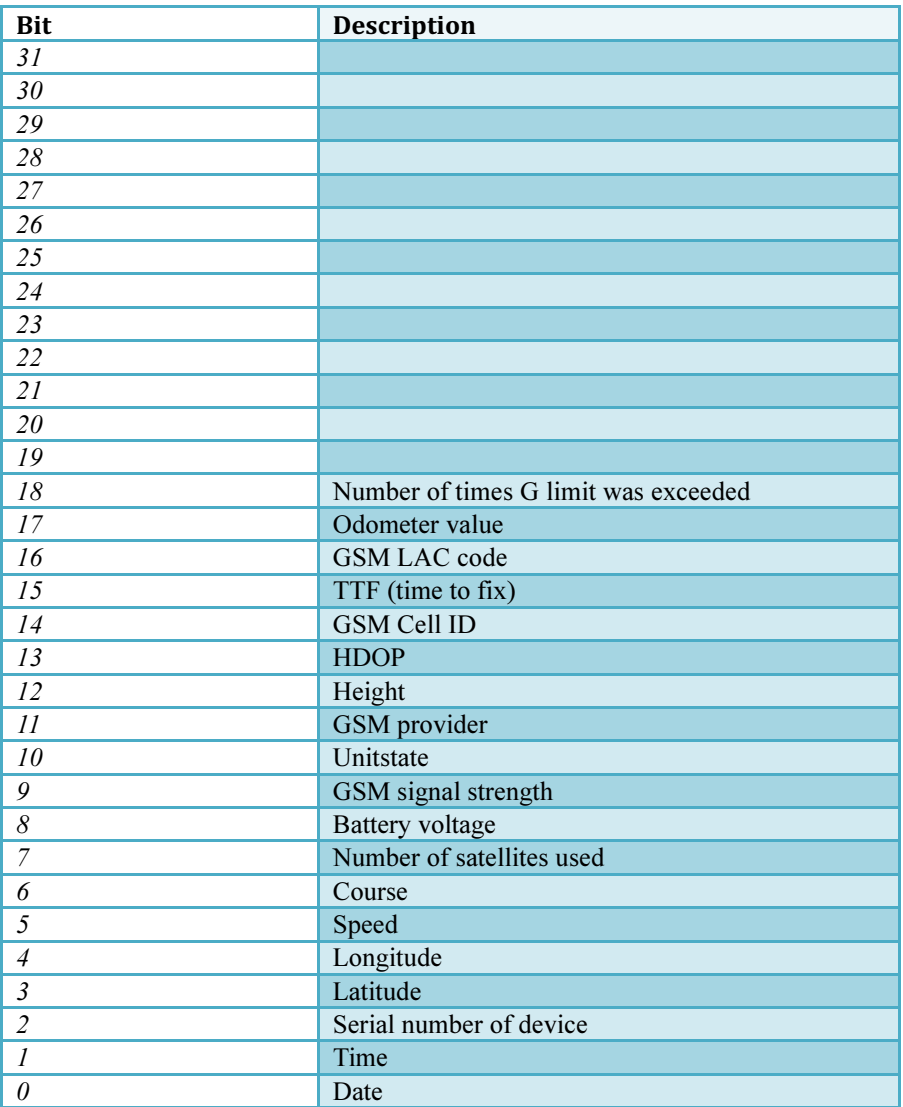

As an example, let's say that UNITSTAT-FIELDS are set to "000000FF". This would enable the following 8 fields to be sent in a UNITSTAT message:

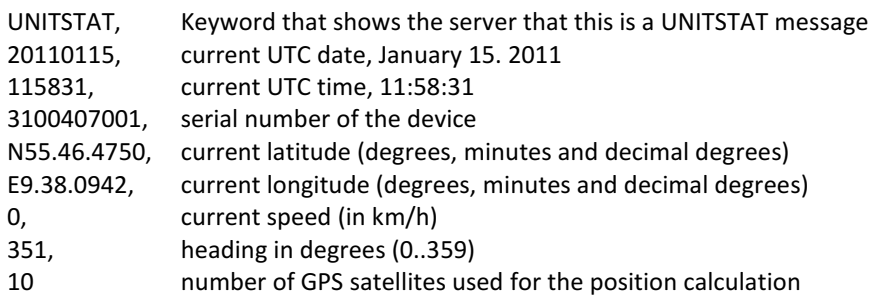

## CONTENTS OF OWDID-DISCOVER REPORT

The OWDID-DISCOVER message will be sent whenever a Driver ID button is connected to the 1Wire bus

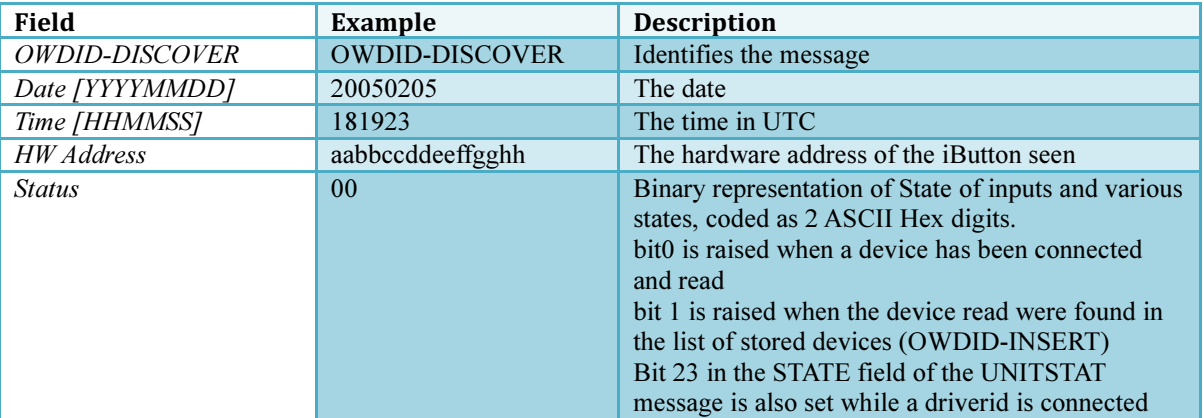

Example:

## OWDID-DISCOVER,20080820,090623,000012066D3A,00

## CONTENTS OF OWTEMP-REPORT

The 1Wire bus can be connected to up to 8 temperature sensors.

The OWTEMP-REPORT message will be sent at a specific interval (OWTEMP-REPORT-INTERVAL) or when there is a change in a temperature sensors alarm state.

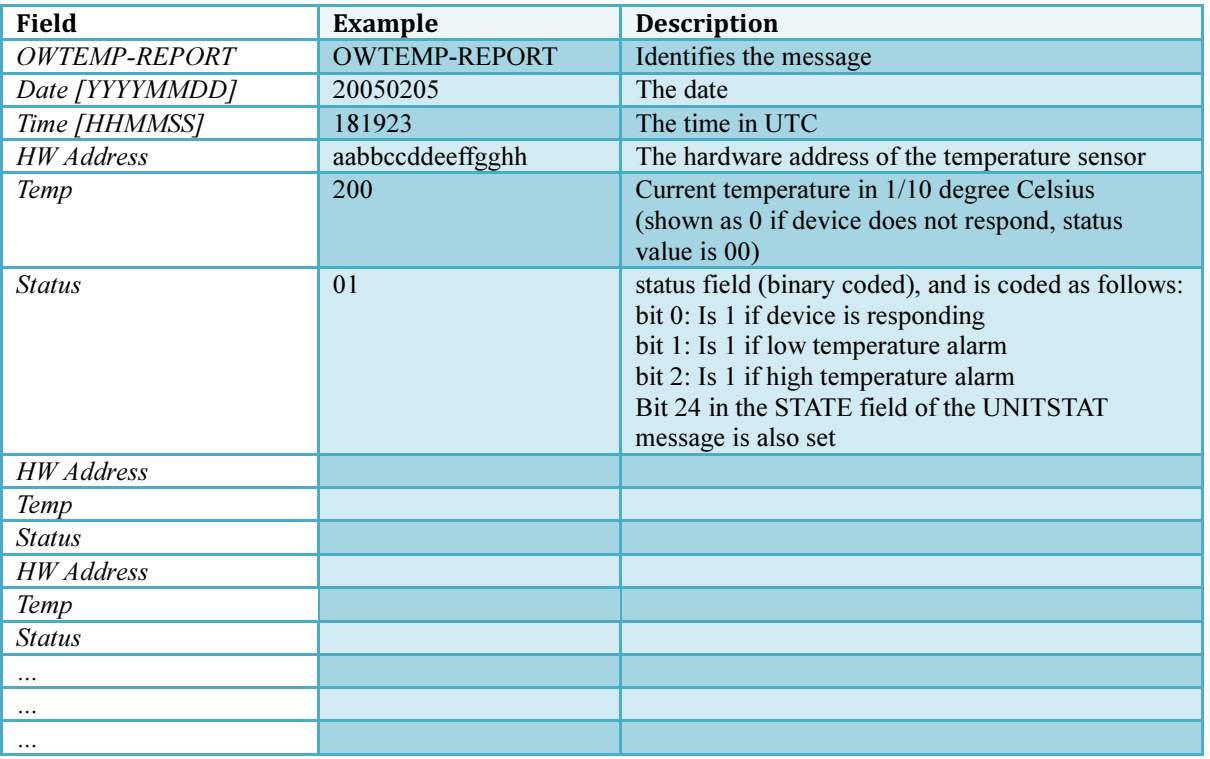

The fields HW Address, Temp & Status are continued the number of sensors configured.

Example:

#### OWTEMP-REPORT,20080820,090623,289D7C6C01000080,225,01

## CONTENTS OF OWRH-REPORT

The 1Wire bus can be connected to up to 8 humidity/temperature sensors.

The OWRH-REPORT message will be sent at a specific interval (OWRH-REPORT-INTERVAL) or when there is a change in a humidity sensors alarm state.

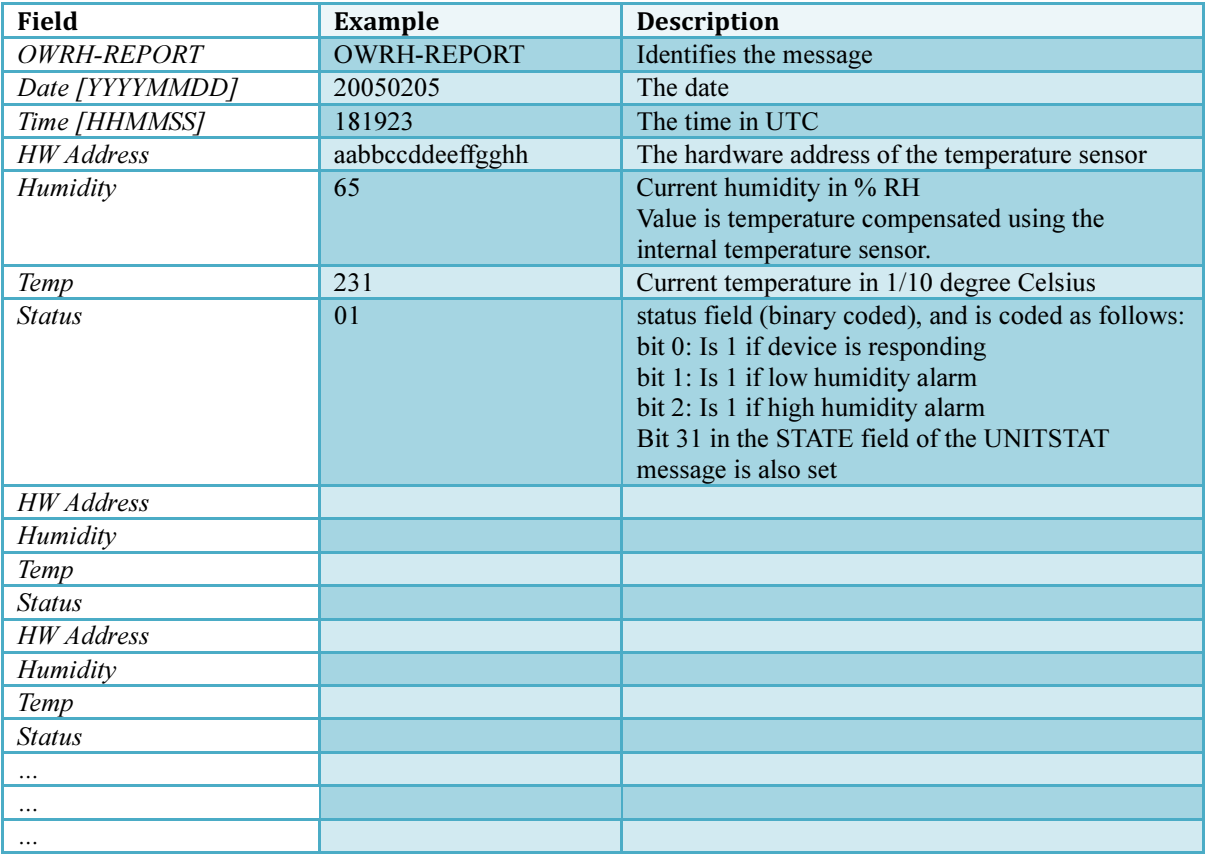

The fields HW Address, Humidity, Temp & Status are continued the number of sensors configured.

Example:

OWRH-REPORT,20080820,090623,289D7C6C01000080,67,231,01,289D7C6D01300080,66,233,01

# CONTENTS OF OPT-STATUS REPORT

The OPT-STATUS report is sent at a specific interval (OPT-REPORT-INTERVAL), it contains the state of the different inputs as well as a "hour counter" for each input.

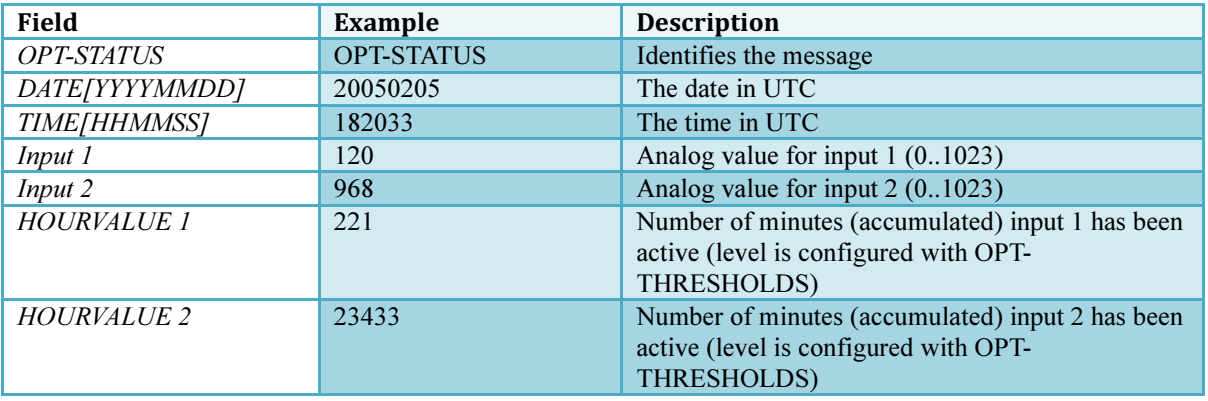

The value reported in "Input 1" is the 1+0 bit analog value measured on the port. Please consult the specifications of the inputs for the specific unit. Typically the span is 0..60 volt.

For a unit with a input voltage span of 60 volt, the formula looks like this:

Voltage = (count / 1023) \* 60, in the above example where input 1 reports a count of 120:

Voltage = (120/1023) \* 60 = 7.04 volts

Example:

OPT-STATUS,20080820,090623,120,968,221,23433

#### CONTENTS OF WOLF-HEARD REPORT

The WOLF-HEARD message is sent when a Lommy-Tag (unconnected tag) is entering the range of the Lommy. The Lommy is only listening for Lommy-Tags if parameter BEACON is set to 3.

If STATEMASK bit 28 is set to '1', a UNITSTAT report is also generated whenever a Lommy-Tag (unconnected tag) enters the range of the Lommy.

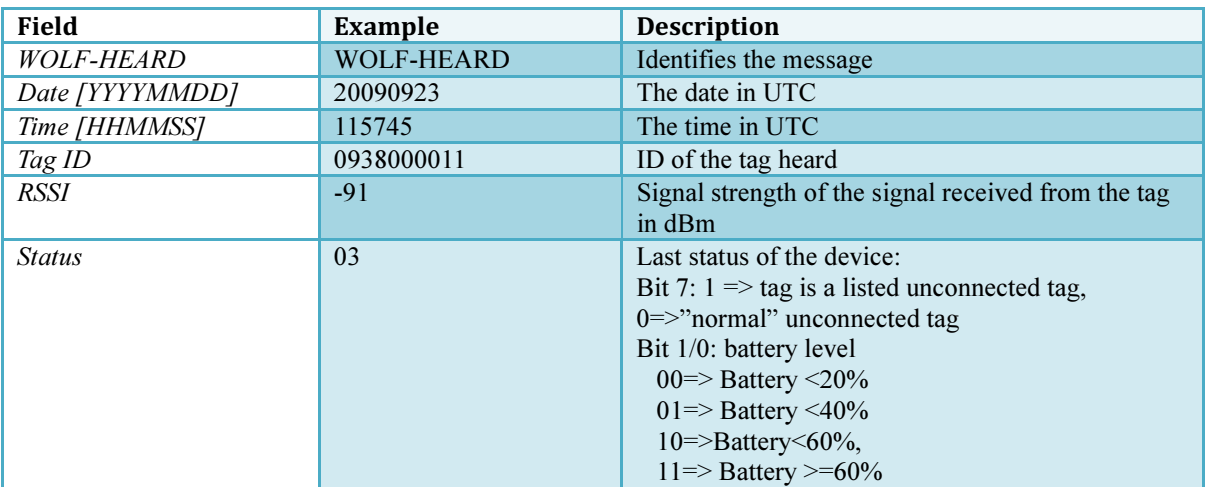

Example:

#### WOLF-HEARD,20090923,115745,0938000011,-91,03

## CONTENTS OF WOLF-REMOVED REPORT

The WOLF-REMOVED message is sent when Lommy-Tag (unconnected tag) was previously in range of this Lommy, but hasn't been heard for the period given in the parameter WOLF-TIMEOUT. If STATEMASK bit 28 is set to '1', a UNITSTAT report is also generated

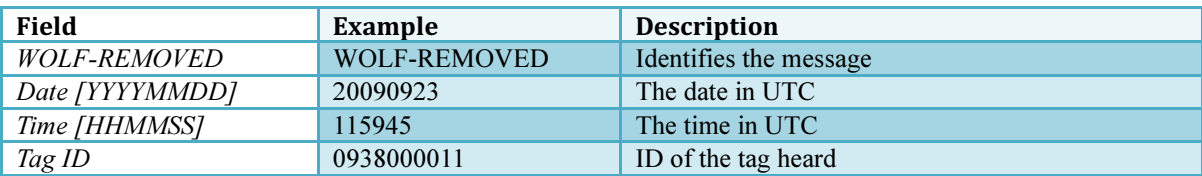

Example:

#### WOLF-REMOVED,20090923,115945,0938000011

## CONTENTS OF WOLF-ALIVE REPORT

The WOLF-ALIVE message is sent every WOLF-REPORT-INTERVAL number of seconds and if one of the buttons that have their corresponding bit in STATEMASK set is pressed.

The message contains a list of currently heard un-connected tags and their status and signal strength. If a listed unconnected tag transmits, and it is known in the wolflist.fps file, it is not included in the WOLF-ALIVE message.

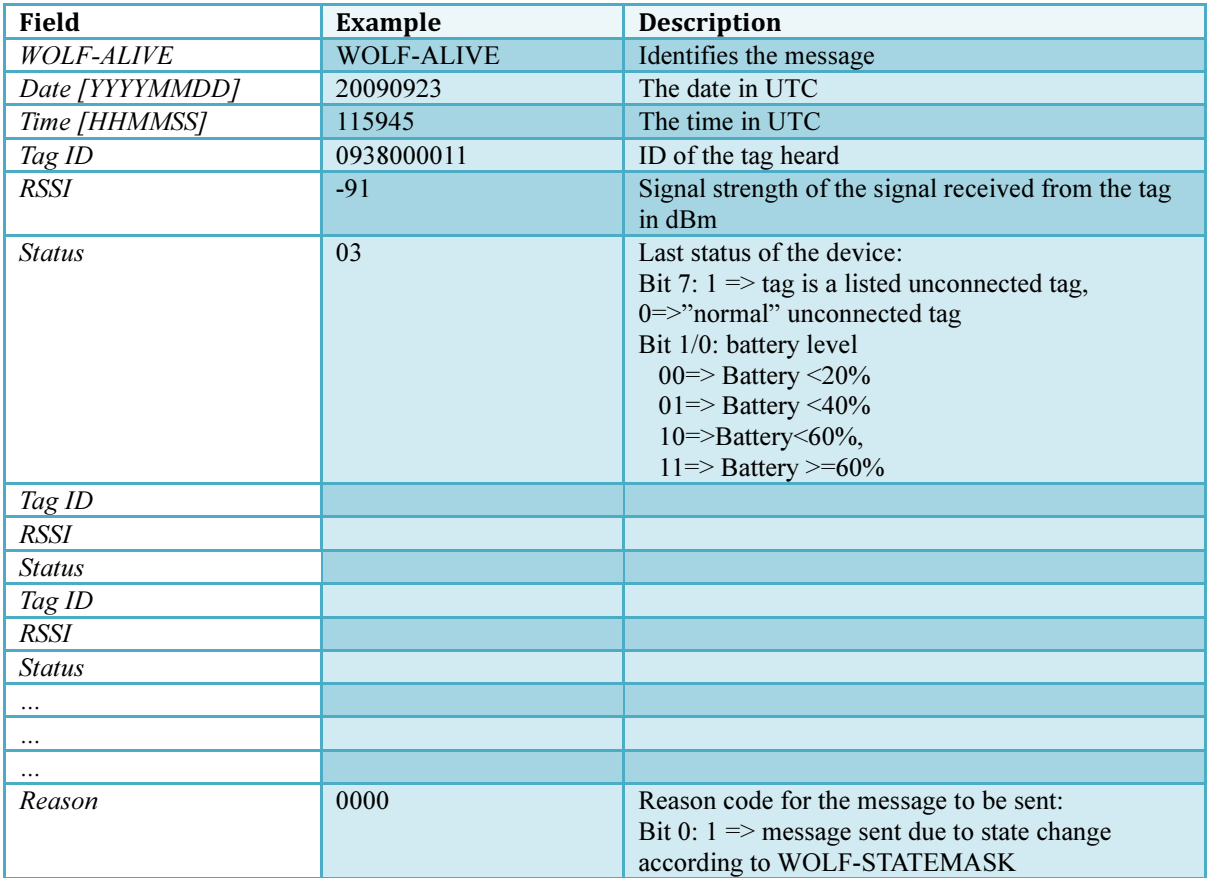

Example (currently the Lommy can hear 3 un-connected tags):

#### WOLF-ALIVE,20090923,115945,0938000011,-66,03,0932100011,-44,03,0967760011,-86,02,0000

## CONTENTS OF SHEEP-ALARM REPORT

The SHEEP-ALARM message is sent when Lommy-Tag (connected tag) has not been heard for the last number of configured seconds (when a connected tag is configured in the Lommy, a timeout for each connected tag is set) If STATEMASK bit 27 is set to '1', a UNITSTAT report is also generated. The report is also generated when a tag previously in error, is heard again (status bit 2 is then 0)

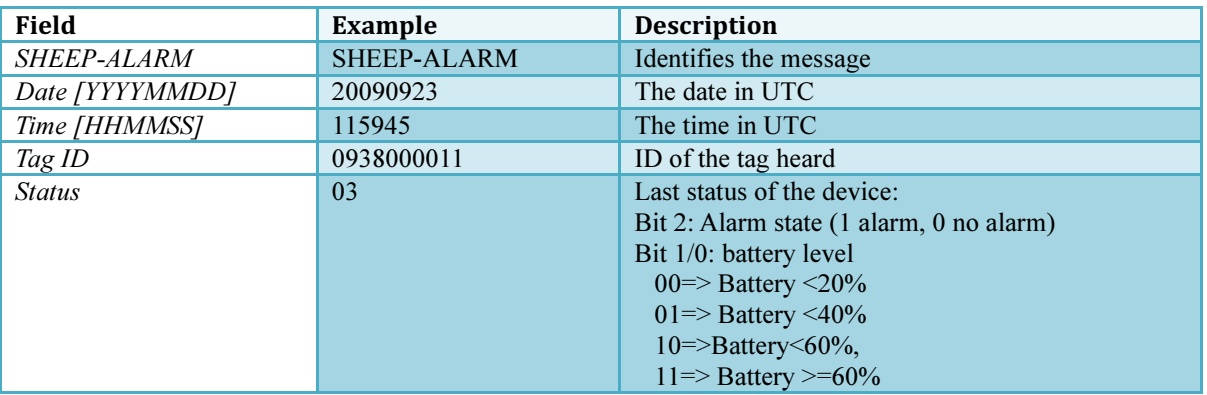

Example:

#### SHEEP-ALARM,20090923,115945,0938000011,03

#### CONTENTS OF SHEEP-SOS REPORT

If a connected Lommy-Tag is configured in a Lommy device, but can no longer communicate with the Lommy device (out of range), the connected tag enters a "panic" mode. When such a tag in panic mode is heard by another Lommy device, this Lommy will send a SHEEP-SOS report to the server.

If STATEMASK bit 26 is set to '1', a UNITSTAT report is also generated.

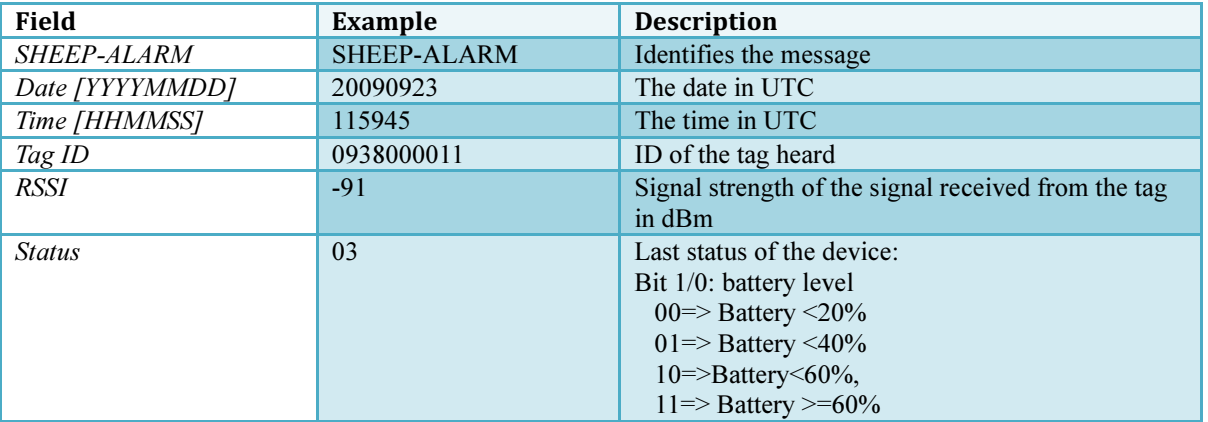

Example:

#### SHEEP-SOS,20090923,115945,0938000011,-76,02

#### CONTENTS OF CTAG REPORT

When the parameter CLIMATAG-REPORT is set to "1" alle climatags heard will be reported to the server using the CTAG message.

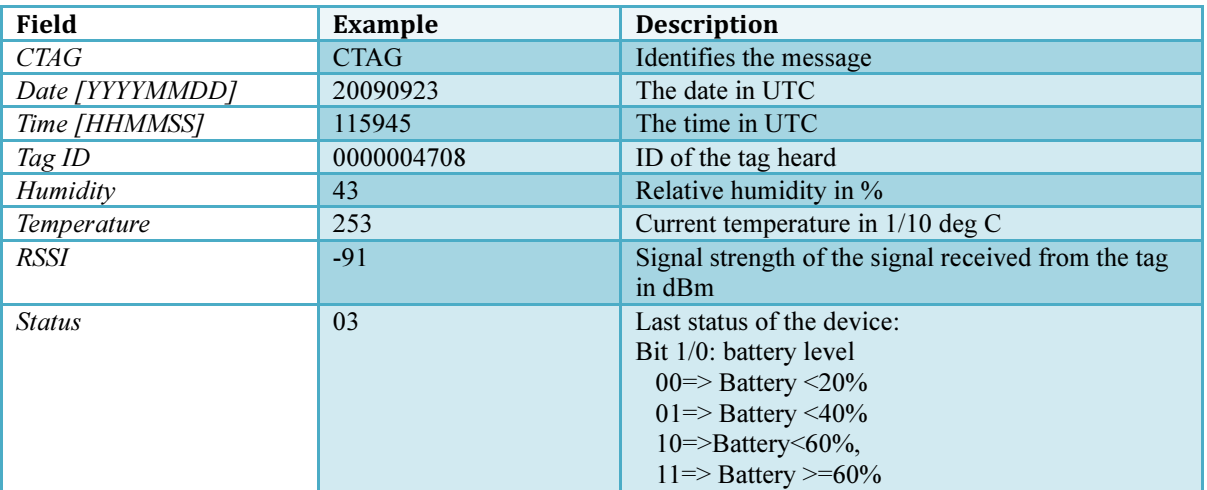

Example:

#### CTAG,20120511,091440,0000004708,43,253,-91,03

## CONTENTS OF GSM-INFO REPORT

The GSM-INFO command returns information for the serving GSM cell, and data for up to 6 neighboring cells.

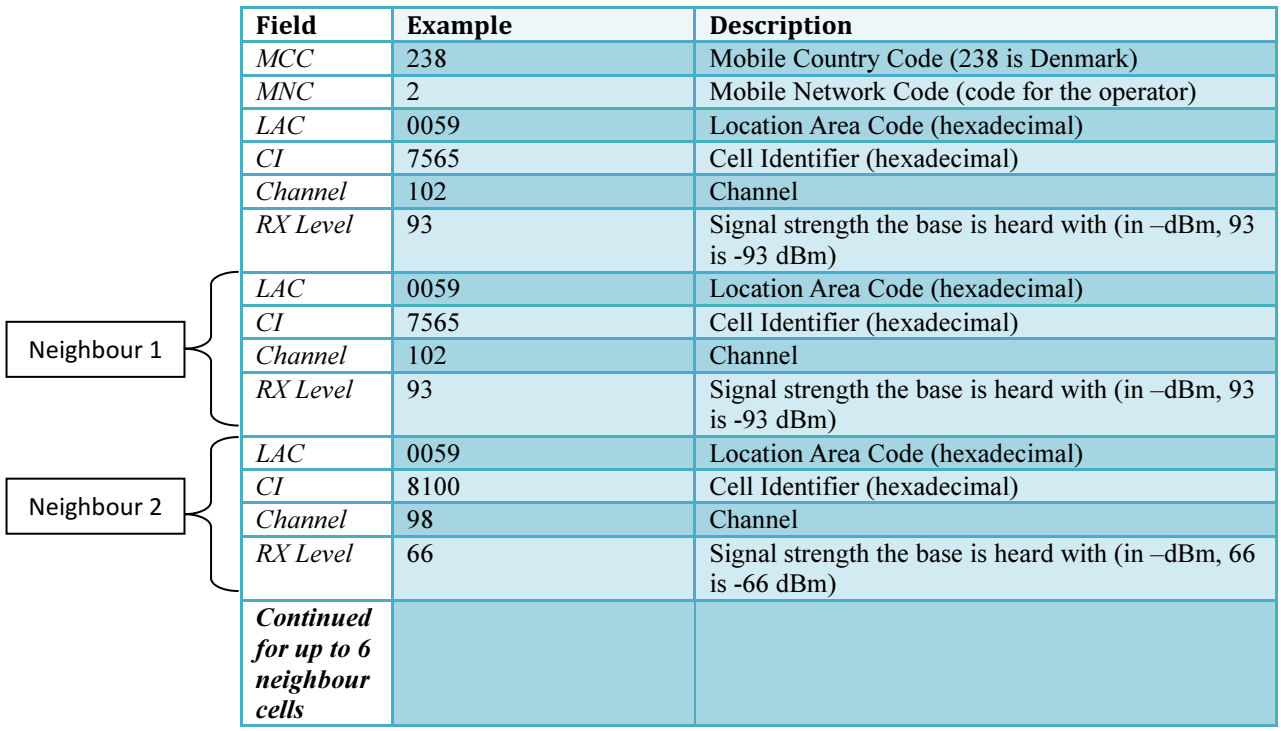

Example:

#### 238,2,0059,7565,102,93,0059,8220,76,93

Only info for the serving cell and one neighbor cell is returned (data for up to 6 neighbor cells can be included in the response)

## CONTENTS OF GSAMLER REPORT

The GDATA,5 report is sent whenever the GSampler has data to report to the server. The data are typically sent using a number of reports (the data can be quite large, up to approx 7 KB)

The first GDATA,5 message sent will contain more info than the rest of the messages:

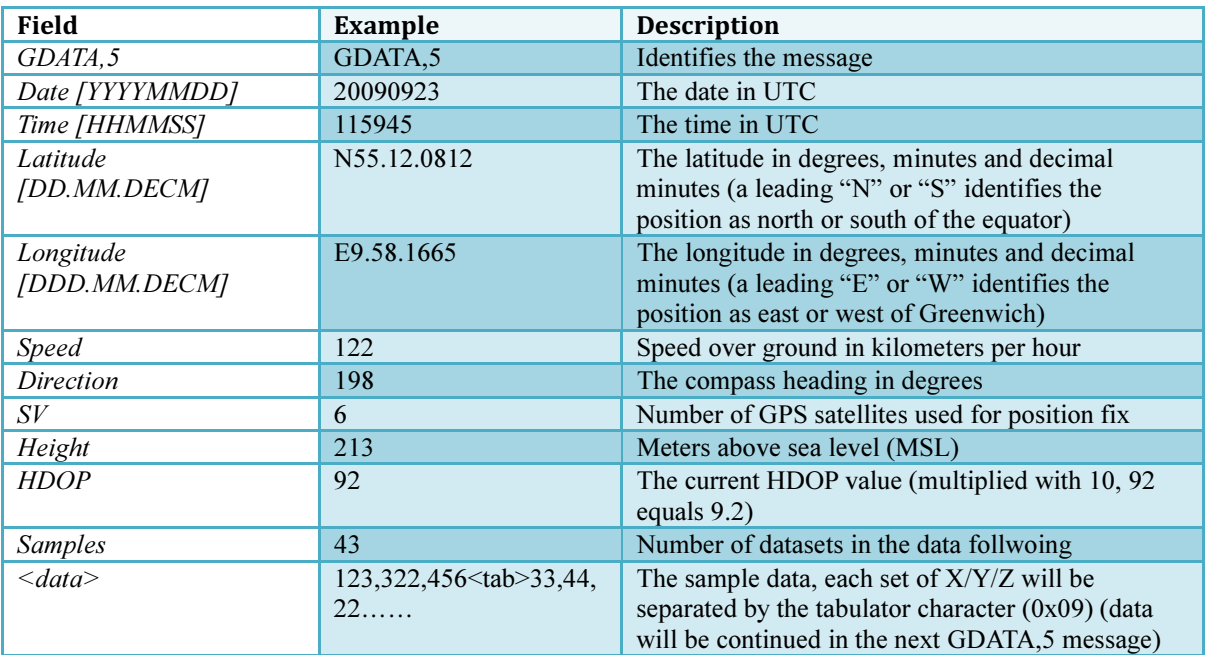

The following GDATA,5 messages will only contain the date/time and sample data:

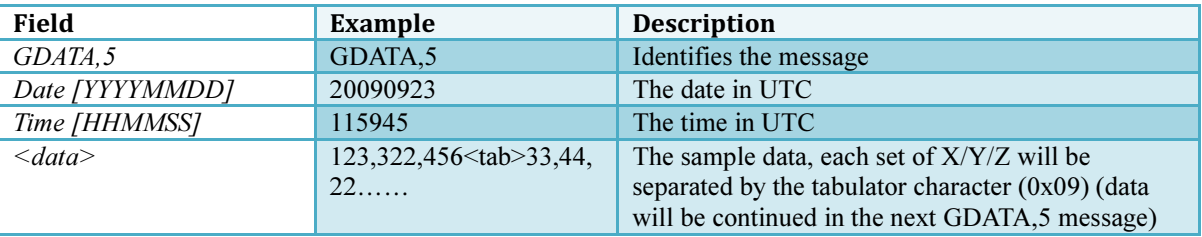

Example:

First messages:

GDATA,5,20110511,110557,N55.46.4751,E9.38.0965,148,208,8,63,16,42,452,293,67<tab>378,312,164<tab>134,21,3 6<tab>432,101,86<tab>-149,120,-377<tab>63,-6,139<tab>12,-18,-26<tab>23,4,-26<tab>-19,-15,-455<tab>62,25,- 190<tab>88,-39,613<tab>242,57,69<tab>114,16,6<tab>110,6,196<tab>50,-34,202<tab>73,13,10<tab>34,13,- 40<tab>20,16,

The following message(s):

```
GDATA,5,20110511,110557,-114<tab>13,23,-324<tab>76,14,-5<tab>-18,-35,198<tab>127,-
3,339<tab>134,58,231<tab>87,47,-26<tab>-26,-36,-97<tab>0,-9,-9<tab>-1,-4,-48<tab>5,-1,-14<tab>5,1,-
14<tab>15,1,19 22,5,60<tab>22,4,58<tab>16,4,-7<tab>-4,-15,-32<tab>6,-2,-
2<tab>16,9,13<tab>14,0,30<tab>15,4,27<tab>13,2,4<tab>14,2,16<tab>13,3,8<tab>12,2,23
```
## CONTENTS OF SMS REDIRECT REPORT

The GDATA,7 report is sent whenever the device receives an SMS message (from someone that is not listed in the SMSSENDER and FLEXSERVER-SMS).

The GDATA,7 message can also be sent from the server to the device, in this case the message will be sent to the number as a SMS message (in this case the message contains no date/time fields)

Contents of the message:

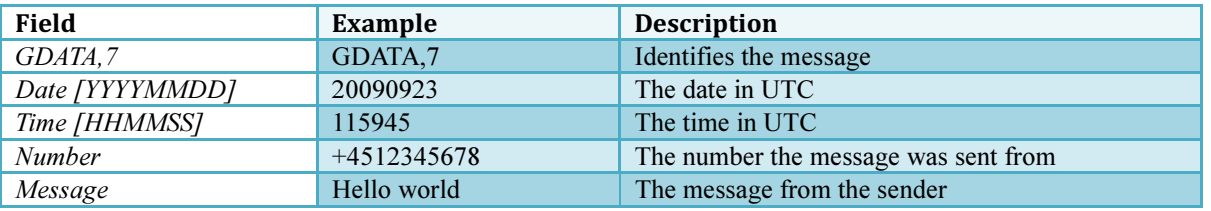

Example:

First messages: GDATA,7,20110511,110557,+4512345678,Hello World

# CONTENTS OF FLEETMAN REPORT

The FLEETMAN report is sent as a HTTP GET request to a specified server (set by FLEETMAN parameter)

Contents of the message:

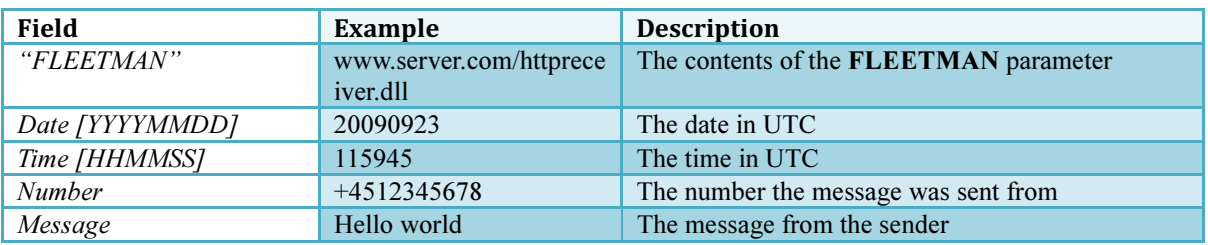

Example:

First messages: GDATA,7,20110511,110557,+4512345678,Hello World

# CORE FUNCTIONS

The device has a number of "core functions". This core functionality makes sure the device can connect to the GSM network, that it is possible to get a "system health" status from the device, connect to a FlexCI server, upload new software to the device etc.

A number of commands and parameters control the basic functionality, these are listed below.

## SYSTEM COMMANDS

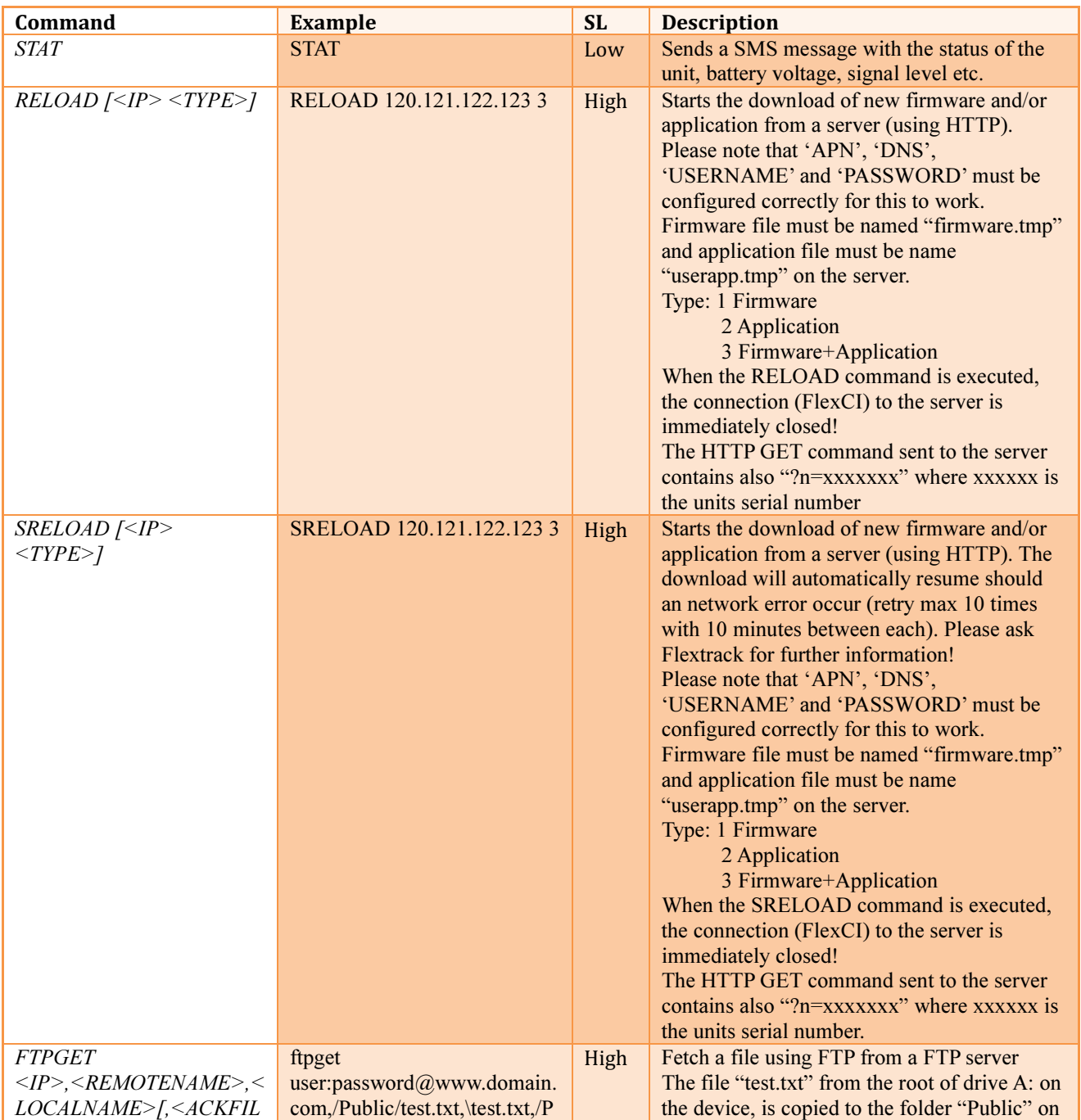

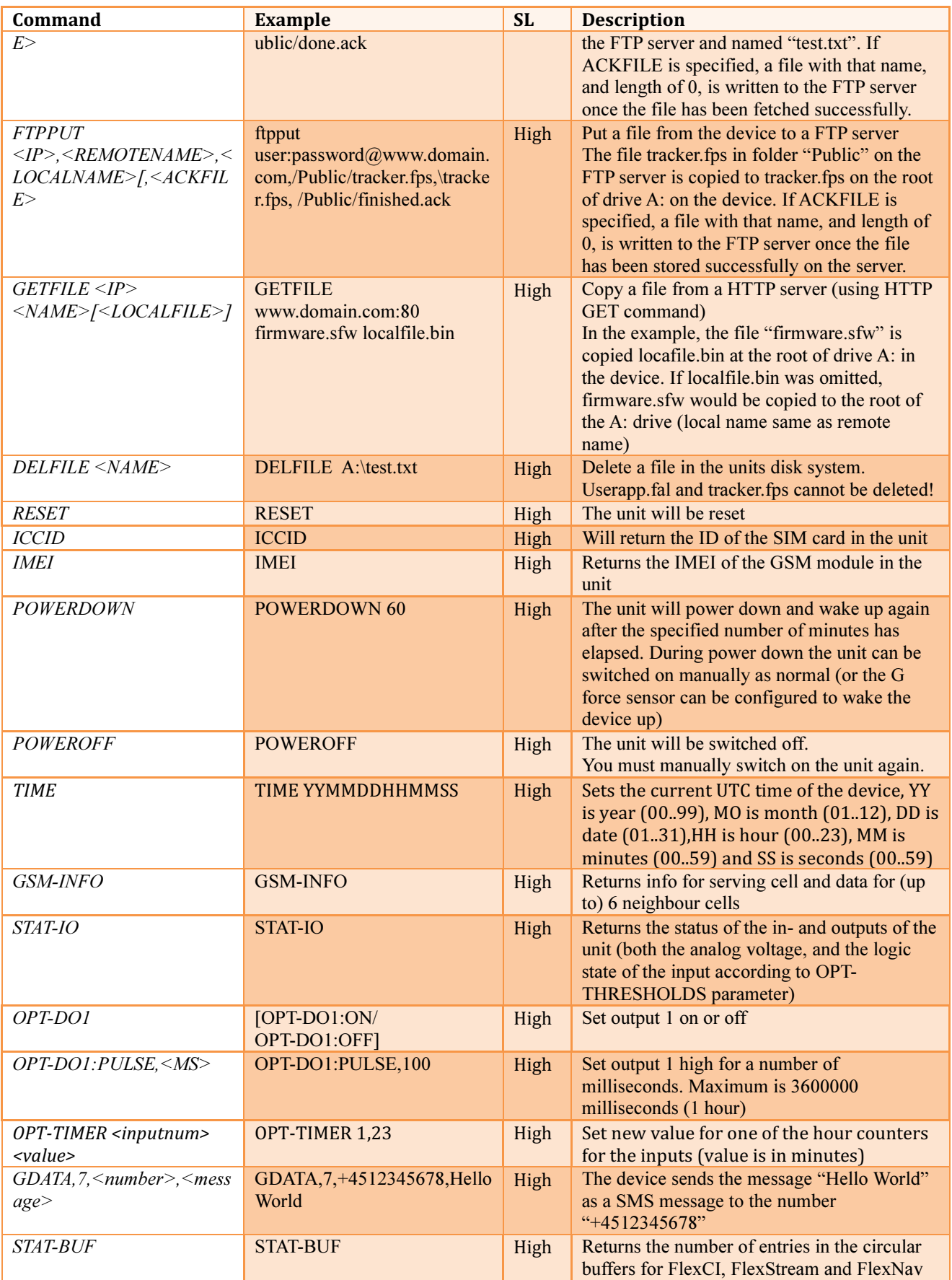

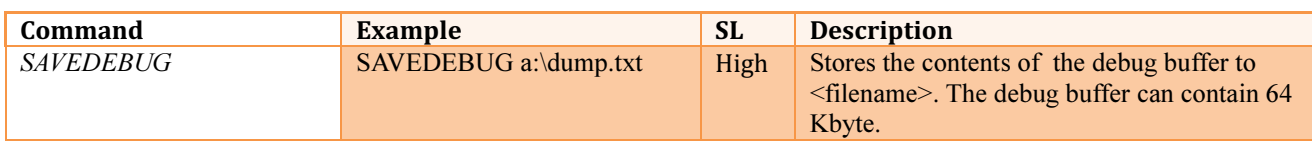

# SYSTEM PARAMETERS, BASIC

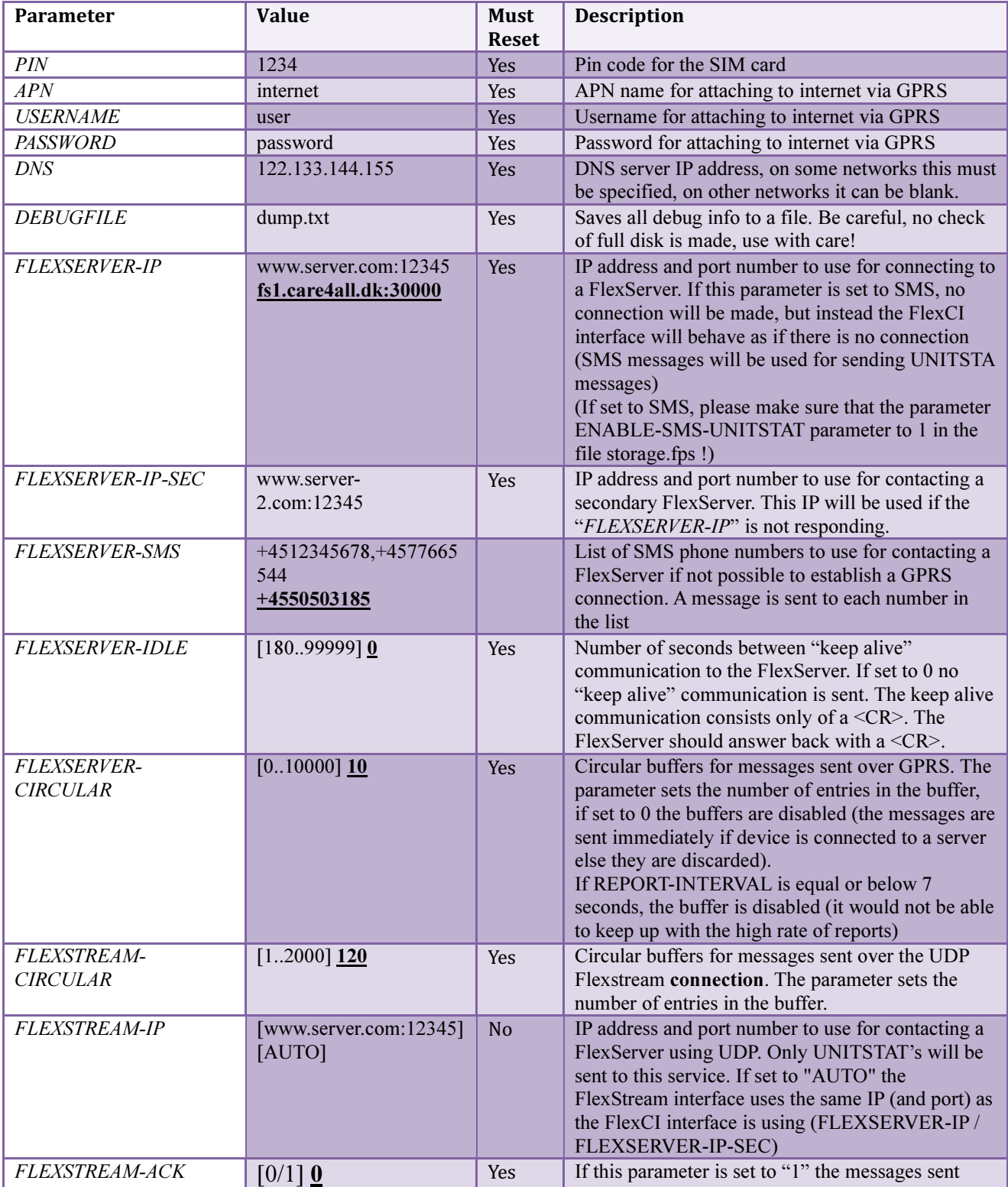

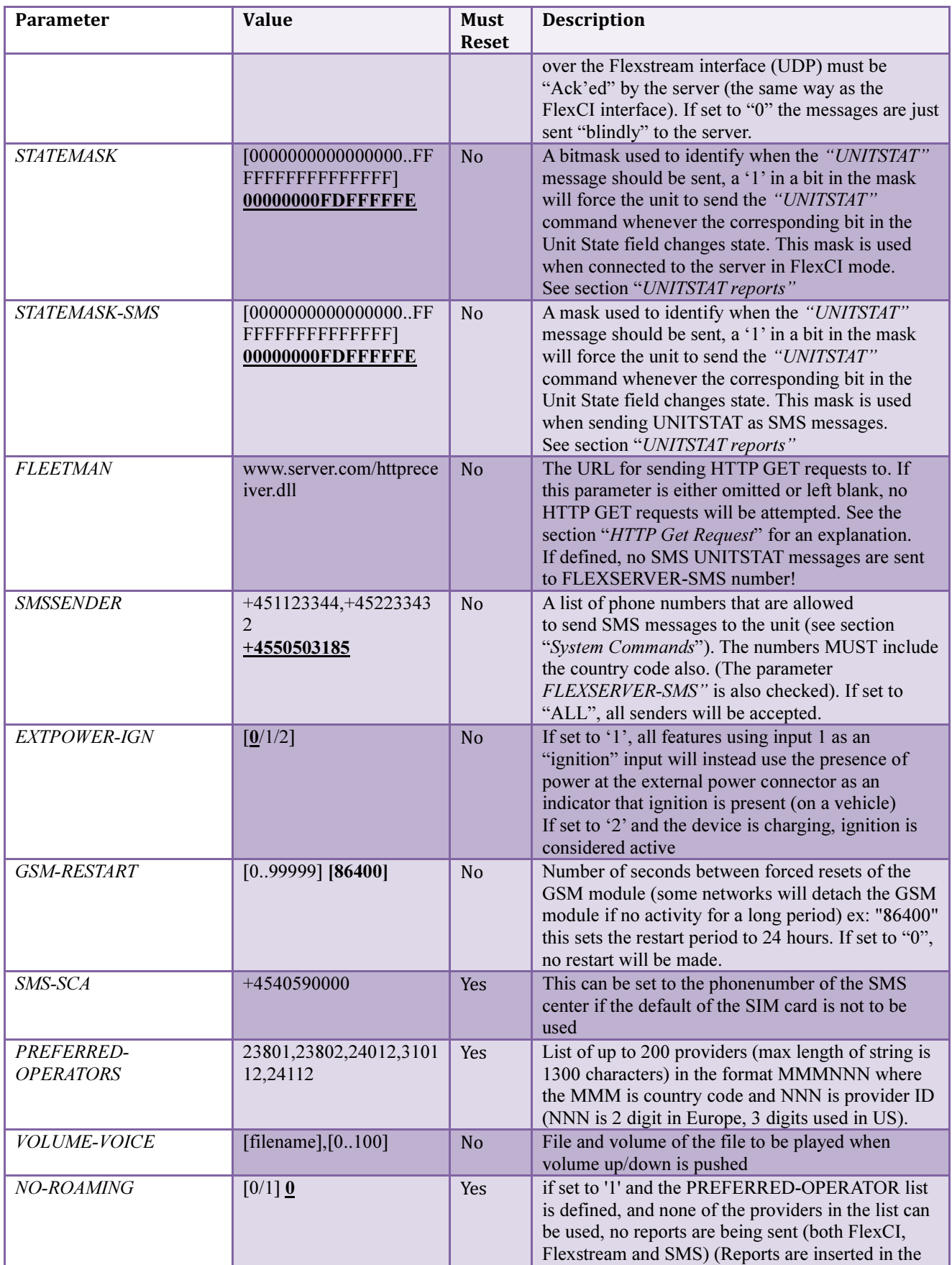

#### Flextrack Standard Tracker Application Version 0.42 Copyright © 2013 by Flextrack www.flextrack.dk

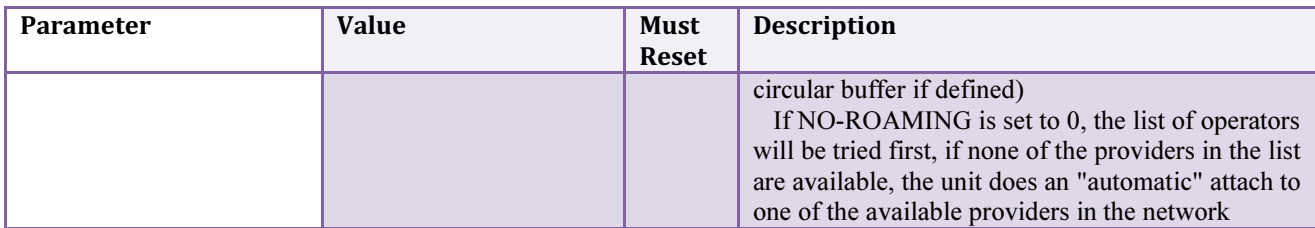

## SYSTEM PARAMETERS, PREFERRED OPERATORS

The device can be configured to have a "preferred GSM operator list".

Whenever a device is outside of its "normal" GSM provider ("home" operator), for example when travelling into another country etc, the device will try to connect to a GSM operator in that area that are available (roaming). Sometimes it is not desirable to just connect to what the network "thinks" is appropriate. In these cases, you are able to control which operator to use, if your "home" operator is not available.

For this reason, the standard Tracker Application has a parameter, PREFERRED-OPERATORS, this parameter holds a list of operators the device should try and use, if the device is roaming on the GSM network.

Rules for preferred provider list:

In the list PREFERRED-OPERATORS (PO in the following explanation) all the preferred operators are listed (the first operator is the one with the highest priority etc.).

The list looks like this: 23801,23802,24012,310112,24112

If the unit is Roaming, every 5 minutes the unit will ask for a list of currently "online" providers that can be heard by the unit.

The unit then goes through the configured PO list, one entry at a time. For every entry it checks if the entry is in the "on-line" list (and marked as "allowed"), if the entry in the PO list is "on-line", the unit will attempt to use that provider. If no provider from the PO list is on-line, the unit will just do an automatic selection of the provider. If the PO entry is the one the unit is currently connected to, the unit will not look further in the list of PO's, but just stay connected to this provider

In the above example (with the PO list configured as shown), the following scenario will happen:

The providers 23801 and 23802 are both listed as "on-line" and allowed (for the SIM card used). The unit will then make a connection to 23801 as this is the first entry in the list (before 23802). The next time the unit checks the currently on-line providers, it will see that it is already is connected to 23801, so nothing will happen, it will just stay connected to this provider.

If for some reason, the 23801 provider is no longer "on-line" (maybe out of reach), the unit will see that 23802 is online (and allowed), and connect to that provider.

If none of the entries in the PO list is currently on-line, the unit will just do an automatic selection of the available providers. If NO-ROAMING, if set to '1' and the PREFERRED-OPERATOR list is defined, and none of the providers in the list can be used, no reports are being sent (FlexCI, Flexstream and SMS)

# SYSTEM PARAMETERS, POWERCONTROL

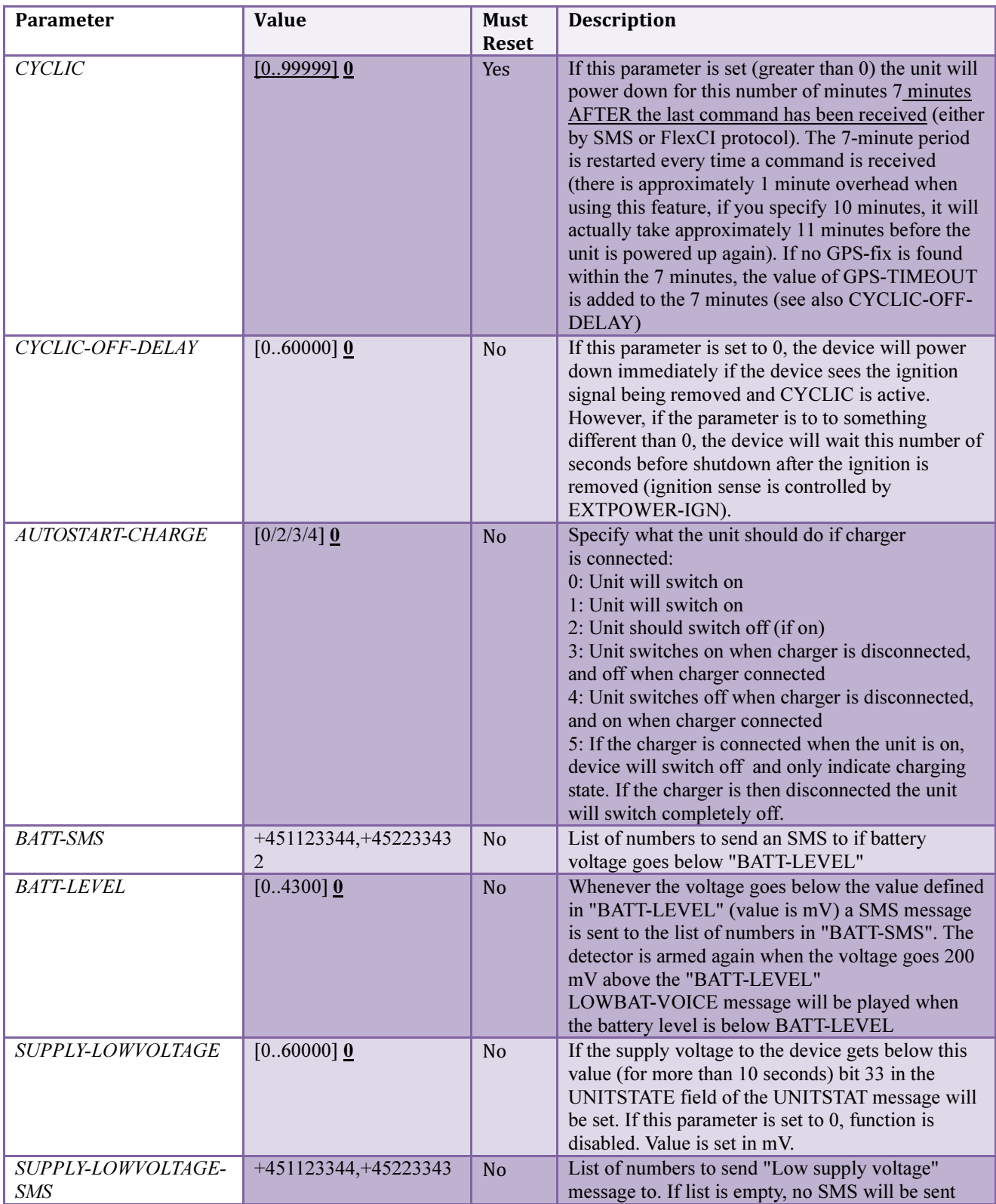

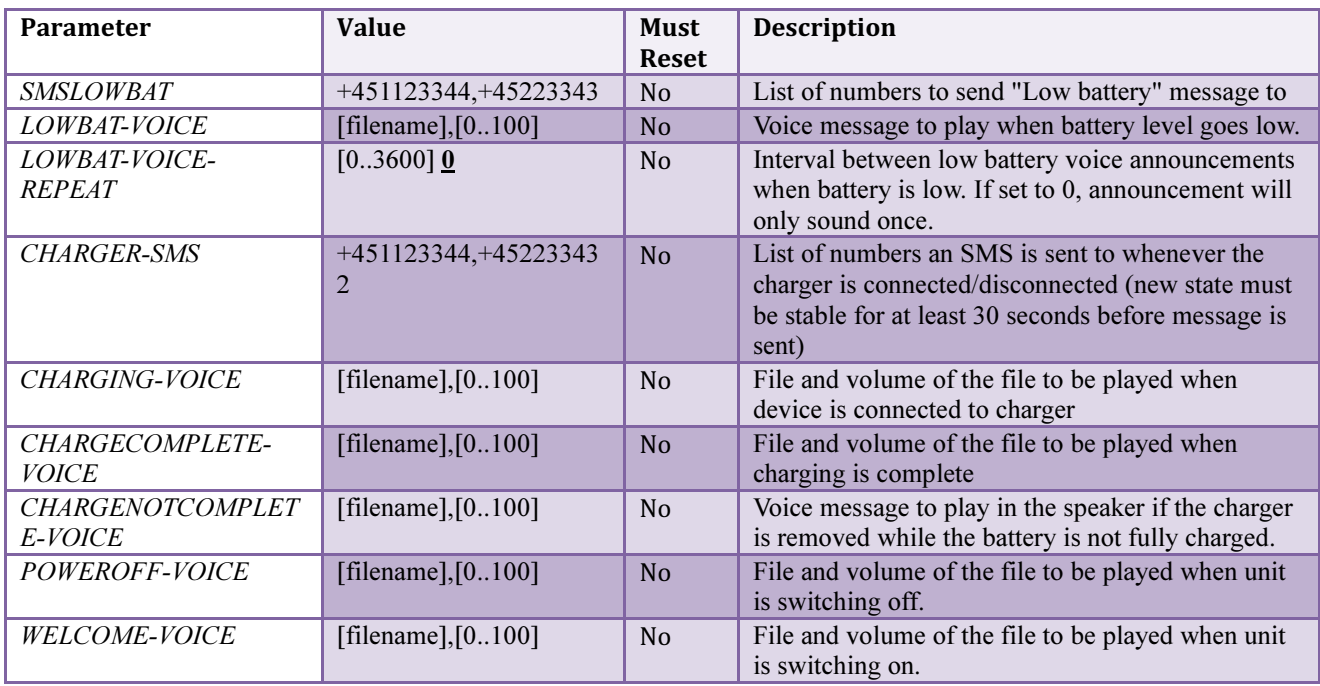

# SYSTEM PARAMETERS, I/O PORTS

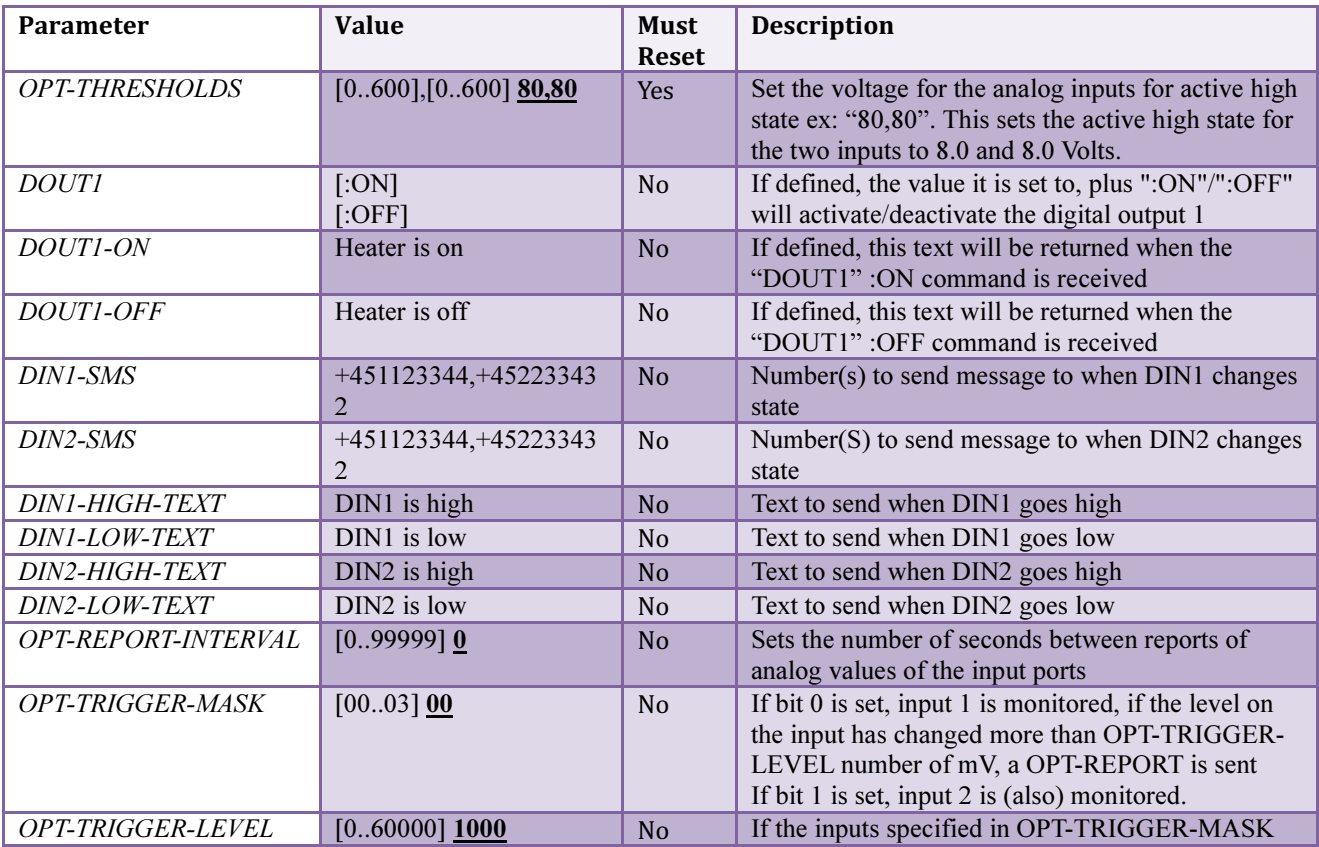
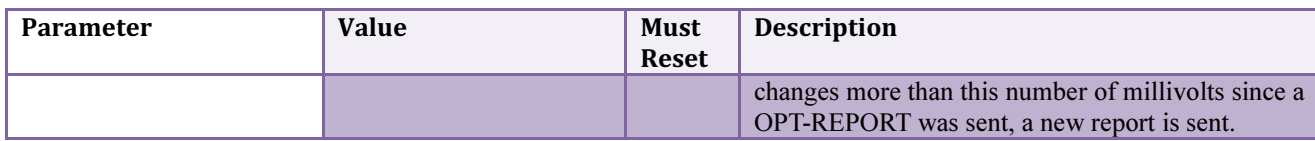

## SYSTEM PARAMETERS, ALERTS

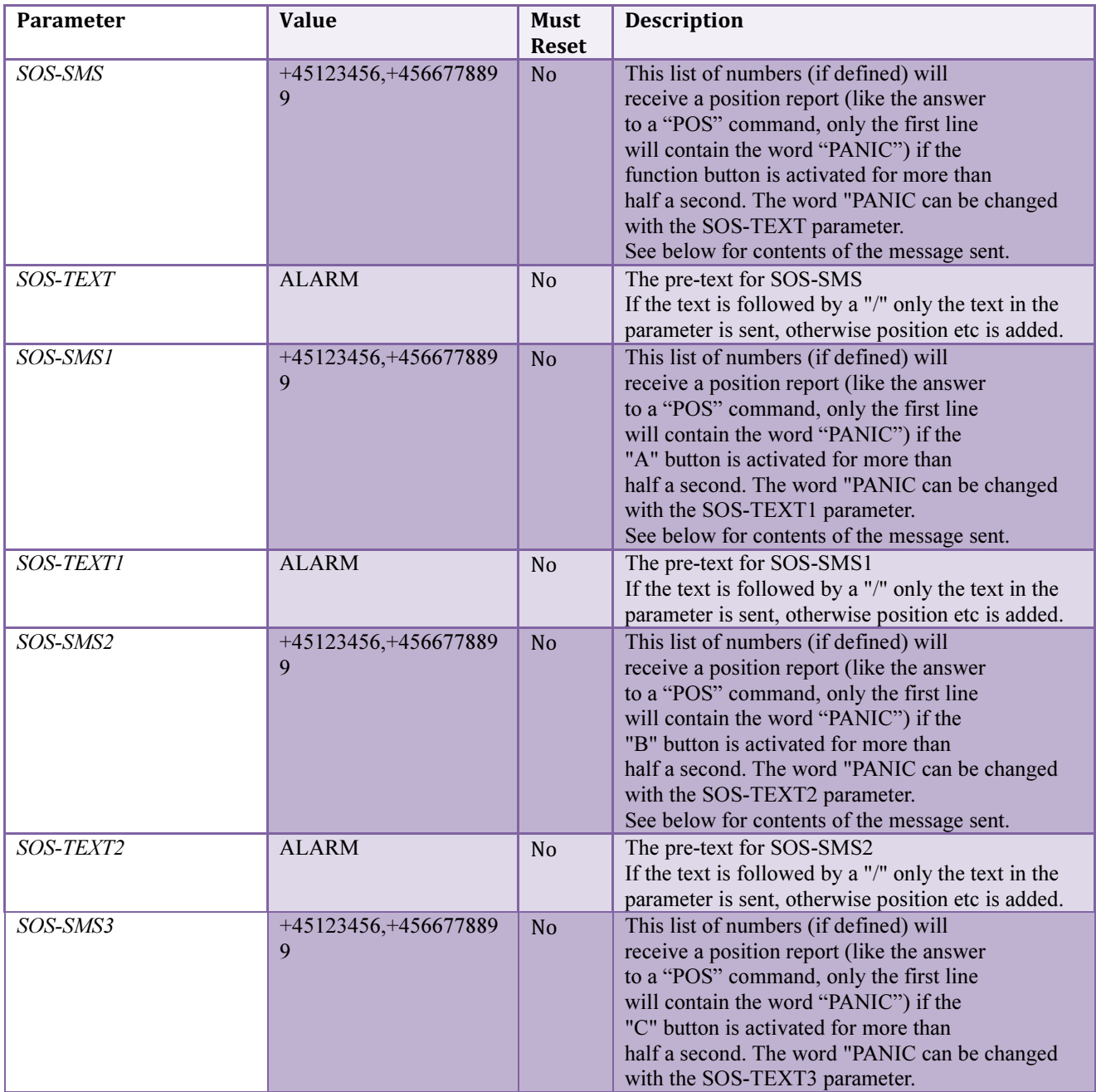

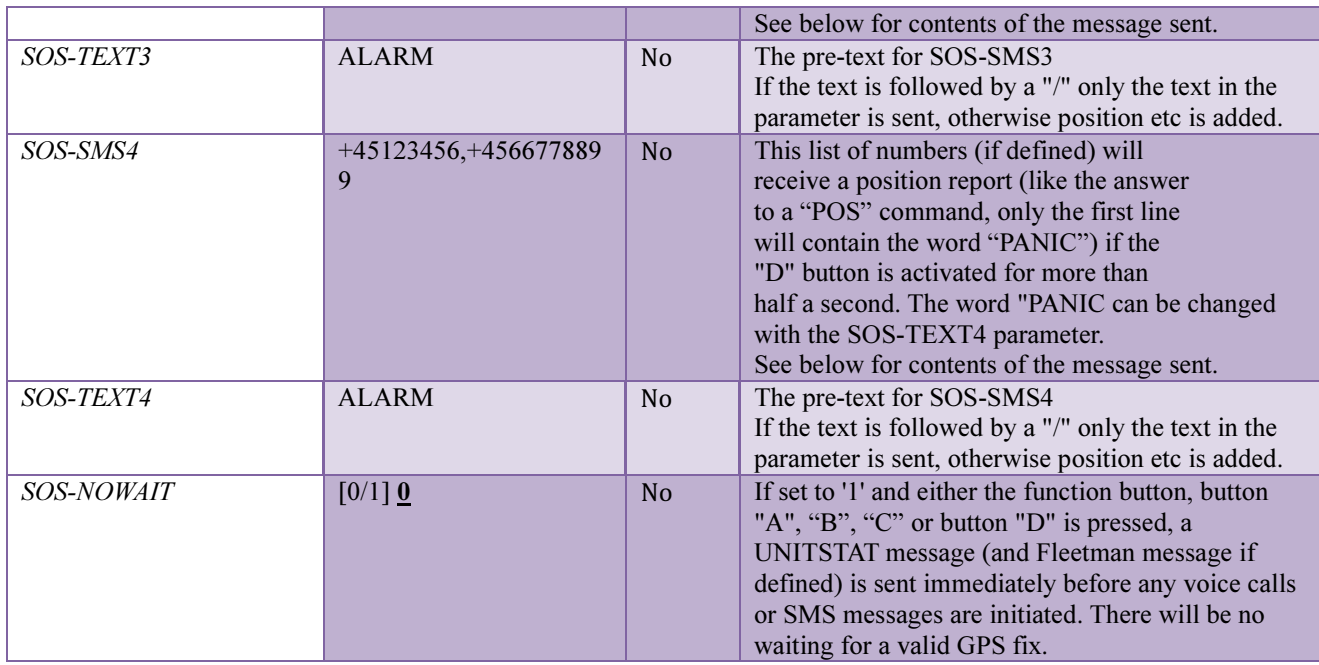

### RESPONSE TO STAT COMMAND

The STAT command returns the general status of the device to the sender. The contents of the response depend on the type of device it is coming from.

(All values written in red below is variable and depends on the current value in the device)

The content of the STAT response from a Generation 2 device is:

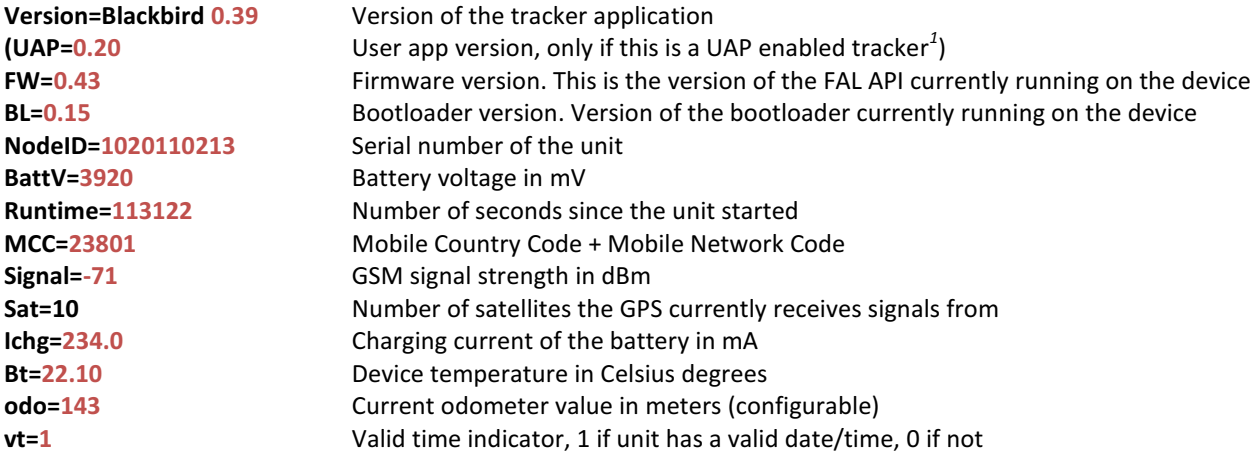

 $\overline{a}$ 

 $^{\text{1}}$  UAP: User Application Program. If a customer needs some additional functionality in the device, but still needs the basic Tracker functionality to be present, a UAP module can be included in the Tracker application with this additional functionality.

### CONFIGURATION COMMANDS

The Flextrack Lommy units can be configured with a number of parameters. The parameters are normally set to fixed values from the factory; the individual parameters can be changed by sending the "CONF:" SMS message to the unit (see the section "Configuration Commands"). Whenever the unit is started, the parameters are read from non-volatile storage into the unit's internal working memory. If a parameter is changed with the "CONF:" command, it is only this internal representation in RAM that is changed.

Please note that all the parameter names MUST be typed, or the device will not recognize them!

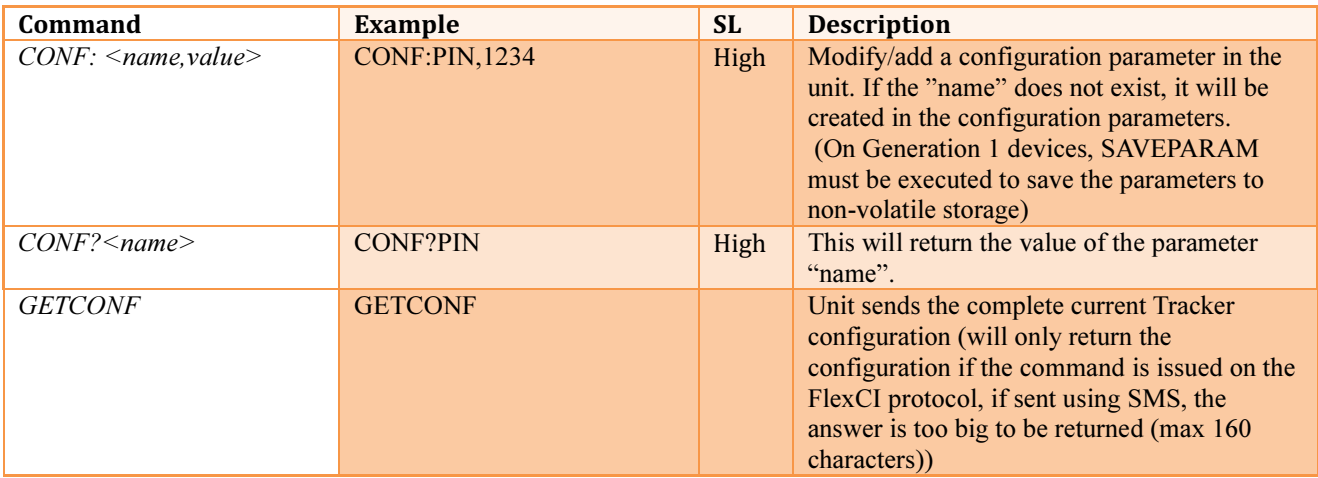

On Generation 2 (and later) devices, there are a number of configuration files. For example, the 1Wire devices has their own configuration files, one of them is the "TempSensor.fps" file. In order to change a value in this file, the normal CONF: and CONF? commands can be used (omitting the ".fps" suffix of the filename). If you want to query the value of the "REPORT-INTERVAL" parameter for the temperature sensors, issue the command:

#### CONF?TempSensor:REPORT-INTERVAL

This will return the value of the parameter, setting the parameter is done with the CONF: command using the same syntax:

#### CONF:TempSensor:REPORT-INTERVAL,120

This sets the report interval to 120 seconds. If the name of the configuration file is omitted, it is the "Tracker" (Tracker.fps) configuration file that is used.

(Generation 1 devices only supports the "Tracker" configuration file, there is no support for multiple configuration files on these devices.)

The naming of the configuration files is also used for accessing parameters of a UAP<sup>2</sup> application, if one is added to the Standard Tracker Application.

Currently, the Standard Tracker Application uses the following configuration files (some of them are not active on all types of devices, for example the TempSensor and HumidSensor are only active on devices with 1Wire support):

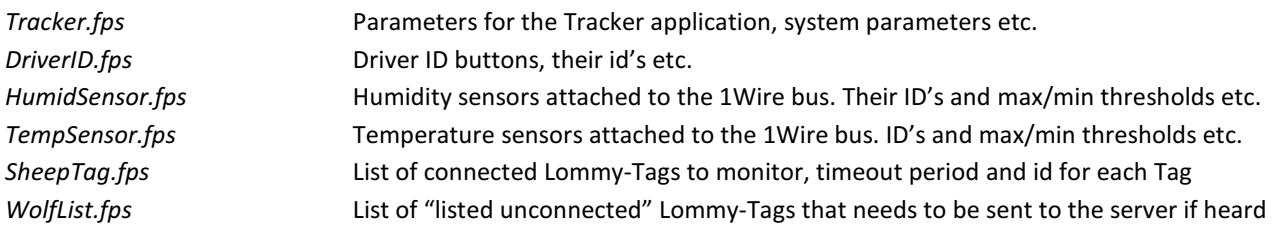

A list of the individual parameters is shown after each section in the following.

 $\overline{a}$ 

 $^2$  UAP: User Application Program. If a customer needs some additional functionality in the device, but still needs the basic Tracker functionality to be present, a UAP module can be included in the Tracker application with this additional functionality.

# VOICE FEATURE

Some of the Lommy devices (typically the portable ones) have built in microphone and speaker to allow the unit to function as an emergency device. The unit can be configured to establish a voice call to a specific telephone number when a button is pressed, if the unit is being/not being moved, is tilted etc. There are a number of parameters that controls this; some of the parameters are described in the specific sections in this manual (for example in the "Movement detector" section). The basic parameters (and commands) are listed here for your reference.

Normally when the Lommy is being called from another telephone it will emit a ringtone. This tone can be customized by storing a "ringtone.mp3" file on the A: disk drive. If present, the ringtone.mp3 file will be played whenever someone calls the Lommy. If the ringtone.mp3 is present the "caller id ringtone" feature is also enabled. This feature enables you to play a custom ringtone depending on who is calling the Lommy. If for example one with the caller id +45123456 is calling the Lommy, the Lommy will check if the file "+45123456.mp3" exists on the A: drive. If so, it will be played until the call is picked up or the calling phone hangs up.

Please note that the mp3 files (ringtone.mp3 and caller id files) must be present at reset/power-on for the feature to work!

#### COMMANDS RELATED TO VOICE FEATURE

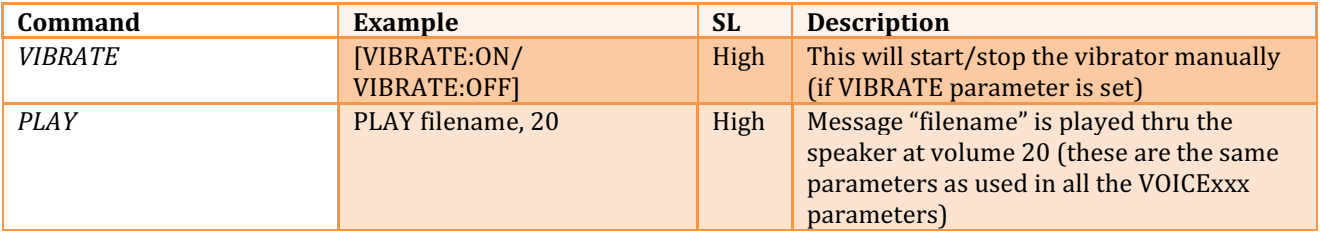

### PARAMETERS RELATED TO VOICE FEATURE

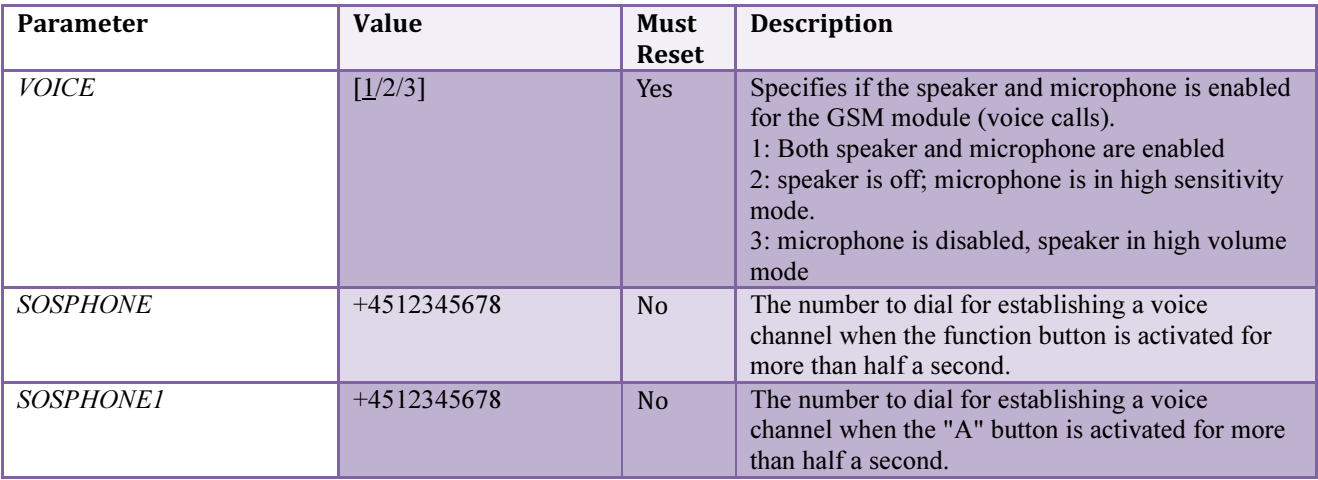

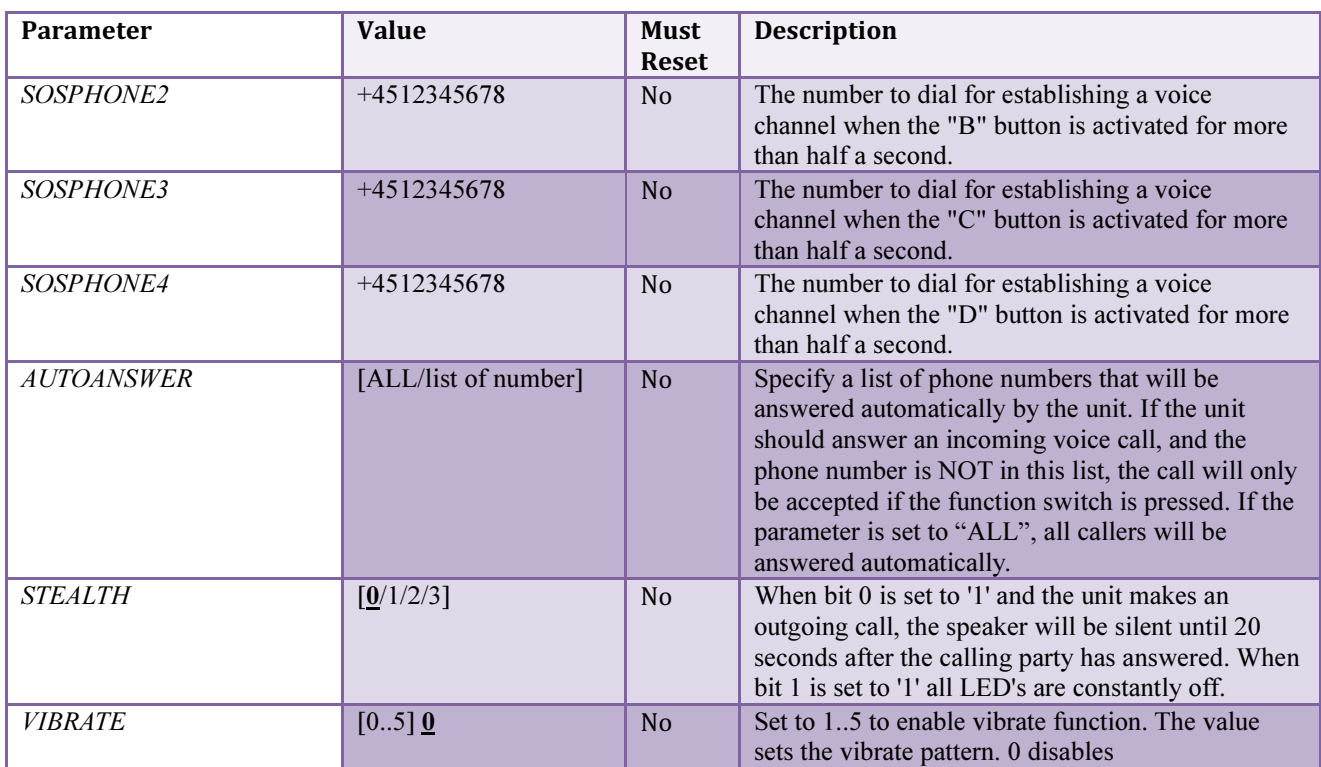

### POSITIONING FUNCTIONS

The most important feature of the Standard Tracker Application is of course, tracking. There is a large number of both commands and parameters that control the behavior of the device. Report intervals, quality of the GPS positions, idle reporting, "sharp turn" detection etc., are all features that can be controlled with different parameters.

Now, because of all these features and parameters, it can be a complex job to configure the device to do exactly what you want it to do. If you are in doubt what some of the parameters does, please do not hesitate to contact Flextrack or one of our distributers/dealers, we are here to help!

The Lommy devices that are delivered with the Standard Tracker Application, are all configured with a basic configuration, and many of the devices are already configured so they will connect to a backend server (depends on the distributor/dealer).

### POSITIONING COMMANDS

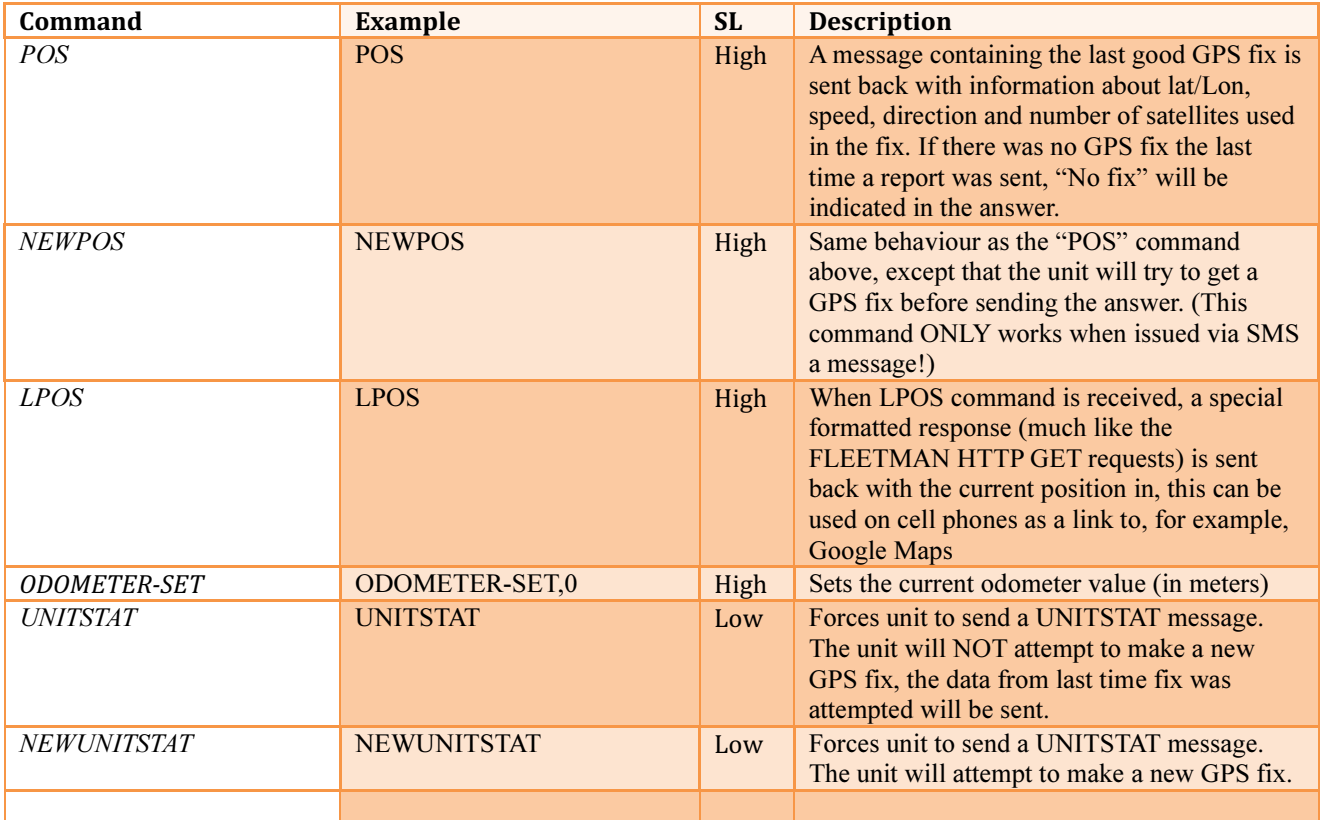

# PARAMETERS RELATED TO POSITIONING

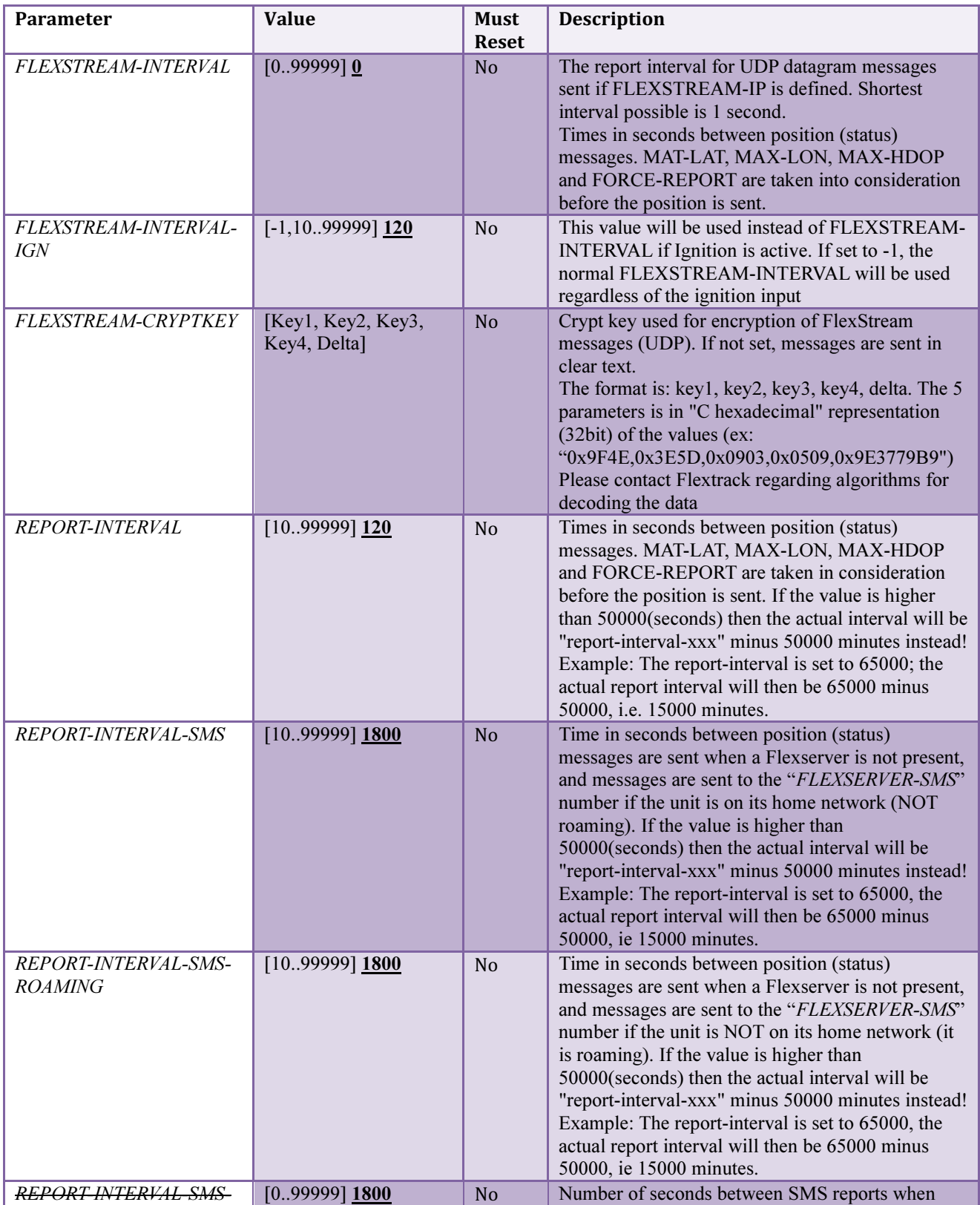

Page 45 of 82

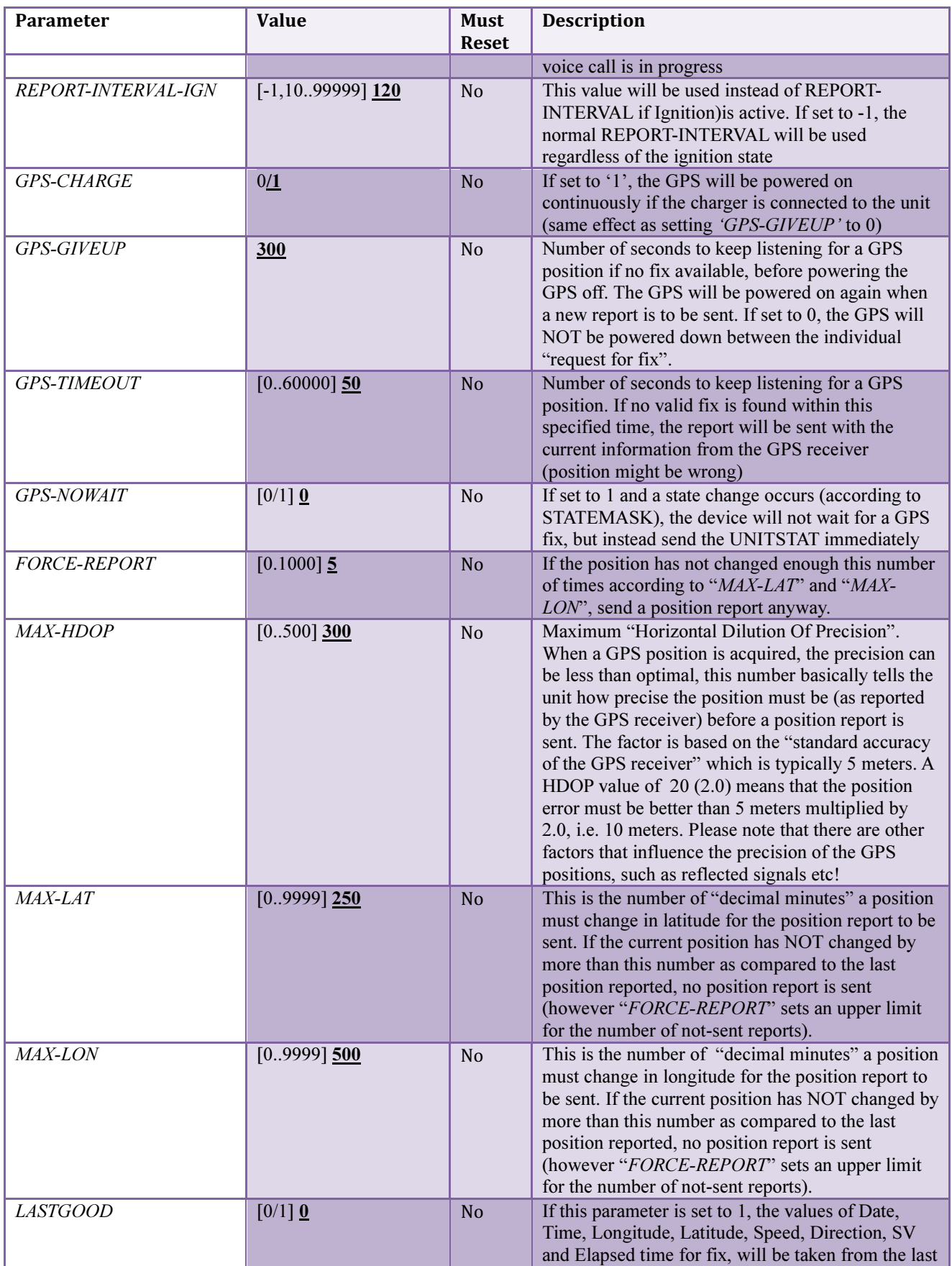

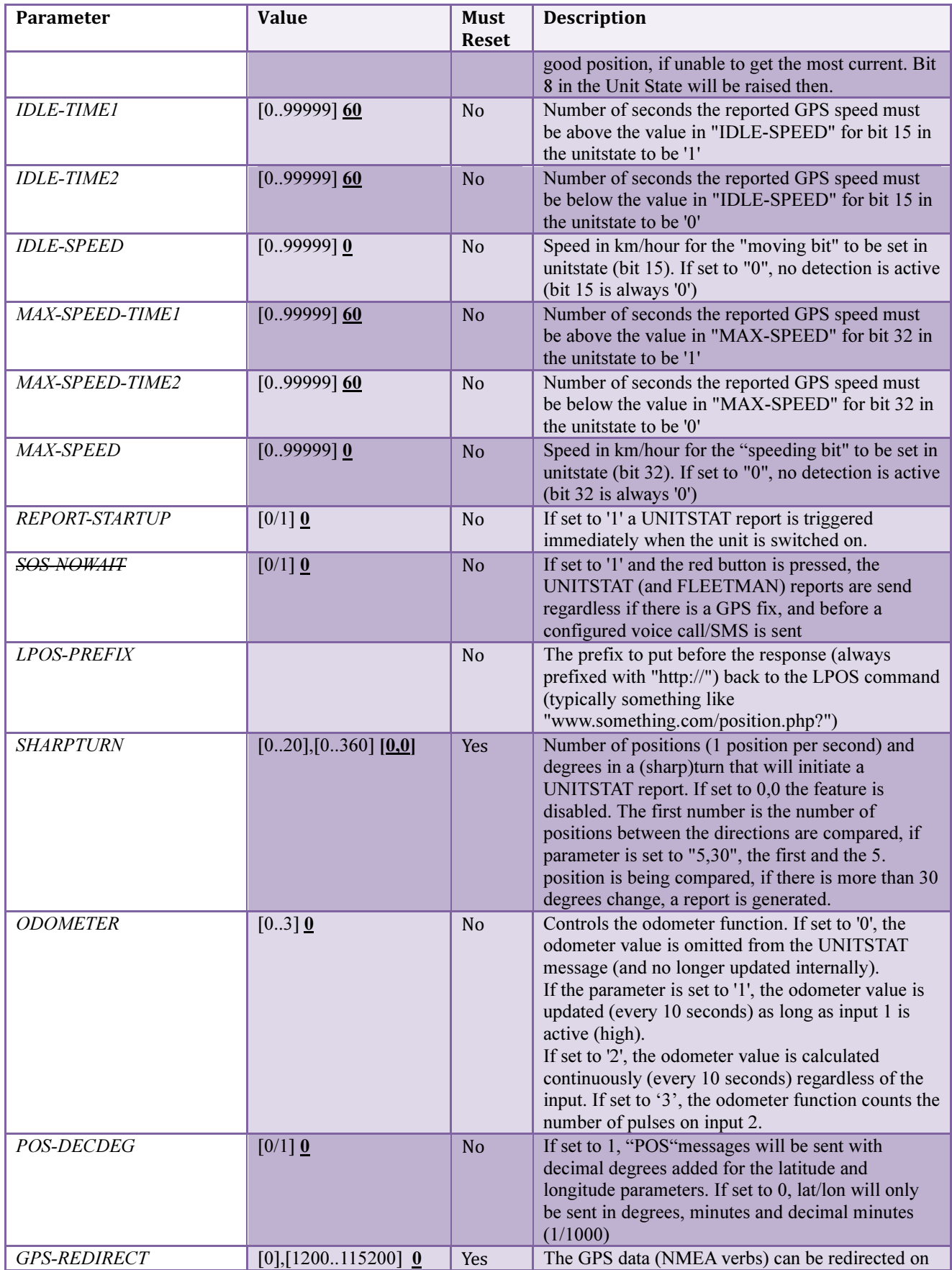

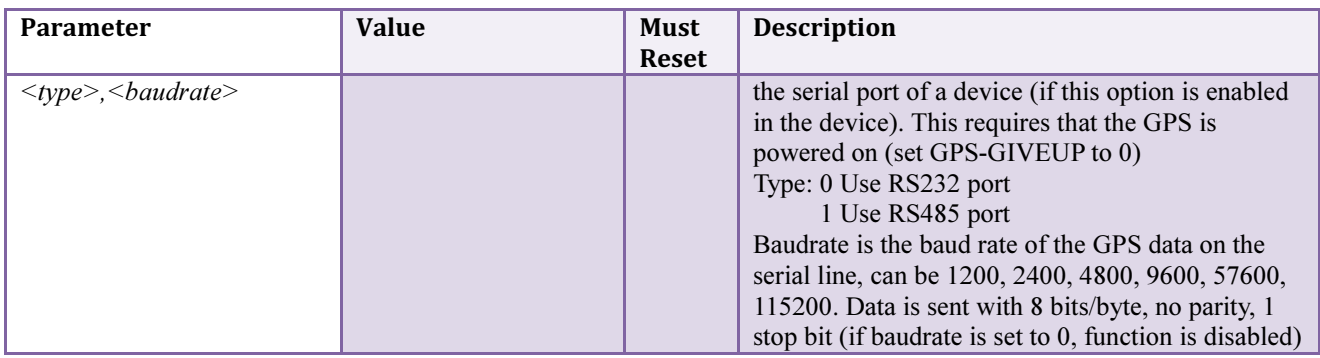

### REPORTING INTERVAL

The Tracker Application sends regular reports to the backend (server). Because of the great flexibility of the Tracker Application, a large number of parameters control the behavior of the reporting, how often reports are sent. There are many different things in a device that can trigger the transmission of reports; the events that can trigger reports (UNITSTAT reports) are controlled/masked by the parameter STATEMASK (and STATEMASK-SMS).

A number of other parameters controls the time between reports, when a report is scheduled (because of time) to be sent, it can also be skipped because of other parameters (for example if the device has not moved enough from the last position it reported etc.).

### PARAMETERS THAT CONTROL THE REPORTING INTERVAL

#### REPORT-INTERVAL, REPORT-INTERVAL-IGN, REPORT-INTERVAL-SMS, REPORT-INTERVAL-SMS-ROAMING and REPORT-INTERVAL-SMS-VOICE

These parameters controls the intervals (in seconds) between reports are scheduled to be sent. The different parameters are used in specific cases, for example the REPORT-INTERVAL-IGN is used as the interval whenever Ignition is active (typically input 1 on a device or the presence of external power).

The parameter REPORT-INTERVAL-SMS is used whenever the device needs to send reports using SMS (because of no connection to a backend server). REPORT-INTERVAL-ROAMING is used if the device is roaming on a foreign GSM network and if the device is in an active voice call (in this case the device can not send reports thru GPRS so SMS is used instead), the parameter REPORT-INTERVAL-SMS-VOICE is used.

Normally the report intervals are defined in seconds, however if the "report interval" values are higher than 50000 (seconds) then the actual interval will be "report-interval-xxx" minus 50000 minutes instead! Example: The value is set to 65000; the actual report interval will then be 65000 minus 50000, i.e. 15000 minutes.

If the parameter REPORT-STARTUP is set to "1", the device will force a report right after it has been powered up (after getting a valid GPS fix), if it is set to "0", the device will wait until the normal report interval has expired (or an event that is masked thru the STATEMASK has occurred)

STATEMASK controls which events in the device that should trigger a UNITSTAT report. The parameter consists of 32 bits; each controls a specific event (see description of the **STATEMASK** parameter for the specific bits and their meaning)

When searching for a valid GPS fix, the parameter MAX-HDOP is used as a "filter", only if the GPS position has a HDOP value that falls below the value set in MAX-HDOP it will be considered valid (or if the HDOP value was not achieved the last time the device tried to do a report, in which case we will send a report anyway).

When it's time to do a report, the two parameters MAX-LAT/MAX-LON are used to see if the device has moved enough in terms of latitude and longitude. If the device has not moved more than specified in these two parameters, the report is skipped, but only for the number of times specified in the parameter **FORCE-REPORT!** If this is set to for example "4", and the device is stationary, and REPORT-INTERVAL is set to 1 minute, the unit will only send a report every 4 minutes, as it will skip 4 reports before sending one. If the device starts to move continuously, the reports will be sent every minute as specified in the REPORT-INTERVAL parameter.

If the device is not able to get a valid GPS fix, maybe because of obstacles, the parameter LASTGOOD can be used to tell the device to use the last known good GPS fix in the report it sends. When the "last good GPS fix" is sent, all other parameters of the UNITSTAT are up to date (lat/lon, speed, direction, height, HDOP, number of satellites used and date/time are from the last know good fix, the rest are "live" data). When a UNITSTAT is sent, it is indicated in the field UNITSTATE that this report uses "last good known GPS data" (bit 8 is set to '1').

Using the parameter SHARPTURN, it is possible for the device to detect sharp turns, for example when a vehicle makes a turn in a crossing, it can sometimes be nice to have a report just in the crossing. If **SHARPTURN** is not used, the next position will be on the road, maybe at a long distance to the point where the turn was made. Using SHARPTURN, it is possible to set a threshold for the number of degrees the turn has to exceed before a report is sent (the UNITSTATE field of the UNITSTAT will indicate if it was a "sharp turn" that triggered this report (remember, the STATEMASK must have the bit set for the detection of the SHARPTURN event)

It is also possible to generate an event in the device both if the device is moving above a certain speed, and if the device is moving below this set speed. The IDLE-SPEED parameter (set in KM/H) controls the threshold speed wise, and if the device is moving above this speed for more than **IDLE-TIME1** number of seconds, the device is "moving", and if it is below the IDLE-SPEED for more than IDLE-TIME2 it is defined as "not moving". A bit (bit 15) in STATEMASK again controls if this event should generate a UNITSTAT report. The move detector also checks the current HDOP value against MAX-HDOP parameter. In order for "moving" to be detected the device must have "ignition".

The device can also generate an event if it is moving faster than a certain speed ("Speeding"), and when the device moves slower than this set speed. The MAX-SPEED parameter (set in KM/H) controls the threshold speed wise, and if the device is moving above this speed for more than MAX-SPEED-TIME1 number of seconds, the device is "speeding", and if it is below the MAX-SPEED for more than MAX-SPEED-TIME2 it is defined as "not speeding". A bit (bit 32) in STATEMASK again controls if this event should generate a UNITSTAT report. The speeding detector also checks the current HDOP value against MAX-HDOP parameter

### THE IGNITION DETECTION (AND MOVE-WAKEUP / CYCLIC)

Most of the devices have a number of digital/analog inputs. The first of these inputs can be used as a "ignition" input.

To free the input 1 for other purposes, it is possible to set the parameter EXTPOWER-IGN to '1', if done so, all functions in the device that uses "ignition" will see the presence of external power as "ignition"

The ignition input is often connected to the ignition wire in a vehicle, by doing so, the device knows whenever the vehicle is "switched on". If the device is powered down (using for example the CYCLIC parameter or MOVE-WAKEUP), and the ignition input is becoming active, the device will power up. By setting a bit in STATMASK, this "event" can also trigger a UNITSTAT report.

If the ignition input is active, the CYCLIC command will be inactive (the unit will stay switched on), only after the ignition input is becoming inactive will the CYCLIC feature again be active.

The same applies to the MOVE-WAKEUP feature, as long as ignition is active, the unit will not power down because of the MOVE-WAKEUP feature.

If MOVE-WAKEUP and CYCLIC are both active, and the cyclic time is up (the unit should shutdown because of CYCLIC), and the timer for MOVE-TIMEOUT is still running (unit has "just" been moved), the unit stays on until the timer is 0 (the unit has been stationary for the number of seconds in MOVE-TIMEOUT).

## **GEOFENCE**

The Geofence feature is used to place a virtual circular fence around the device. If this virtual fence is "broken" by moving the unit outside, a report will be generated to the server (and to a specified SMS number). When the device is brought back into the virtual fence another report is sent.

Using parameters, it is possible to set the radius of the virtual fence.

When the Geofence function is active, it is possible with a command (typically using SMS), to get the distance and bearing to the device. The function can also be controlled by the "ignition" status of a vehicle (or a boat), so whenever the vehicle is stopped (ignition removed), a new centre position is acquired, and this new position is now the centre of the virtual fence. If the vehicle is then moved outside this fence, a message is sent.

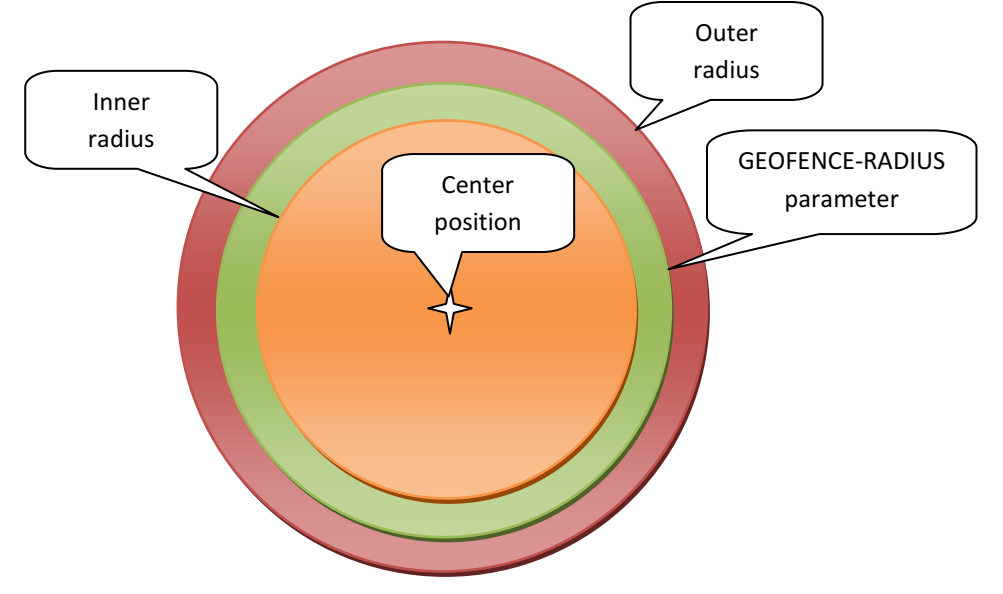

### MANUAL MODE (GEOFENCE = 1)

In Manual mode, the centre (latitude/longitude) of the Geofence is set either by the GEOFENCE-CENTER parameter, or by sending the GEOFENCE-SET command to the unit. If the centre is set using the GEOFENCE-SET command, the Geofence function will switch the GPS receiver on, and try to get a valid fix within the number of seconds set by GEOFENCE-GIVEUP parameter. The parameter MAX-HDOP sets the maximum HDOP (Horizontal Dilution Of Precision) that is allowed before the GPS position is taken as "valid" (high enough precision).

If the position becomes valid, it will be stored in the GEOFENCE-CENTER non-volatile parameter in the device, and it will be used as the centre until a new position is set either using the GEOFENCE-SET command or the GEOFENCE-CENTER parameter is changed.

If the position does not become valid with the number of seconds set by parameter GEOFENCE-GIVEUP, the Geofence function will not do any further checking of the position (effectively disabled)

If a valid fix was obtained, and the centre therefore was set, the Geofence function will check the current position each GEOFENCE-TIME number of seconds. When the check is to be performed, the function will wait a maximum of GEOFENCE-GIVEUP number of seconds for a valid fix (that obeys the MAX-HDOP value). If no valid fix is obtained within the GEOFENCE-TIME period, the check will be aborted, and the function will again wait GEOFENCE-TIME number of seconds before making another test if the position is within the specified geofence (centre/radius).

If either the GEOFENCE-SET command is received or the GEOFENCE-CENTER parameter is changed, a new centre position will be used in subsequent checks

When checking if the current position is within the specified circle, the following steps are performed (same procedure as in Auto mode):

1) If the position in within the specified radius, the position is regarded as "within limits", and the position is reported as "inside the geofence"

2) If the position is outside the specified radius, but inside the calculated "outer radius", the GPS will continue to "run", and the position is checked GEOFENCE-MAXCHECK number of times (typically 10 times) with 12 seconds between each check, and if the position does not come inside the specified radius again during the checks, the position is "outside limits", and a report is generated. "Outer radius" is calculated as: if GEOFENCE-RADIUS is less than 1000 meters, then "outer radius" is 2 x GEOFENCE-RADIUS, else it's GEOFENCE-RADIUS x 1,20

3) If the position is outside the calculated "outer radius", the GPS will continue to "run", and the position is checked 2 times (12 seconds between each check) and if the position does not come inside the specified radius any of the 2 times it is checked, the position is "outside limits", and a report is generated.

After the device have determined that it's "outside" and a report is generated, the current position needs to be 10 % closer to the centre than the inner circle (if radius is set to 1000 meter, we have to be within 900 meters of the centre in order to re-arm the geofence function again)

When the position is outside the geofence zone bit 13 in the unit state will be raised. Bit 14 is raised when the geofence checking is active (if a centre has been acquired or set).

### AUTO MODE (GEOFENCE = 2)

In Auto mode, the Input 1 input on the OPT2 board (or "Ignition") is used as the "activation" signal for the Geofence function. When the input 1 signal is at a high level (typically signaling that a car is driving) no check is performed. When the car is stopped (ignition is removed) the unit will try for GEOFENCE-GIVEUP number of seconds to get a valid fix. The parameter MAX-HDOP sets the maximum HDOP (Horizontal Dilution Of Precision) that is allowed before the GPS position is taken as "valid" (high enough precision).

When the position becomes valid, it will be stored non-volatile internally in the device, and it will be used as the centre.

If the position does not become valid with the number of seconds set by parameter GEOFENCE-GIVEUP, the Geofence function will not do any checking of the position (effectively disabled)

If a valid fix was obtained, and the centre therefore was set, the Geofence function will check the current position every GEOFENCE-TIME number of seconds for the first 24 hours. After the first 24 hours, the check will be performed every 15 minutes for power saving.

When the check is to be performed, the function will wait a maximum of GEOFENCE-GIVEUP number of seconds for a valid fix (that obeys the MAX-HDOP value).

If no valid fix is obtained within the GEOFENCE-TIME period, the check will be aborted, and the function will again wait GEOFENCE-TIME number of seconds (or 15 minutes if within the first 24 hours of activation) before making another test if the position is within the specified geofence (center/radius).

If bit 0 in GEOFENCE-CFG is set to '1', then the function will make a check for the position if the G sensor signals movement (more than +/- 200 mG)

If either the GEOFENCE-SET command is received or the GEOFENCE-CENTER parameter is changed, a new center position will be used in subsequent checks (the center position will be overwritten on the next high to low transition of the Ignition status)

Page 52 of 82

When checking if the current position is within the specified circle, the following steps are performed (same procedure as in Manual mode):

1) If the position in within the specified radius, the position is regarded as "within limits", and the position is reported as "inside the geofence"

2) If the position is outside the specified radius, but inside the calculated "outer radius", the GPS will continue to "run", and the position is checked GEOFENCE-MAXCHECK times (typically 10 times) with 12 seconds between each check and if the position does not come inside the specified radius any of the checks, the position is "outside limits", and a report is generated. "Outer radius" is calculated as: if GEOFENCE-RADIUS is less than 1000 meters, then "outer radius" is 2 x GEOFENCE-RADIUS, else it's GEOFENCE-RADIUS x 1,20

3) If the position is outside the calculated "outer radius", the GPS will continue to "run", and the position is checked 2 times (12 seconds between each check) and if the position does not come inside the specified radius any of the 2 times it is checked, the position is "outside limits", and a report is generated.

After the device have determined that it's "outside" and a report is generated, the current position needs to be 10 % closer to the centre than the inner circle (if radius is set to 1000 meter, the device have to be within 900 meters of the centre in order to re-arm the geofence function again)

When the position is outside the geofence zone bit 13 in the unit state will be raised. Bit 14 is raised when the geofence checking is active (if a centre has been acquired or set).

#### GEOFENCE COMMANDS

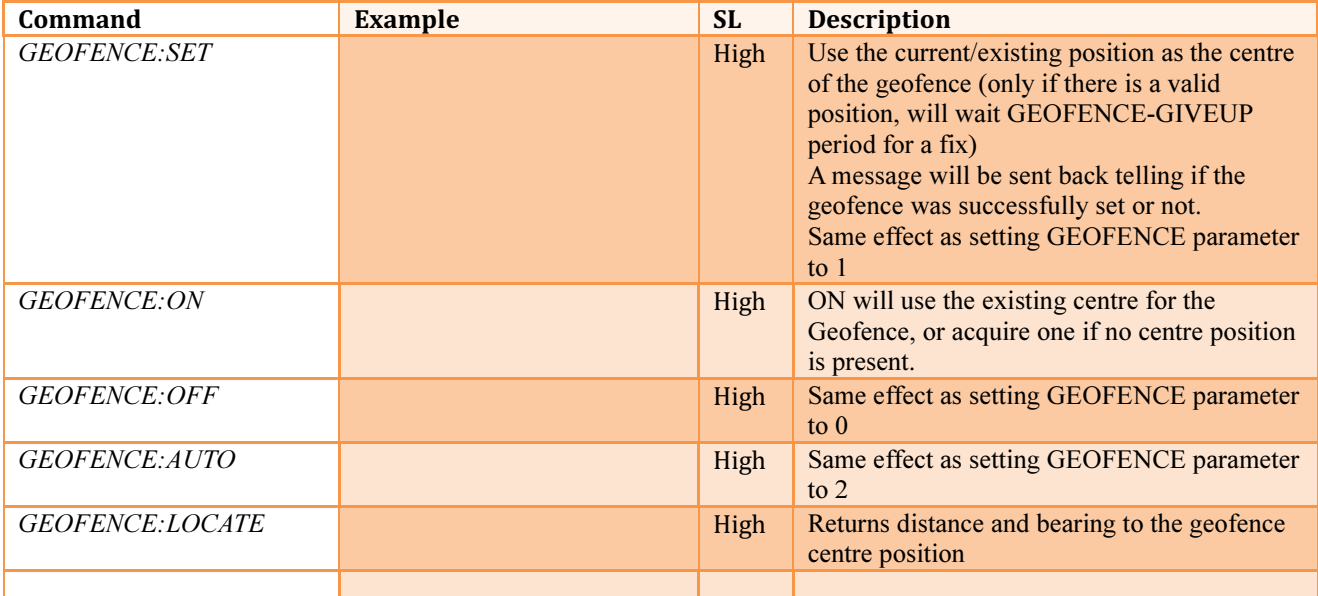

## GEOFENCE PARAMETERS

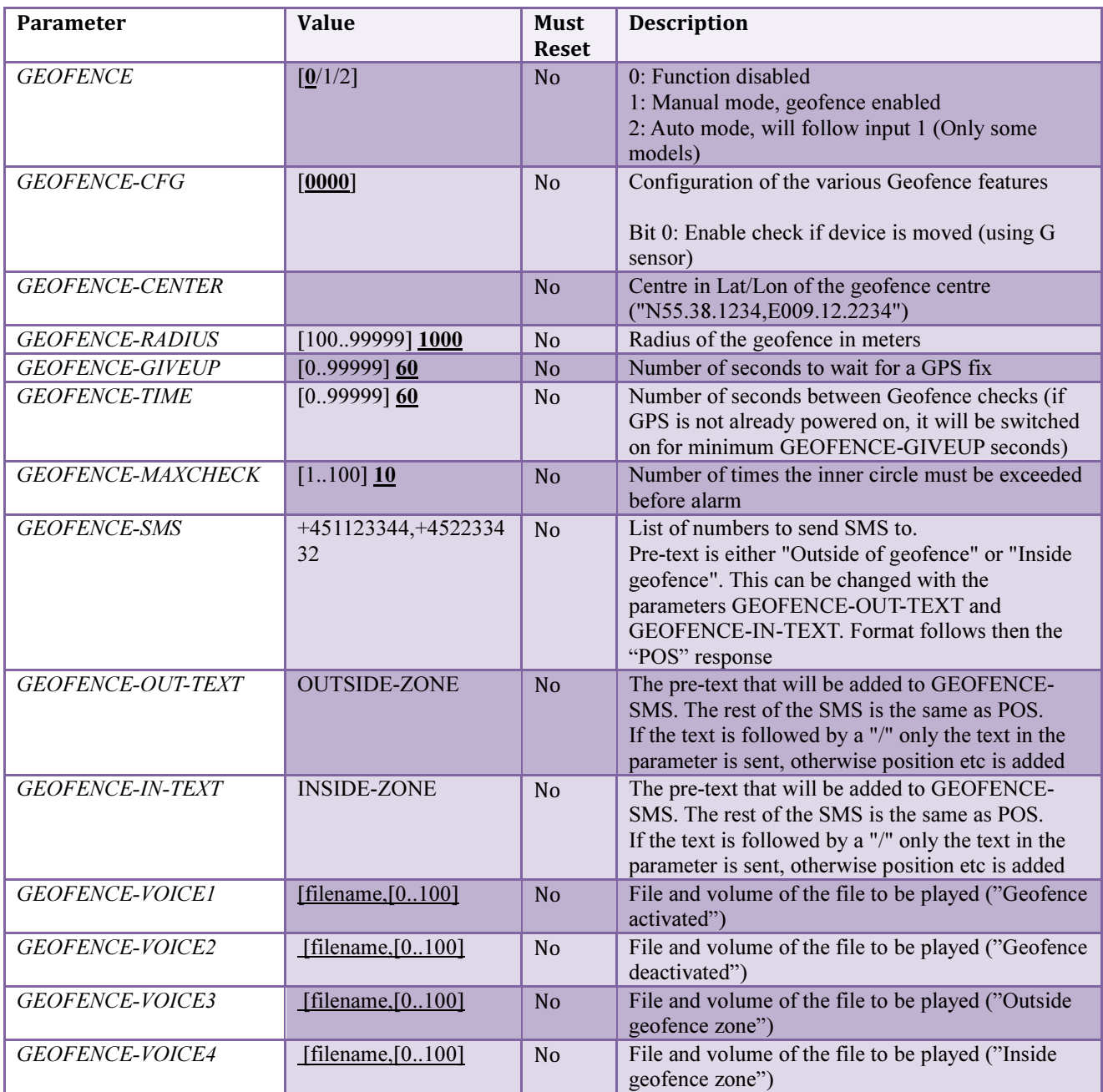

## DEADMAN FUNCTION

The deadman function enables the device to report an alarm should the user for some reason be unable to respond. When active, the user must press the large red button on the device at a specific time when instructed so by the device. If the user does not respond in a timely manner, and alarm is sent (to the server, an SMS and/or a voicecall).

When DEADMAN is set to '1' the function is enabled (if '0' it is disabled). DEADMAN-TIME is the time between the user must press the red button. When DEADMAN-TIME has elapsed the message in DEADMAN-VOICE1 is played over and over until the user presses the button. If the user has not pressed the button during **DEADMAN-WARNING** number of seconds, and alarm is sent and DEADMAN-VOICE2 is played. If the user presses the button during the DEADMAN-WARNING period, the function is reset, and DEADMAN-TIME will elapse again before the user needs to reset the function again.

DEADMAN-VOICECALL is the phone number the device will call in case of an alarm, DEADMAN-SMS is the phone number it will send SMS alarms to, DEADMAN-TEXT is the message to send in the SMS (position data will be added too). When the alarm is sent, Bit 12 in unitstate field of UNITSTAT message is set to '1'.

If SOSPHONE and/or SOS-SMS is defined the alarm can only be reset in the DEADMAN-WARNING period

If SOSPHONE and SOS-SMS is undefined, the period can be reset in both the DEADMAN-TIME and DEADMAN-WARNING period, otherwise it is only possible to reset/restart the period in the DEADMAN-WARNING period (during playback of DEADMAN-VOICE1 file)

If the device is connected to a charger the function is disabled (except if LommyManager/FALManager is running!)

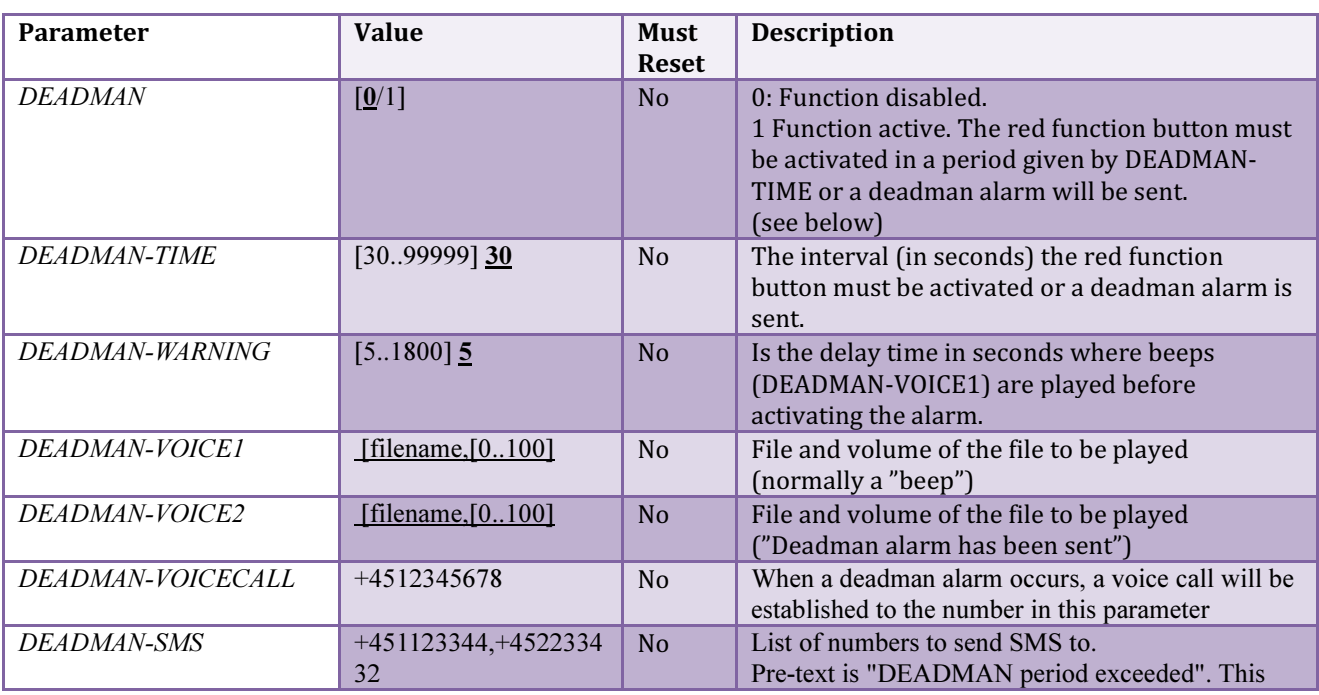

### PARAMETERS RELATED TO DEADMAN DETECTION

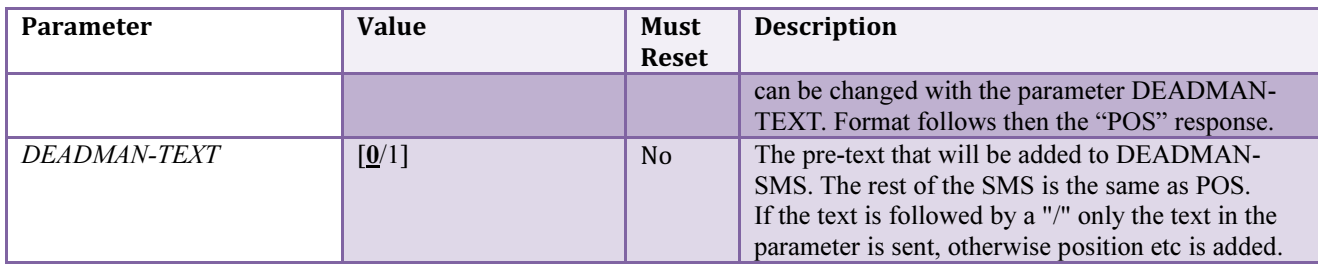

### MOVEMENT DETECTION

The Standard Tracker Application can be used to monitor if the device is being moved (tilted) above a certain threshold (angle) and signal an alarm. It can also use this movement detector function to power itself on, this feature is often used in asset tracking, the device is normally powered down to conserve energy, and when it is being moved, it will "wake up" and send it's GPS position etc. The "Wake-up on movement is covered under the "System parameters, basic" section.

Using the parameter MOVE-GLIMIT and MOVE-GLIMIT-DELAY is is possible for the device to monitor if it has been exposed to excessive G force. The number of G's (actually milli G) is set by MOVE-GLIMIT, and the time between two successive shocks (for them to be counted as two separate shocks) is set with MOVE-GLIMIT-DELAY (number of shocks are reported in the UNITSTAT message).

The parameter MOVEMENT, controls the move detector (Tilt and NO-Move mode, if parameter is set to "0", the detector is disabled).

### TILT MODE (MOVEMENT = 1)

If MOVEMENT is set to 1 tilt mode is enabled

When the Lommy is tilted more than 70 degrees from vertical, the timer for MOVEMENT-TIME is started. When the timer has exceeded MOVEMENT-VOICE1 is played and after 10 seconds the alarm is sent (MOVEMENT-SMS and/or bit 11 in the unit state) and MOVEMENT-VOICE2 is played. If the Lommy is placed vertical again before the timer exceeds the voice file MOVEMENT-VOICE3 is played and the timer for MOVEMENT-TIME is reset.

If the device is connected to a charger the function is disabled (except if LommyManager/FALManager is running!)

#### NOMOVE MODE (MOVEMENT = 2)

If MOVEMENT is set to 2, the "no move" mode is enabled When the Lommy hasn't moved in the period set with MOVEMENT-TIME the voice file MOVEMENT-VOICE1 is played. After 10 seconds MOVEMENT-VOICE2 is played and the alarm is sent (MOVEMENT-SMS and/or bit 11 in the unit state). If the Lommy moving again before the timer exceeds the voice file MOVEMENT-VOICE3 is played and the timer for MOVEMENT-TIME is reset.

If the device is connected to a charger the function is disabled (except if LommyManager/FALManager is running!)

### PARAMETERS RELATED TO MOVEMENT DETECTION

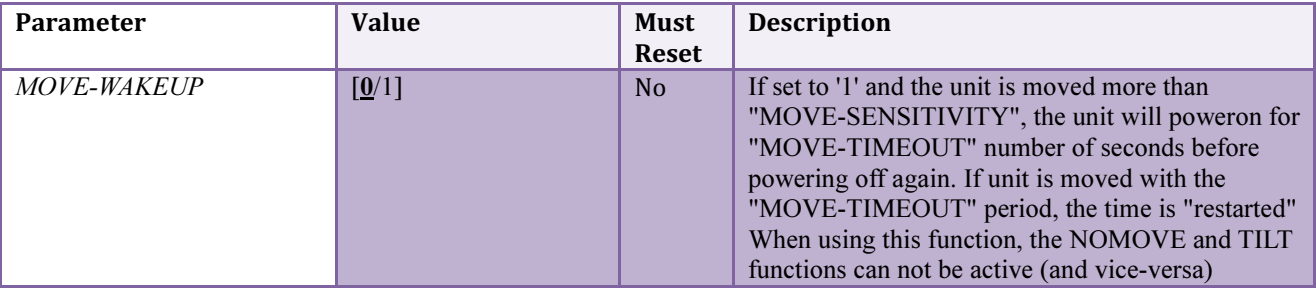

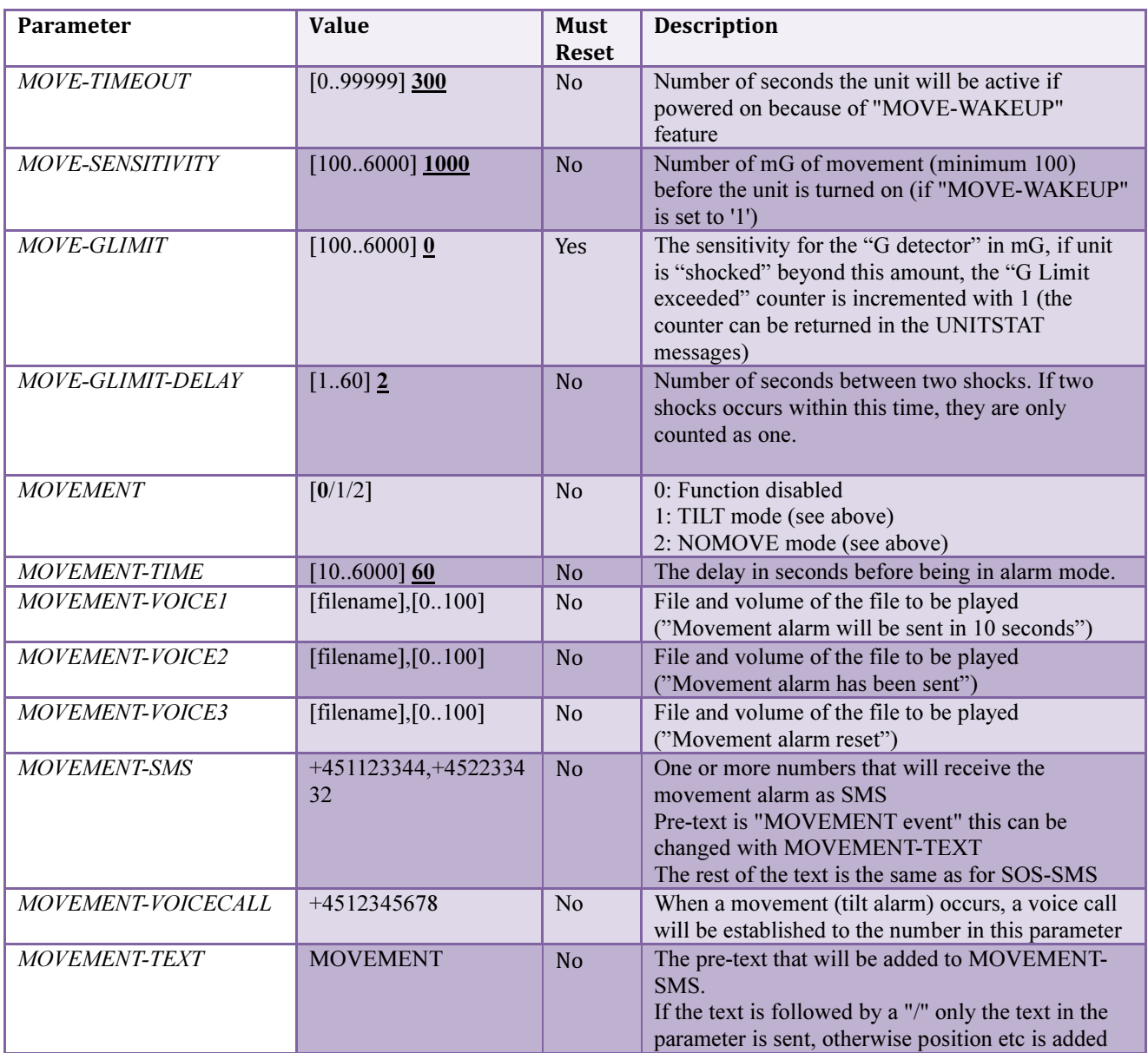

### 1WIRE INTERFACE

Some of the devices support temperature and humidity sensors and a driver id "button" on a 1Wire bus. The 1Wire bus is a "single wire bus", it only uses one signal wire (hence the "1Wire" name) and signal ground. The bus can be connected to a number of devices, the maximum number depends on the type of sensor (and if it is externally supplied with power), please contact Flextrack for further information.

All 1Wire devices have an 8 byte id, this is normally written as 8 groups of 2 digits (0-9)/letters (A-F): 00 01 3E FE 00 28 00 8D, in all communication, the space between each digit is removed, so in all commands and reports the 1Wire device id will be sent like:

99913EFE0028008D

#### TEMPERATURE SENSORS

The device supports up to 8 temperature sensors. Each sensor is configured with a minimum and a maximum allowed temperature.

If one of these temperatures is exceeded, a report will be generated to the server (just like the UNITSTAT report). All connected sensors will report their current temperatures (as well as their high/low alarm states) with a specified (configurable) interval.

The unit will also trigger the transmission of a UNITSTAT message if bit 24 is set in the STATEMASK parameter should a high/low alarm be triggered on a sensor!

#### HUMIDITY SENSORS

The device supports up to 8 humidity sensors. Each sensor is configured with a minimum and a maximum allowed humidity (0..100% RH).

If one of these values is exceeded, a report will be generated to the server (just like the UNITSTAT report). All connected sensors will report their current humidity (as well as their high/low alarm states) with a specified (configurable) interval.

The unit will also trigger the transmission of a UNITSTAT message if bit 31 is set in the STATEMASK parameter should a high/low alarm be triggered on a sensor!

### DRIVER ID

The device can hold up to 80 different driver id's in a list. Whenever the device discovers a connected driver id button, it will search this list for the specific driver id.

A report will be generated and sent to the server (containing the driver id and status for the search result). If the driver id is present in the list, one of the digital outputs (configurable) will be active for 10 seconds, this could allow a vehicle to be immobilized if this signal is not present when the driver attempts to start the vehicle. If bit 23 is set in the STAMEMASK parameter the unit will also trigger the transmission of a UNITSTAT message whenever a driver id is being connected/disconnected!

The device number for driver id's is written on the small metal can of the "Driver id button" like this:

8D 01 000011B215B2

The format to write this number is: 01B215B21100008D

## EXAMPLES OF REPORTS

#### OWTEMP-REPORT,20080617,170715,1122334455667788,-105,01,1234556677889900,230,05

The first sensor reports -10.5 deg, it is responding, and no alarms The second sensor reports 23.0 deg, it is responding, and has a "high temperature" alarm

#### OWDID-DISCOVER,20080617,170715,1122334455667788,03

The device 1122.. is now connected, and it is present in the configured list of driver id's then the device is removed, the following message is sent:

#### OWDID-DISCOVER,20080617,170715,1122334455667788,00

The device 1122.. is now disconnected

#### OWDID-DISCOVER,20080617,170715,2345667711223344,01

The device 2345.. is now connected, and it is not present in the configured list of driver id's then the device is removed, the following message is sent:

#### OWDID-DISCOVER,20080617,170715,2345667711223344,00

The device 2345.. is now disconnected

### LIST OF COMMANDS FOR 1WIRE DEVICES

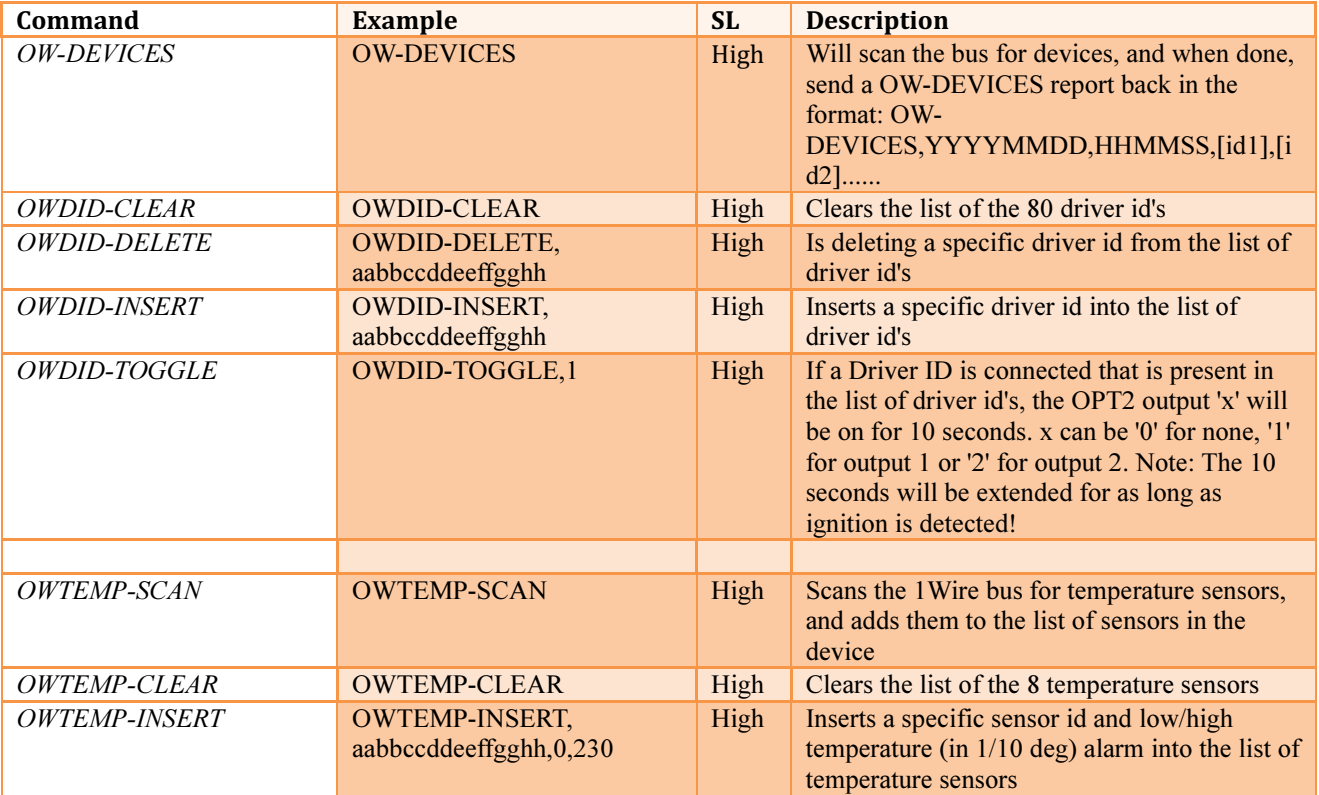

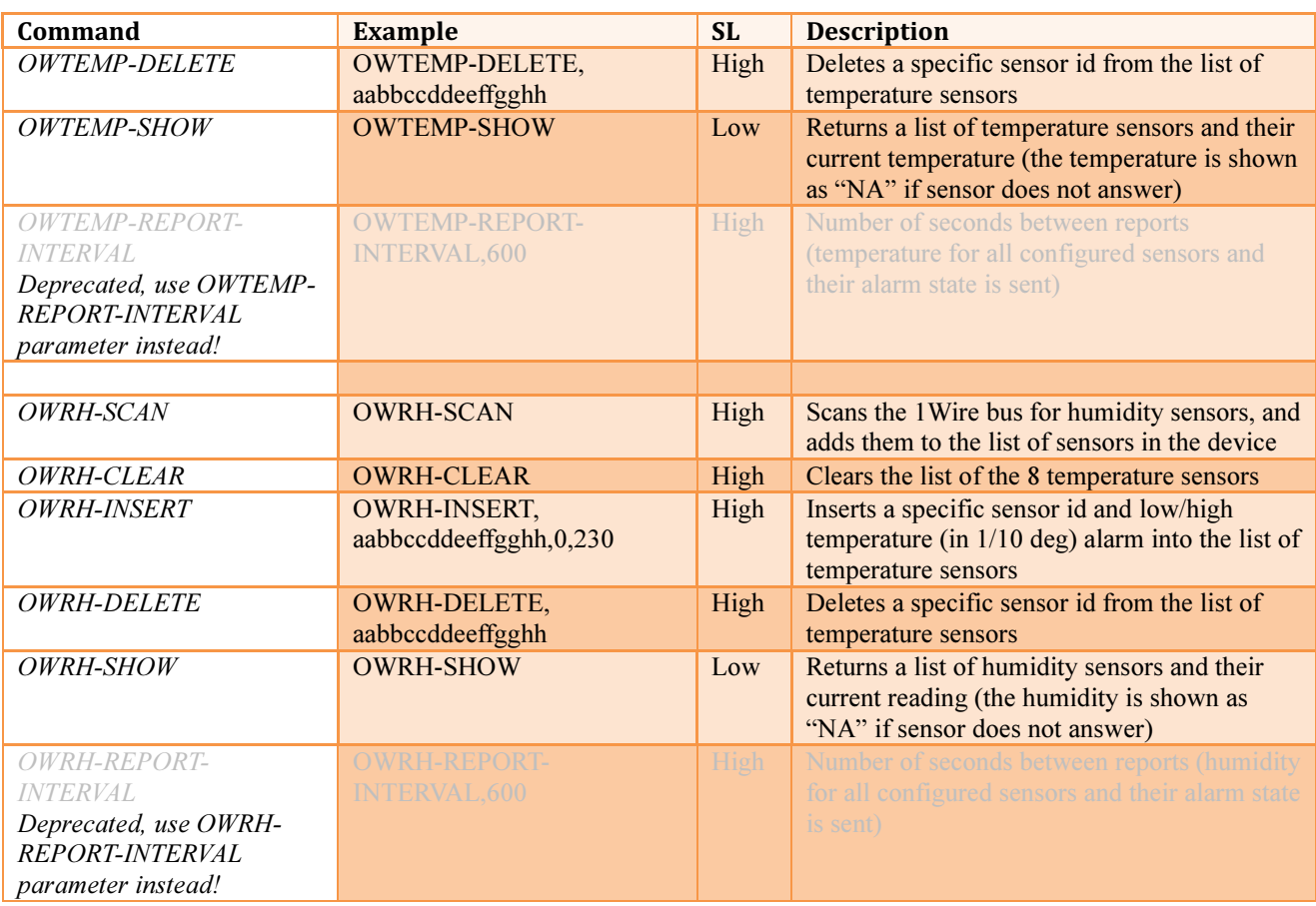

# PARAMETERS RELATED TO 1WIRE DEVICES

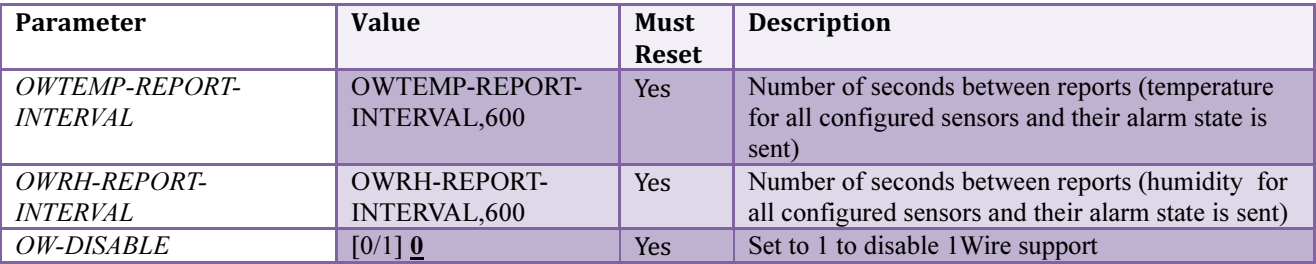

### LOMMY-TAG FEATURES

Some of the Lommy devices have support for Lommy-Tag devices.

A Lommy- Tag is basically a small radio transmitter (and receiver), which can be hidden almost everywhere. It sends out a unique signal (its tag-id) within a short distance (signal strength can be configured in each tag) every 5 seconds (can also be configured). This means that each Lommy-Tag has its own identity and the Lommy Tracker knows exactly which Tag it is close to when it picks up its signal.

Lommy-Tags comes in several types, basically there are connected tags (referred to as a "sheep") and un-connected tags (referred to as a "wolf"). A connected tag is known to the Lommy (configured with its ID and a timeout), and unconnected tags are not known to Lommy devices.

Basically connected tags are being watched by the Lommy they are configured in, they are typically kept close to the Lommy. A good example could be when a Lommy is installed in a home, and some of your valuable assets have a connected tag mounted inside (for example your new and valuable Plasma TV). Should one of the connected tags that are configured in the Lommy, disappear from your house (your TV is stolen), the Lommy will detect this, and send a message to the server about this. At the same time, when the connected tag in the stolen TV, is heard by any other Lommy, this Lommy will send a message to the server that it just have heard a connected tag that is in "panic".

Un-connected tags are not configured in the Lommy devices. They are basically just "floating around" sending their ID every number of seconds. If a Lommy enters the range of the unconnected tag, it will send a message to the server about this.

A variance to an "un-connected" tag is a "listed un-connected" tag. A listed tag is basically an "un-connected" tag, but one that is known to the Lommy. This means, if a "listed un-connected" tag is heard by a Lommy (and the tags ID is not in the list), no message is sent to the server (no WOLF-HEARD is sent). Only if this "listed un-connected tag" has its ID present in the Lommy hearing it, a report (WOLF-REPORT) is sent to the server. The listed un-connected tag, can be configured to control a digital output on the device, if this feature is used, it is important that the parameter SHEEP-OUTPUT is not set to the same output number as is used by one of the listed un-connected tags!

Using the parameter WOLF-STATEMASK it is possible to trigger WOLF-ALIVE messages when the device changes state according to this mask. If any of the bits change state (masked by the statemask), a WOLF-ALIVE message is triggered. Whenever the WOLF-STATEMASK is set to a value different from 0, all WOLF-HEARD messages are not sent to the server (only WOLF-ALIVE, either triggered by the WOLF-REPORT-INTERVAL or because of state change according to WOLF-STATEMASK, and WOLF-REMOVED messages)

Whenever a message are sent to the server about a connected or unconnected tag the tags ID is sent, and most of the time the report also contains the signal strength and battery level when the tag was last heard.

If a Lommy is without GSM coverage for a extended time, it will start acting as a connected tag, and send its serial number out as an Tag ID. When GSM coverage is re-established, this behavior will stop again (controlled by the parameter NOGSM-BROADCAST)

If a Lommy receives the command BEACON:ON, it will start acting as a tag itself, and send its serial number out as an Tag ID at regular intervals (if TAGID-IMEI is set to "1" it will use the last 9 digits as the Tag ID instead of its serial number). The number of seconds between transmissions is controlled by the parameter BEACON-INTERVAL. When the device is acting as a connected tag, it will have bit 29 in the unitstate field of UNITSTAT messages set as '1'. When the command BEACON:OFF is received, this behavior will stop. Depending on the parameter TAG-TYPE, it will act as a connected tag, a unconnected tag or as an listed unconnected tag.

Page 62 of 82

ClimaTags reports humidity and temperature with a set report interval (the interval is set in the tag itself). The ClimaTag also reports signal strength and battery level. If the parameter CLIMATAG-REPORT is set to "1", all ClimaTags heard will be reported to the server using the CTAG report.

## GENERAL PARAMETERS RELATED TO LOMMY-TAGS

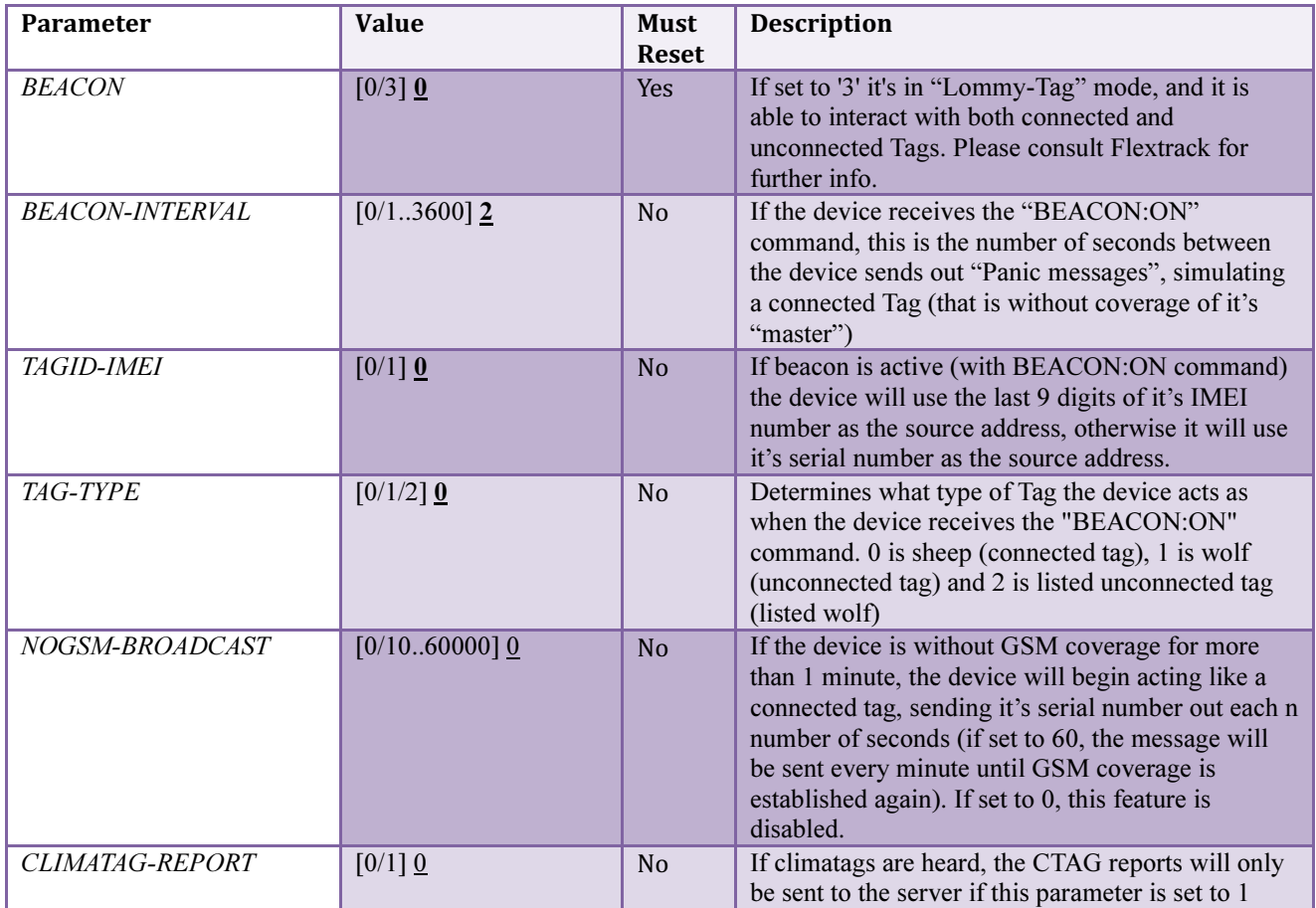

GENERAL COMMANDS RELATED TO LOMMY-TAGS

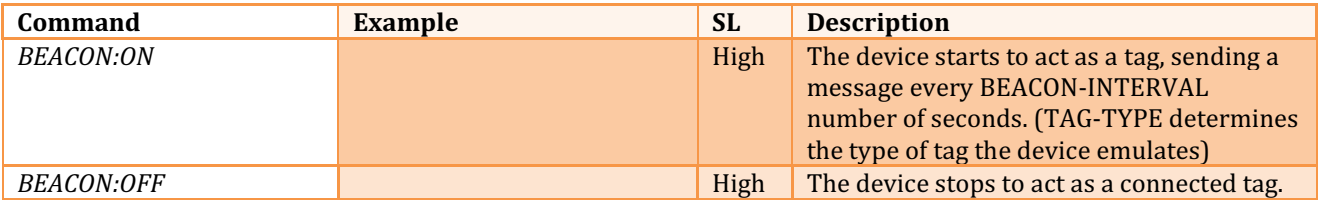

### COMMANDS RELATED TO CONNECTED LOMMY-TAGS

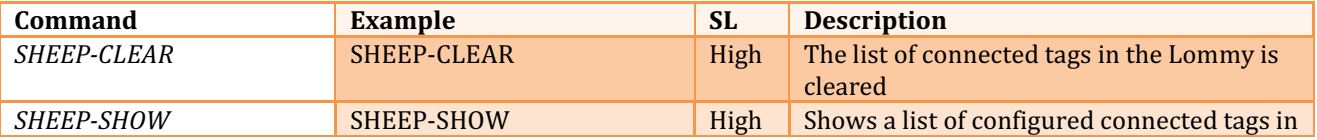

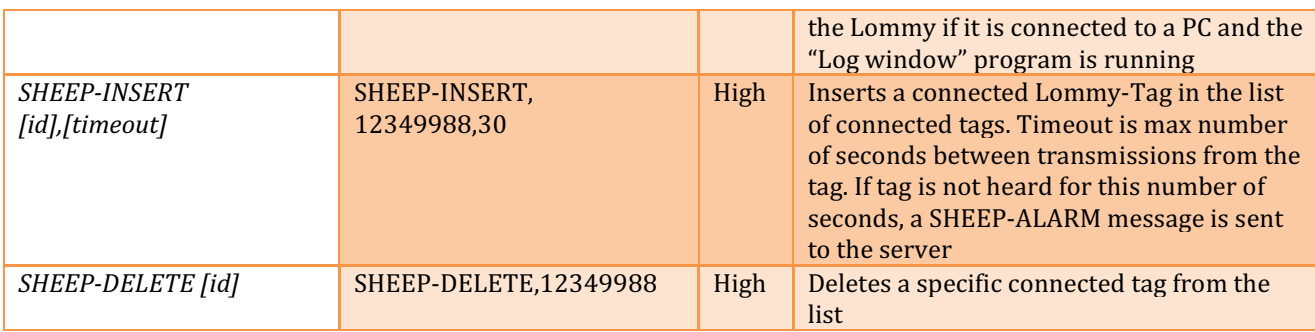

## PARAMETERS RELATED TO CONNECTED LOMMY-TAGS

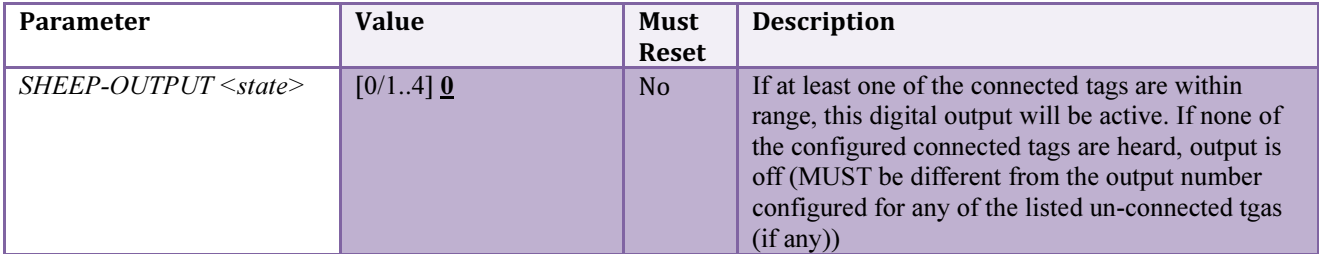

# COMMANDS RELATED TO UN-CONNECTED LOMMY-TAGS

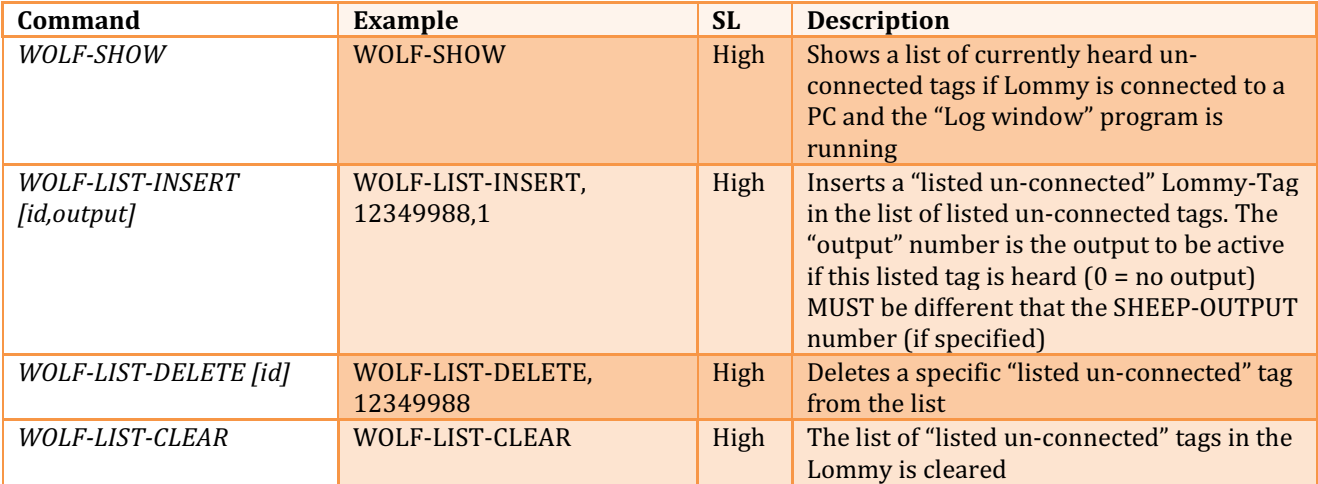

## PARAMETERS RELATED TO UN-CONNECTED LOMMY-TAGS

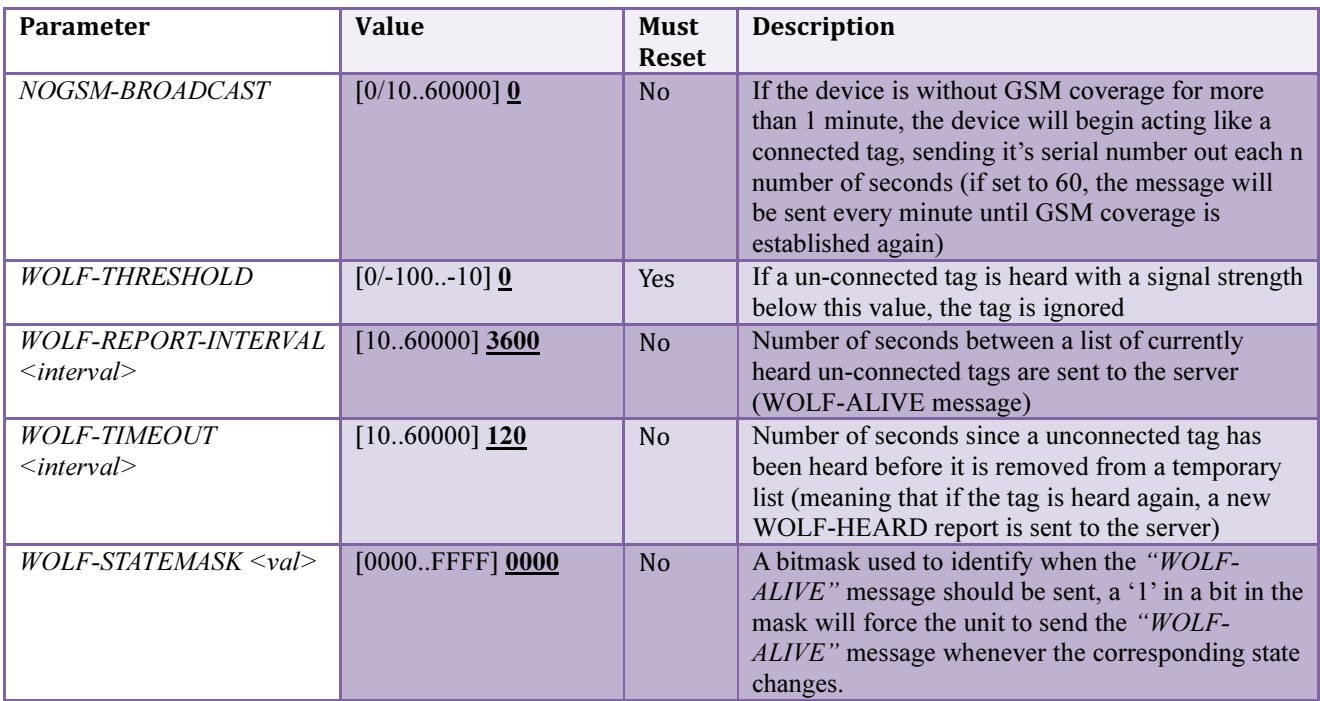

The WOLF-STATEMASK field consists of 16 bits:

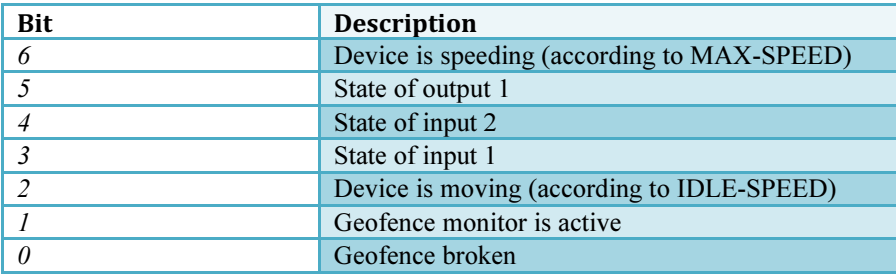

### FLEXNAV FEATURES

The Standard Tracker Application also supports communication with a Lommy-Terminal. The Lommy Terminal has a 5" or 7" color touch screen, and it is based on a standard Windows CE Terminal, with a wide range of programs. The user can choose to have the screen with or without navigation, or just use it as a platform to develop their own programs on. The Lommy-Terminal enables a broad range of fleet management systems (orders can be sent to the driver, messages, addresses etc.)

The Lommy-Terminal communicates with the backend system thru the Standard Tracker Application, the Lommy acts as a "data carrier" for the terminal. Please contact Flextrack for further information on this feature.

#### COMMANDS RELATED TO FLEXNAV

The data flowing between the backend system and the Lommy-Terminal is sent using the GDATA command. All responses from the Terminal are also sent to the backend system as GDATA messages. Contact Flextrack for the exact syntax of these data.

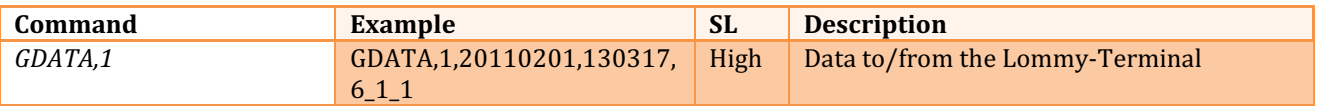

### PARAMETERS RELATED TO FLEXNAV

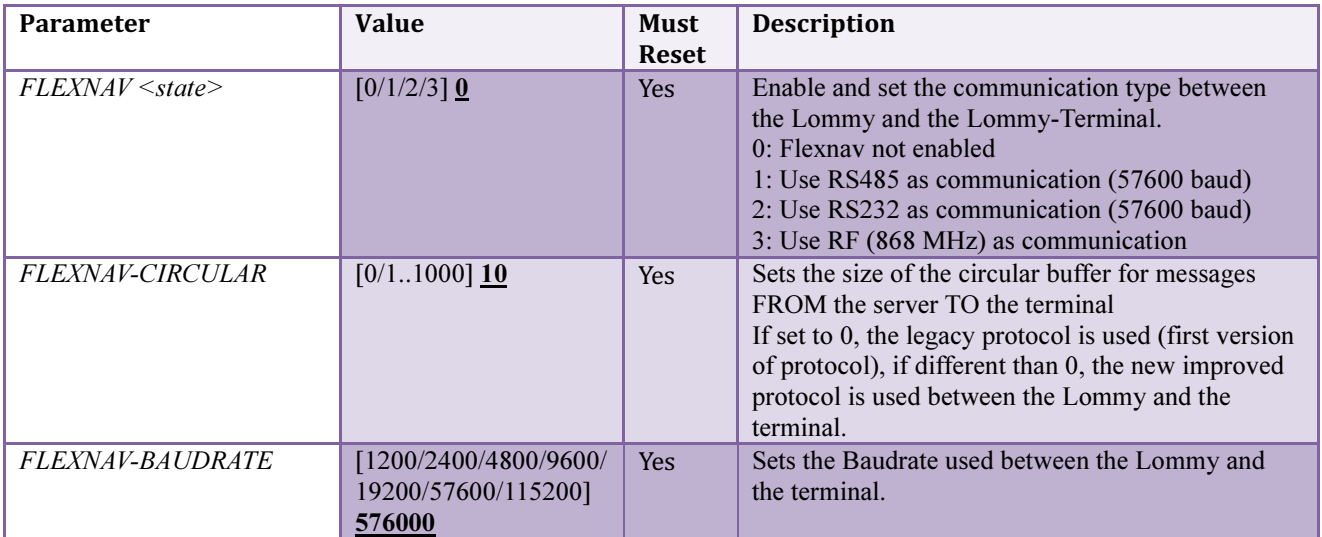

## DOORLOCK CONTROL

The Standard Tracker Application can be used to control the access to for example a truck. The idea is that an output (controlled by DOOR-LOCK) from the device controls the locking mechanism for the trucks doors. By combining the doorlock feature with listed unconnected tags (that control the same output as the doorlock feature), it is possible to make a secure solution.

When the driver stops the truck (ignition is removed), the doors will unlock for the number of seconds in DOOR-LOCK-TIME and then they will lock again. However, by configuring a listed unconnected tag, that tag will also keep the doors unlocked.

- 1) The driver stops the truck; the doors are unlocked, for example for 15 seconds (controlled by DOOR-LOCK-TIME).
- 2) The driver steps out of the truck, carrying a listed tag in his pocket
- 3) The device hears this listed tag, keeping the doors unlocked
- 4) The driver walks away from the truck, the device can no longer hear the listed tag he is wearing, and the doors are locked
- 5) The driver comes back to the truck, the listed tag is heard again, and the doors are unlocked again
- 6) The driver starts the truck (ignition is on), the doors are kept locked, even if the listed tag is heard

## PARAMETERS RELATED TO DOORLOCK FEATURE

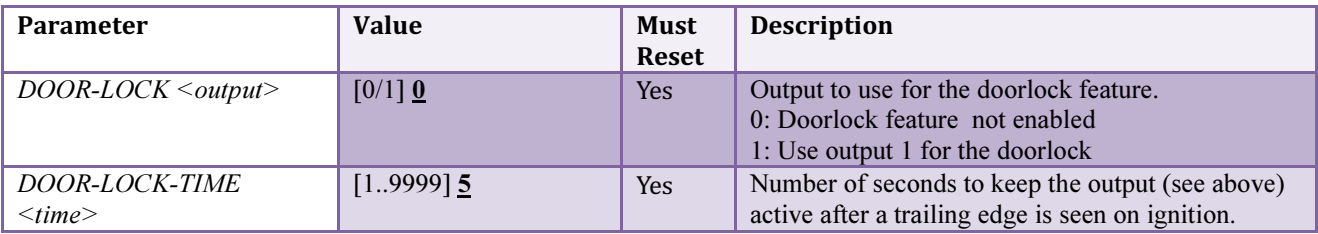

## GSAMPLER FEATURES

The GSampler feature is active if the parameter GSAMPLER-TRIGGER > 0 at poweron of the unit.

Whenever it is active, the 3 axis (X/Y/Z) is sampled 40 times per second. If the unit is moved so that the G force on at least one of the 3 axis exceeds the value in GSAMPLER-TRIGGER, the device will sample data from all 3 axis for up to 10 seconds. If the measured G force for all 3 axes are below the trigger level for at least 3 seconds during the 10 seconds, the sampling is stopped.

When sampling is stopped, the samples at the end of the buffer are eliminated "backwards", the device eliminates samples starting from the last sample, moving towards the front. All samples that are below the GSAMPLER-ELIMINATE value will be removed from the data. When all the samples below the eliminate threshold has been removed, 1/2 second of the samples are included again in the dataset.

The resulting data will be stored to one of the disks in the device if GSAMPLER-PATH is defined (f.ex "A:" or "C:"), and the resulting data are sent back to the server using GDATA message (slot 5), and bit 20 is set in the UNITSTATE field of UNITSTAT message.

The data are sent in small packages of maximum xxx bytes. The first message will contain date,time,lat/lon, speed, direction, SV used, HDOP, number of samples and the first of the data. The next messages will contain the same date/time as the first, and the rest of the data (each message is limited to 256 bytes in length).

After the event has been sent, a number of seconds, GSAMPLER-DELAY, has to elapse before a new trigger is accepted.

Please see the section "Contents of the GSampler report" in the beginning of this document for the data sent to the server.

Please contact Flextrack for further information on this feature.

Below you see an example of data recorded when the device is moved in X/Y/Z direction, also the contents of a CSV file is shown.

Flextrack Standard Tracker Application Copyright © 201 3 by Flextrack www.flextrack.dkVersion 0.42

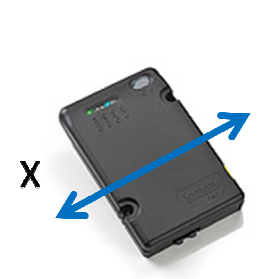

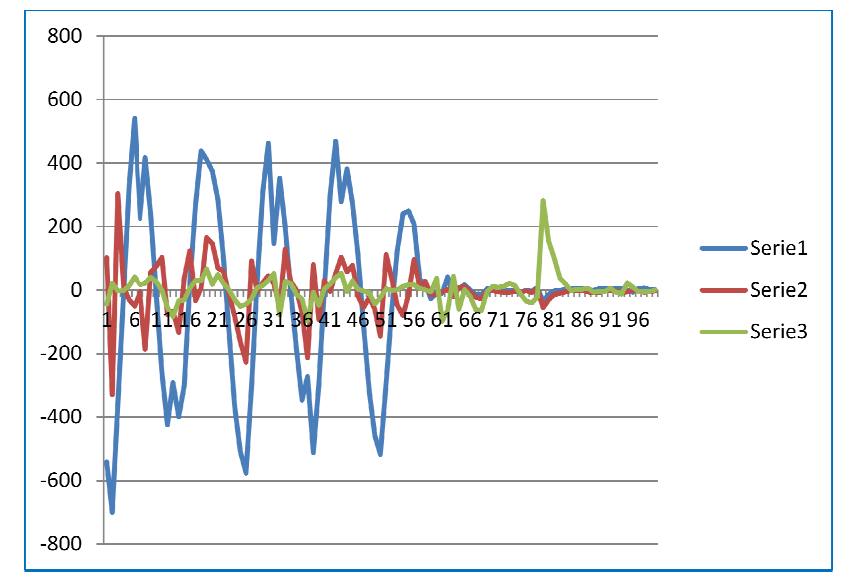

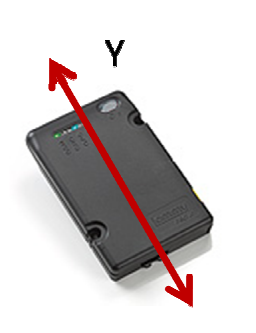

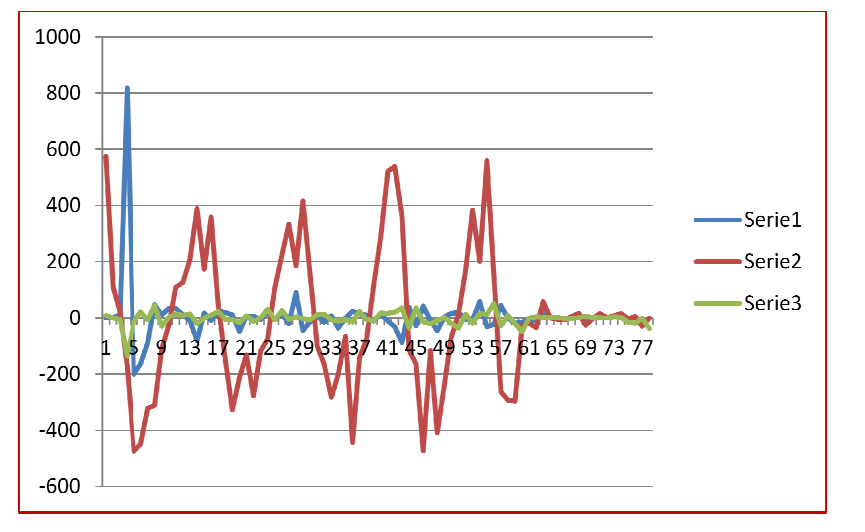

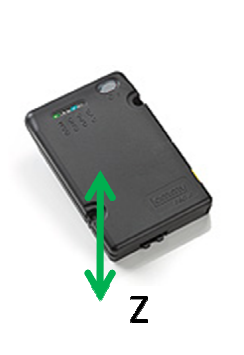

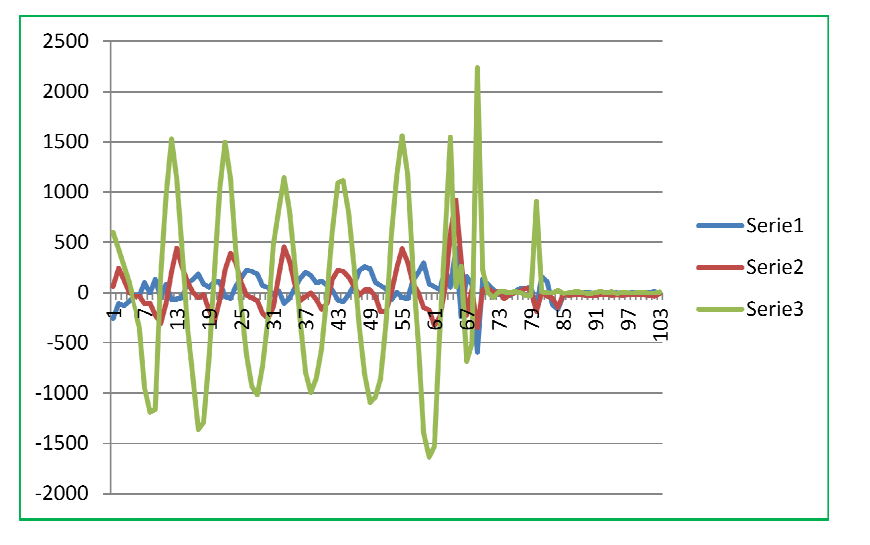

Page 70 of 82

# CONTENTS OF CSV FILE FROM GSAMPLER

#### First line in the .CSV file:

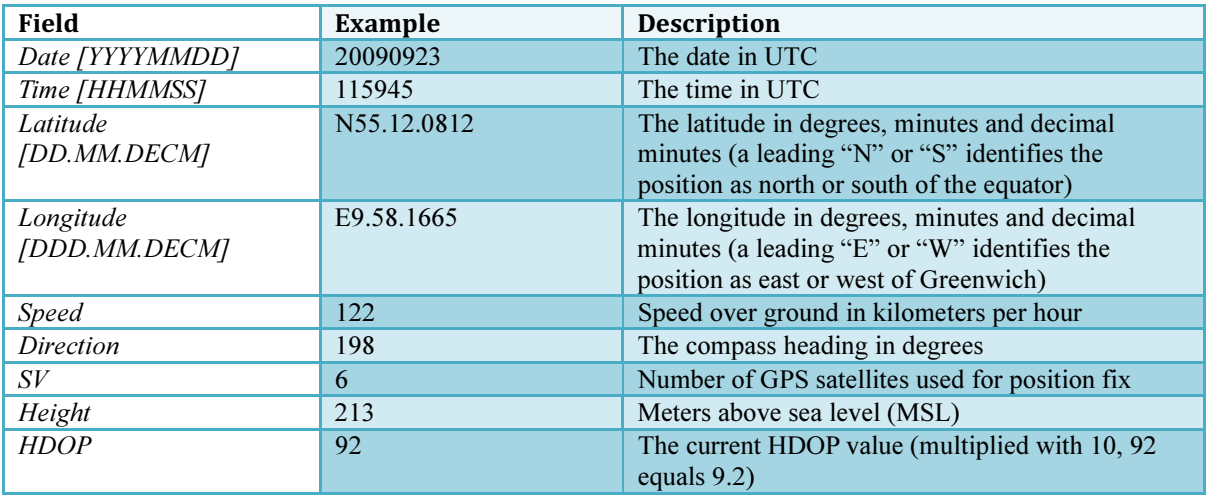

The following lines in the .CSV file:

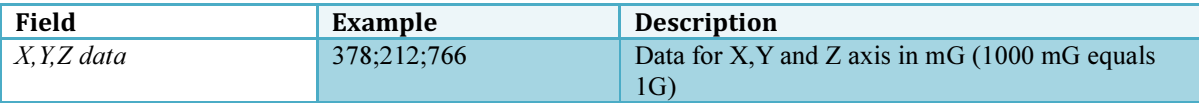

## EXAMPLE OF CSV FILE

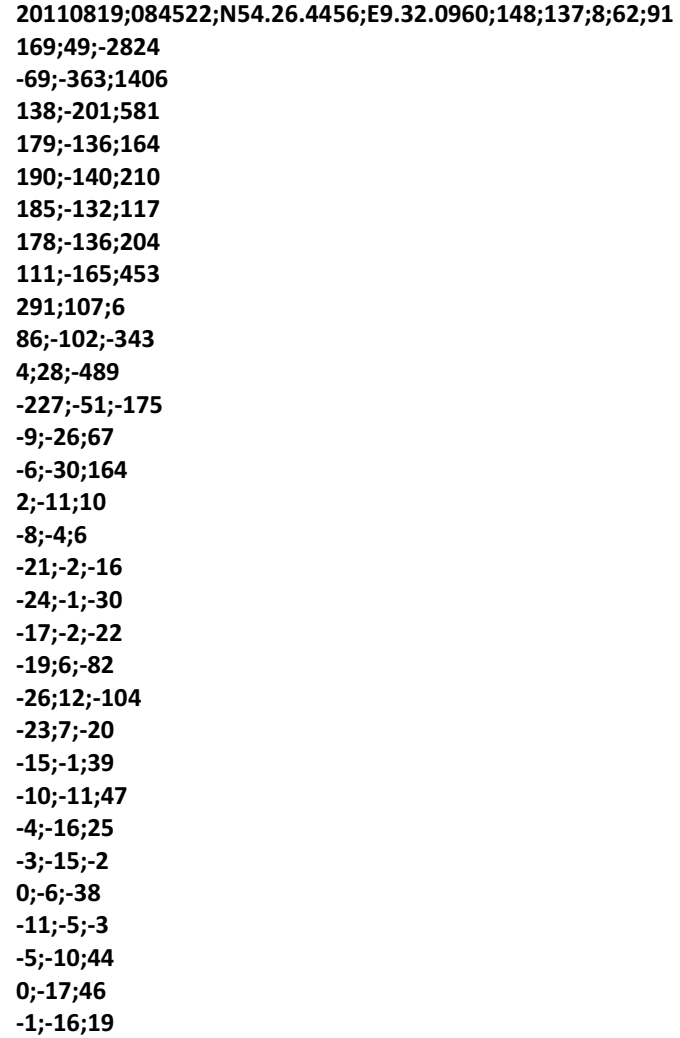
# PARAMETERS RELATED TO GSAMPLER

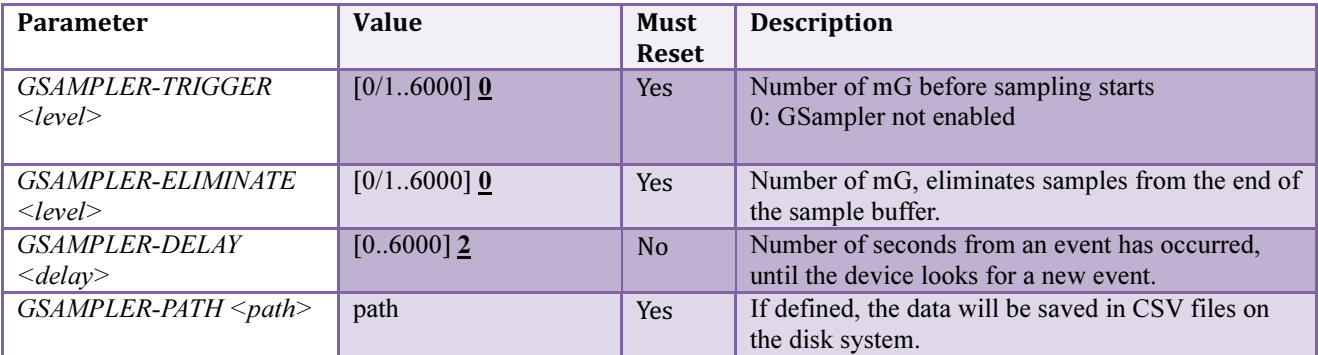

# HTTP GET REQUEST REPORTS

A simple way to send position reports to a web server is by having the unit issue simple HTTP GET requests. The GET request contains a number of parameters, such as time, position, battery voltage etc. These data can then be saved / used by the web server depending on the application. The HTTP GET request is using GPRS in the GSM network to transport data. For an explanation of the contents, please see section "Contents of FLEETMAN Report"

## PARAMETERS RELATED TO HTTP GET REQUESTS

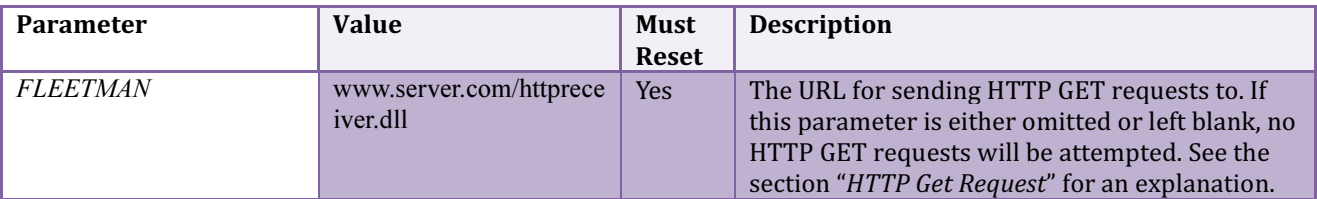

## FLEXCI COMMUNICATION PROTOCOL

The FlexCI protocol is described at both "low-level" and "high-level". The low-level description explains the basic mechanisms that must be followed in order to transfer data between a Flextrack unit and a Server (or more general, between two "nodes"). The high-level description details the steps needed to establish a connection to the Server, this step is mainly issuing a "LOGON" command to the Server.

To test the protocol when developing a backend, you can download a small "server" listening for incoming connections on port 30000.

You will find the program here http://www.flextrack.dk/files/FlexCIServer.exe

Low-level

FlexCI (Flextrack Communication Interface) is a TCP/IP based communication protocol, that handles the interface to and from the Flextrack units, typically from a PC based Server of some kind. The FlexCI protocol "rides" on normal TCP/IP sockets, which is supported on GPRS.

FlexCI is ASCII based, all data and commands is pure ASCII. This makes it easy to handle in various Web applications, and also for testing purposes, as all information is human readable. The FlexCI protocol uses a single socket connection for the communication between the Flextrack unit and the Server. All commands consist of a transaction number (TNO) and some data. The data is of no interest to the FlexCI protocol itself, only the TNO is important (the data is simply passed to the application layer).

Whenever a node wants to send something to the server, it starts by incrementing its current transaction number and then it sends the command. At the same time, it starts a timer. It will then "listen" for a message from the other node, with the same TNO as it used in the command it just sent. If the timer expires before a frame with the same TNO is received, it will report an error, and try to make a new connection to the server.

It is important to notice, that only ONE command can be "in the air" at one time between the Flextrack unit and the Server, it is NOT allowed to send another command before the previous is either acknowledged or an timeout has occurred!

The FlexCI protocol does not distinguish between the Flextrack unit and Server, both are just considered "nodes".

On some GSM networks it is necessary to send occasional "dummy communication" in order to keep the GPRS socket connection up and running. This communication simply consists of a <CR>. The <CR> character is sent after a number of seconds (for example 600 seconds) inactivity on the FlexCI communication channel (socket). When the Server receives an <CR> only, it should simply respond with a <CR> character.

## NORMAL FLOW, NO ERRORS:

## Node A sends two commands to Node B.

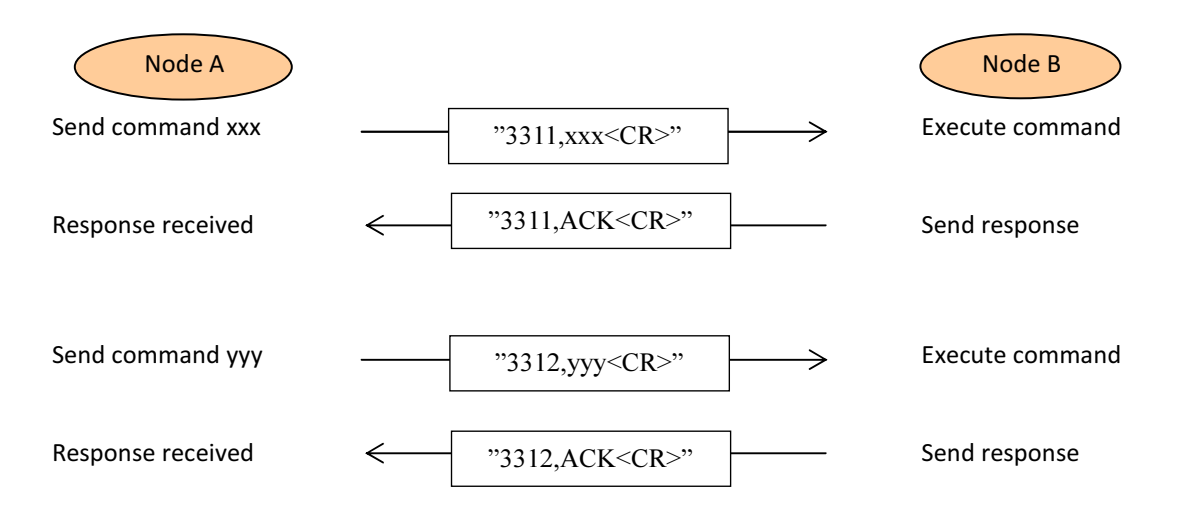

#### NORMAL FLOW, CROSSING MESSAGES:

Node A sends a command to Node B, and at the same time Node B send a command to Node A (effectively crossing each other before responses are received at each end)

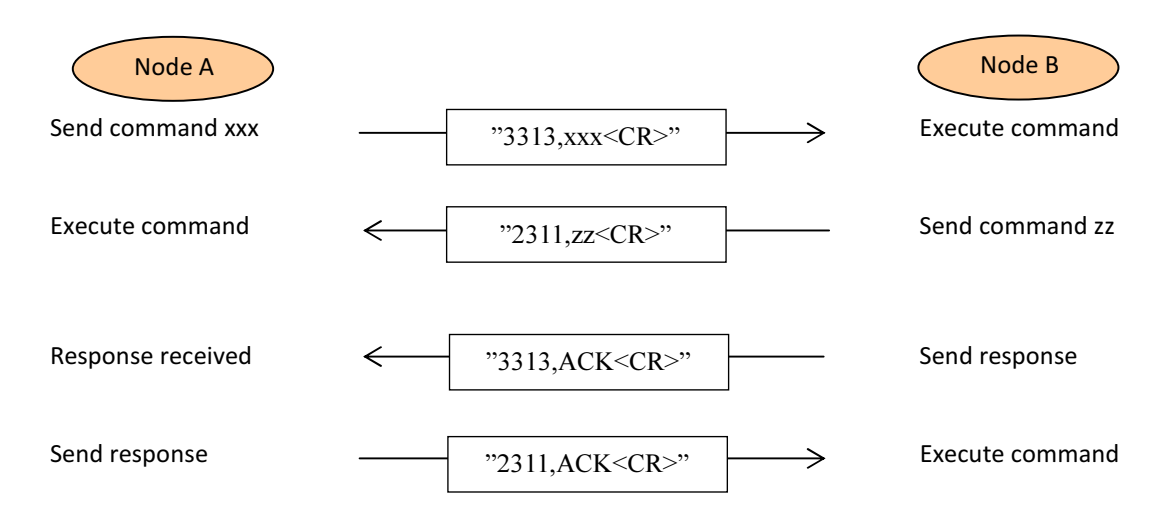

## ABNORMAL FLOW, NO RESPONSE RECEIVED:

Node A sends a command to Node B which sends a response that is NOT received at Node A. Node A resends the command to Node B (using the same TNO), and receives a response (it is also allowed to close and re-open the connection when the error occurs).

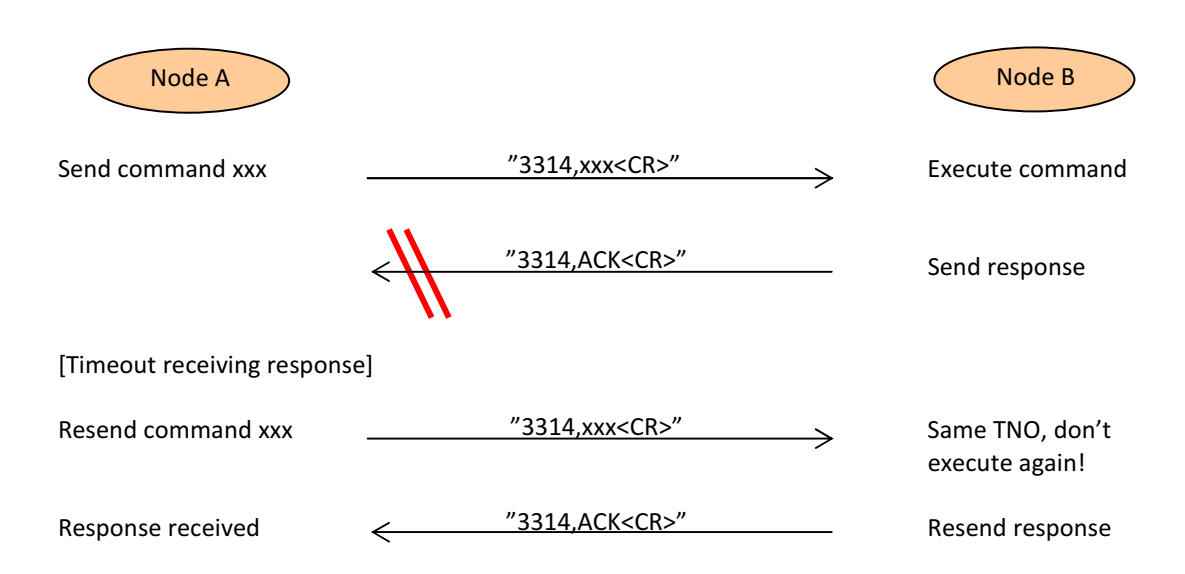

#### ABNORMAL FLOW, COMMAND NOT RECEIVED:

Node A sends a command to Node B, which does not receive the command. Node A gets a timeout receiving the response (which is never sent as Node A never received the command), and sends the command again (with the same TNO), this time it receives a response (it is also allowed to close and re-open the connection when the error occurs).

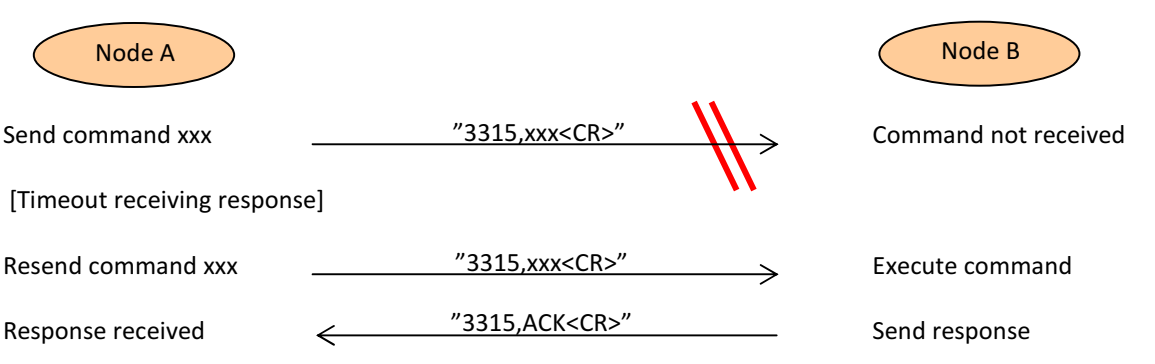

# HIGH-LEVEL

In order to establish a valid connection where commands can float in both directions, the Flextrack unit must make an "LOGON" sequence with the Server. Basically this just means that the Flextrack unit sends a

"LOGON,nnnnnnnnnn,iiiiiiiiiiiiiiiiiiii" where the "nnnnnnnnnn" is the units 10 digit Node ID (typically the serial number of the unit) and "iiiiiiiiiiiiiiiiiiii" is the ICCID number of the SIM-card. When the Flextrack unit receives an "ACK" on this command, it is connected, and further communication can follow between the Flextrack unit and the Server.

Whenever a Flextrack unit is started, it will try to establish a socket connection to the defined Server. The Flextrack unit has to establish the connection, as the unit often sits behind the GSM operators Firewall, and therefore it's not possible for the Server to establish the connection to the unit.

When the Flextrack unit has created the connection, it must send a "LOGON" command to the Server, in order to identify itself. The logon command contains the Flextrack unit's serial number and the ICCID number of the SIM-card. When the unit receives an acknowledge message from the Server, both ends are ready to communicate with each other.

If either the Server or the Flextrack unit discovers that the communication is lost (socket closes or timeout on send/receive) it will initiate a socket close. The Flextrack unit will then discover this situation, and re-establish the connection (and make a new "LOGON" attempt).

Whenever a Lommy unit is switched off by the user (or a RESET command is received from the server, the unit will send a DISCONNECT message to the server. This tells the server that the unit is about to close the socket connection in a "controlled" manner.

Below you will see a typical scenario between a Lommy unit and a Server, beginning with the Lommy being switched on.

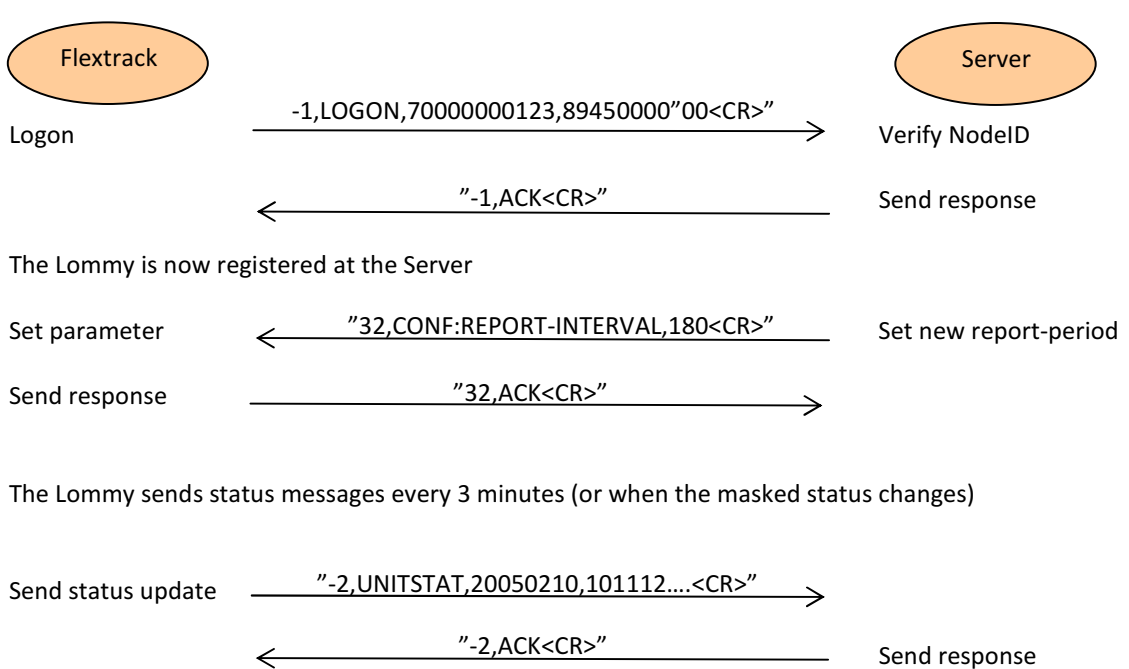

# APPENDIX A

This section contains examples of configuration for the Standard Tracker Application. The different configuration sets each contain a number of parameters; please consult the correct section in this manual for a precise description of the parameters.

## STANDARD CONFIGURATION

This is a basic simple configuration that will send a position (UNITSTAT) report every 120 seconds if the device is moving. The device will also detect (SHARPTURN) if the device is in a car that turns around a corner

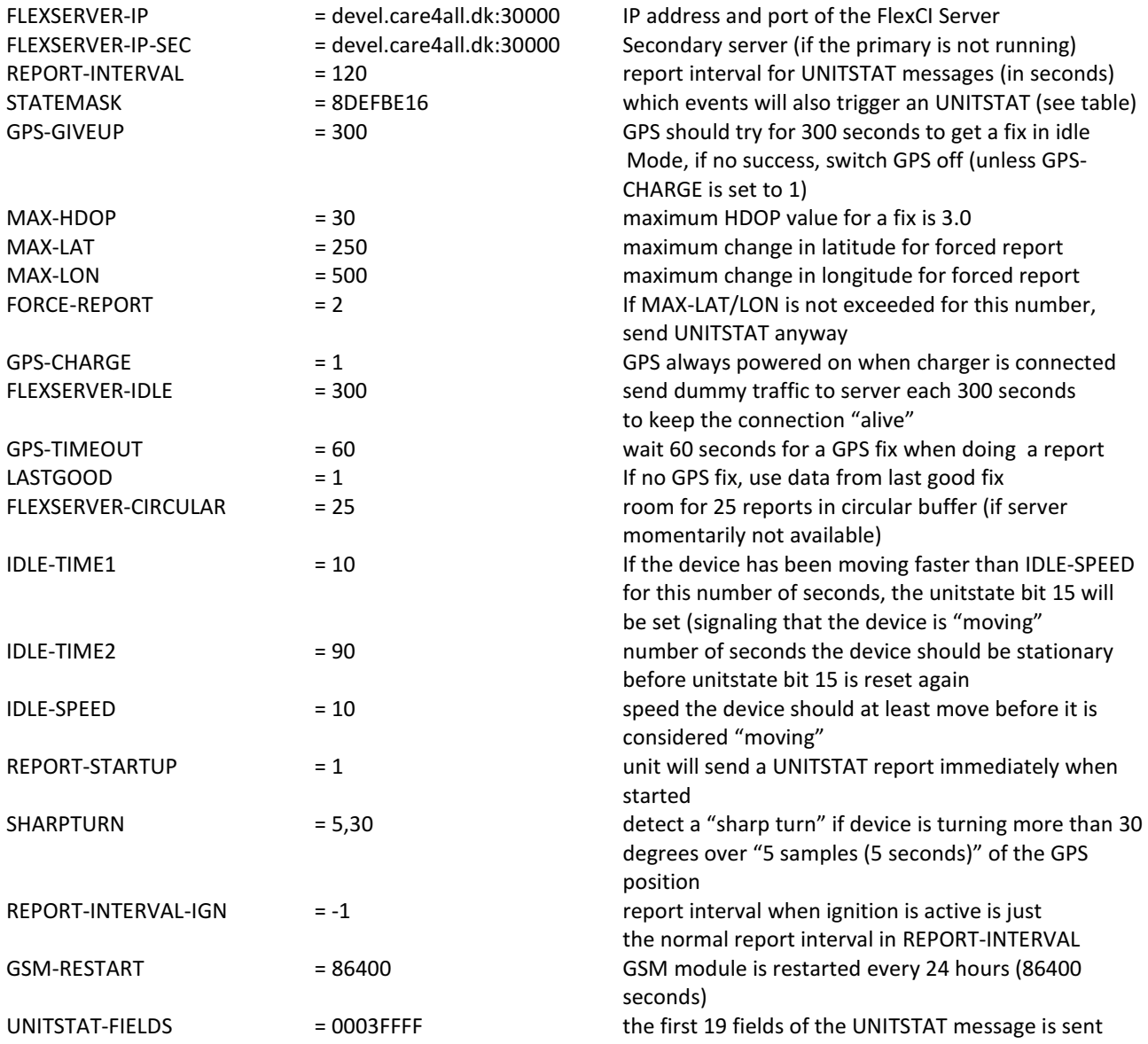

# "WAKEUP" ON MOVEMENT

This configuration will wake the device up from powerdown when it is being moved with a force greater than 0.35G. When powered on, it will stay "on" for 60 seconds after the last physical movement (above 0.35G)

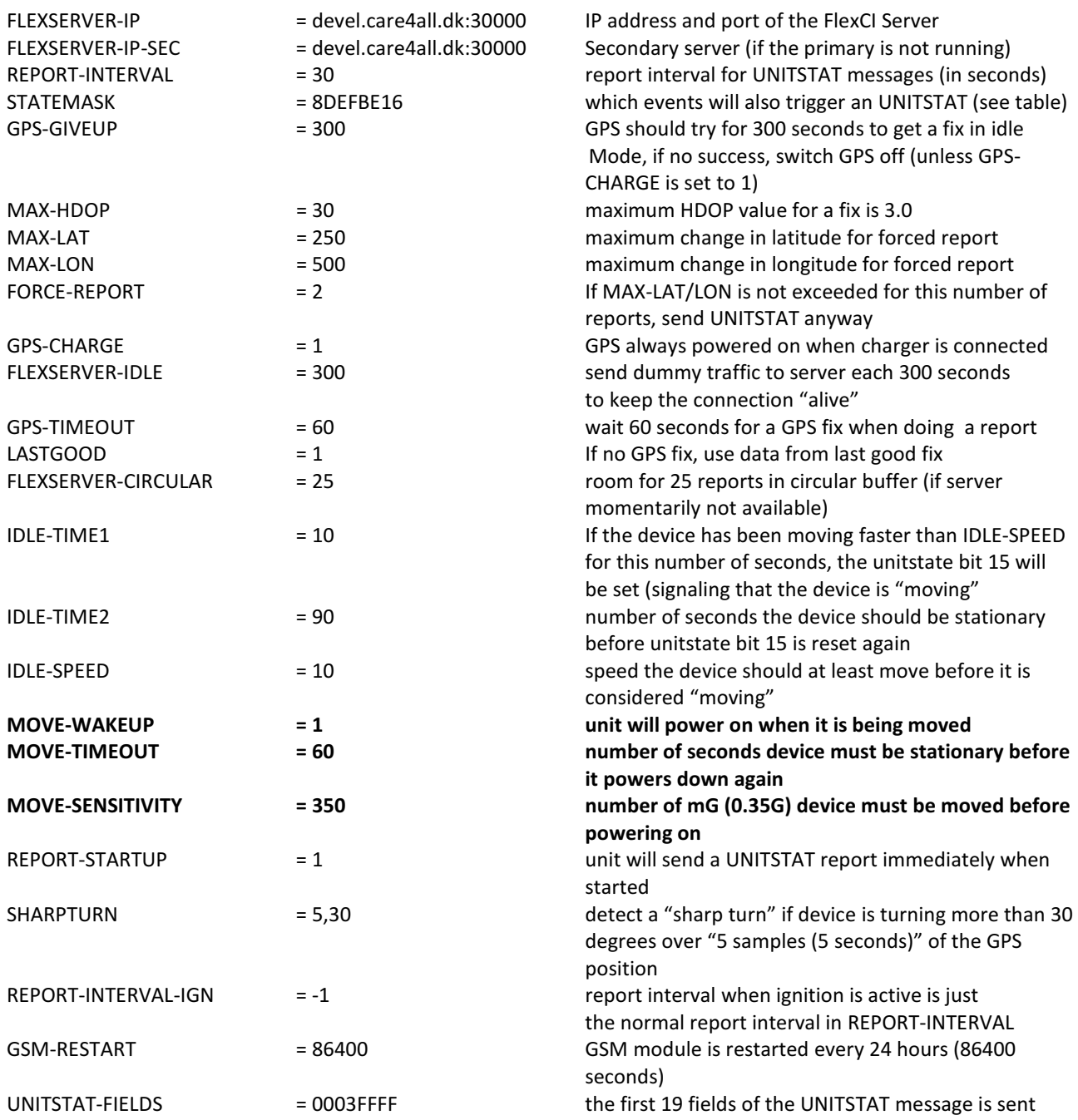

# SMS BASED

This configuration uses SMS messages for reports etc. This is basically a device that is "standalone", there is no server used and the FlexCI server interface is not configured.

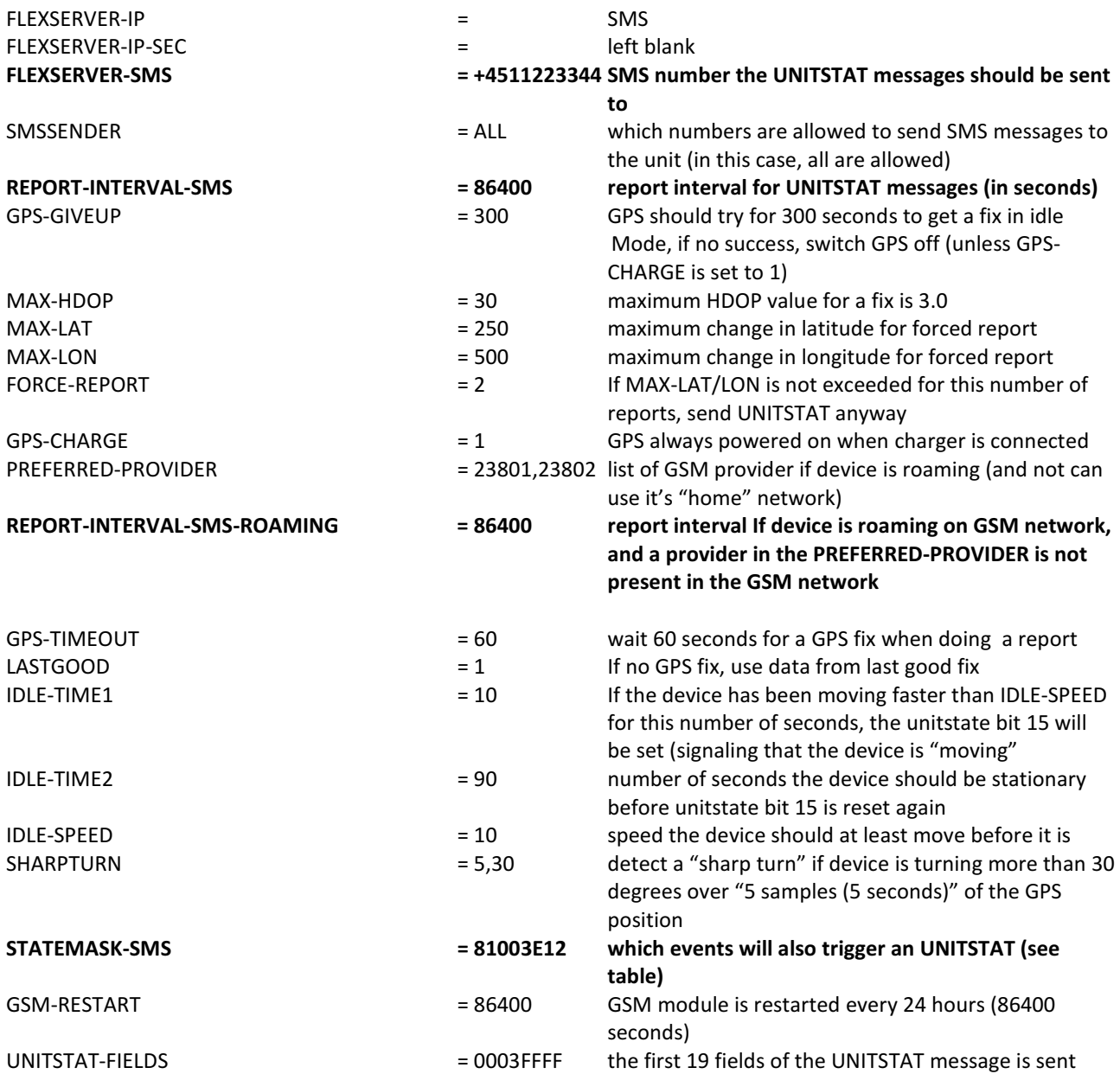

# CYCLIC WAKEUP

This is a configuration that will power up the device every 60 minutes, attempt to get a GPS fix, and send a UNITSTAT report to the server and switch itself off again.

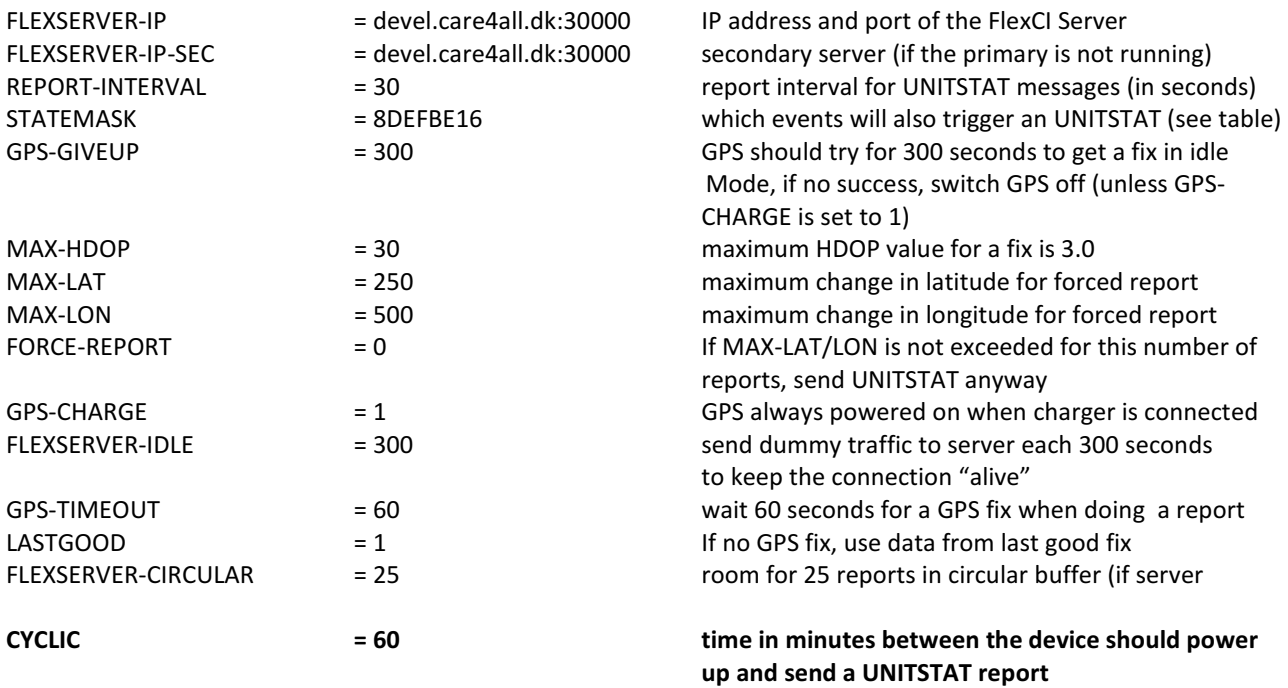